<span id="page-0-0"></span>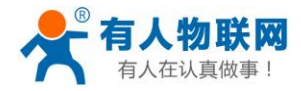

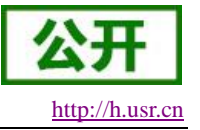

# **USR-G780 V2** 软件设计手册

文件版本: V1.0.4

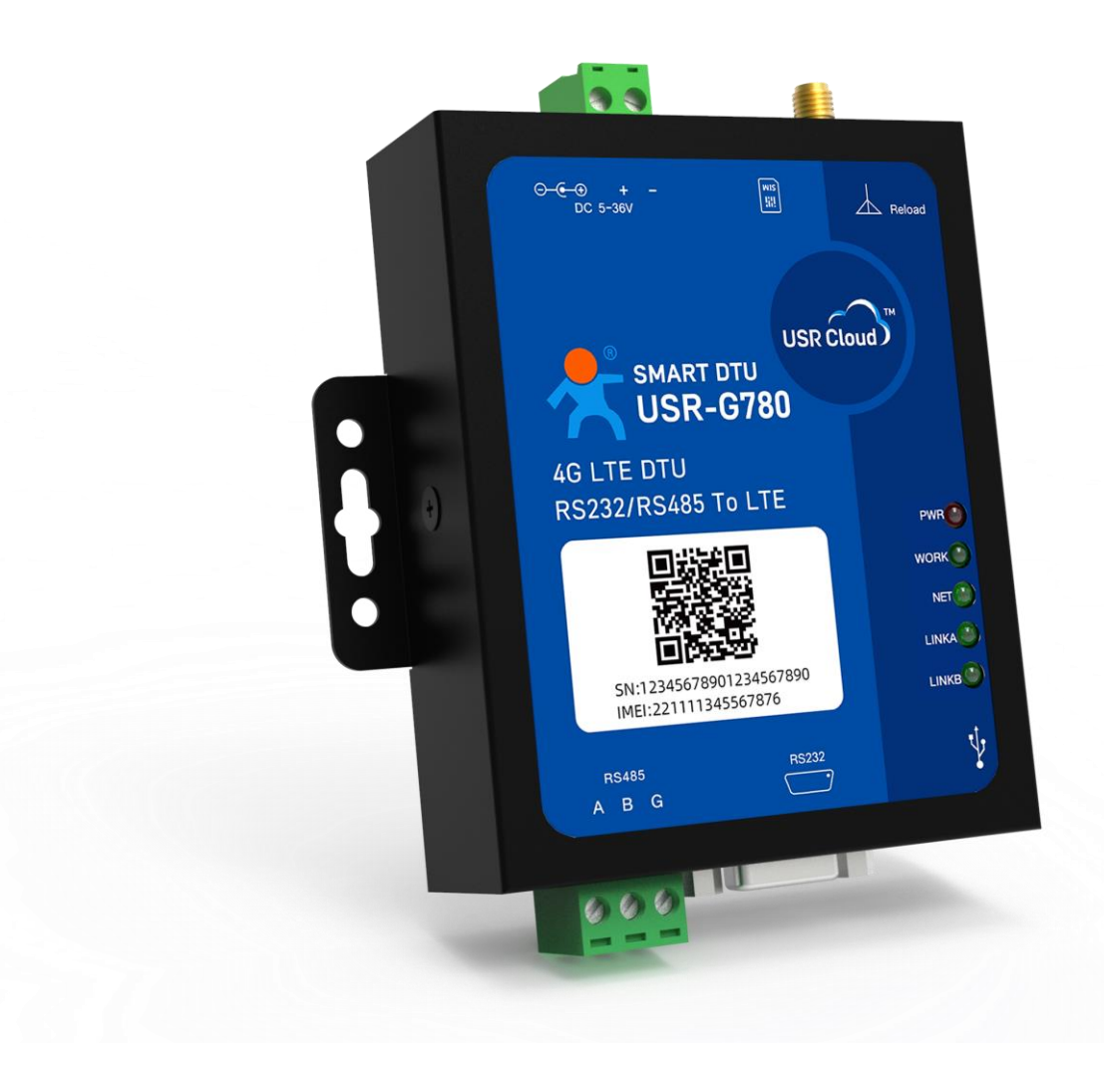

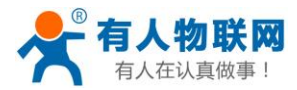

USR-G780 V2 说明书 [http://h.usr.cn](http://h.usr.cn/)

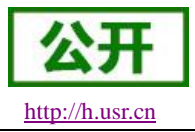

# <span id="page-1-0"></span>产品特点

- 5模 13 频: 移动, 联通, 电信 4G 高速接入, 同时支持移动, 联通 3G 和 2G 接入;
- **●** 基于嵌入式 Linux 系统开发, 具有高度的可靠性;
- 支持 2 个网络连接同时在线,支持 TCP 和 UDP;
- 支持 TCP Server, 支持 8 路 Client 接入;
- 支持串口 20 包数据缓存,连接异常时可选择缓存数据不丢失;
- 支持发送注册包/心跳包数据;
- 支持远程短信设置设备参数;
- 支持多种工作模式: 网络透传模式、协议透传(UDC)模式、HTTPD 模式、有人云(CLOUD)模式;
- 支持基本指令集;
- 支持套接字分发协议,可以向不同 Socket 发送数据;
- **●** 支持 FTP 他更新协议, 方便客户设备远程更新;
- $\bullet$  支持 FOTA 自升级;
- 支持简单指令发送中文/英文短信,避免了 PDU 发送中文短信复杂难用;
- 支持基站定位功能;
- 支持协议透传模式(UDC 模式), 提供服务器端二次开发资料;

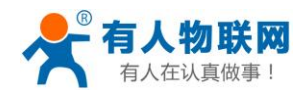

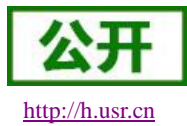

# 目录

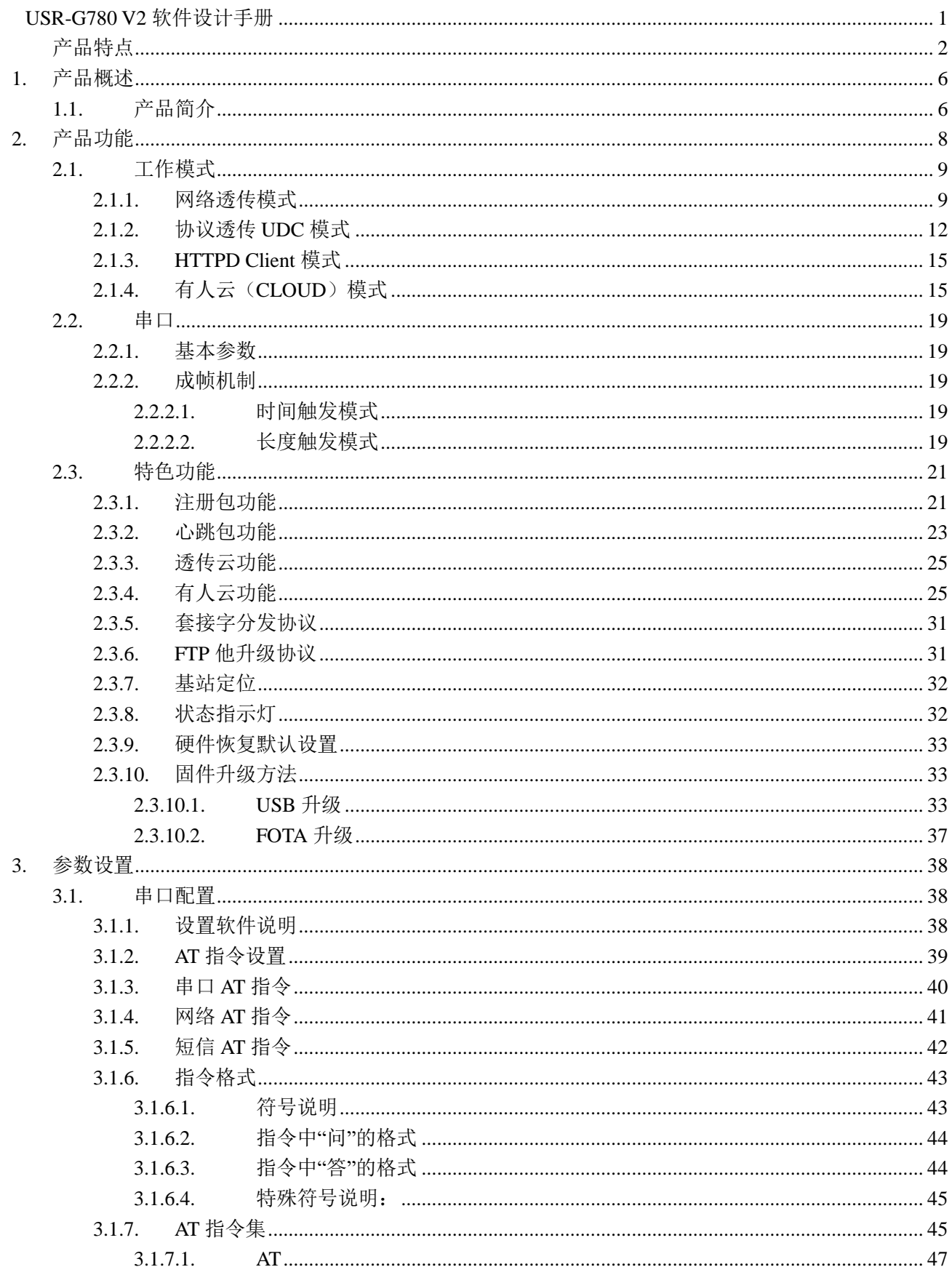

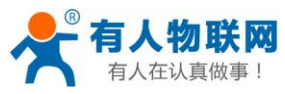

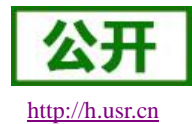

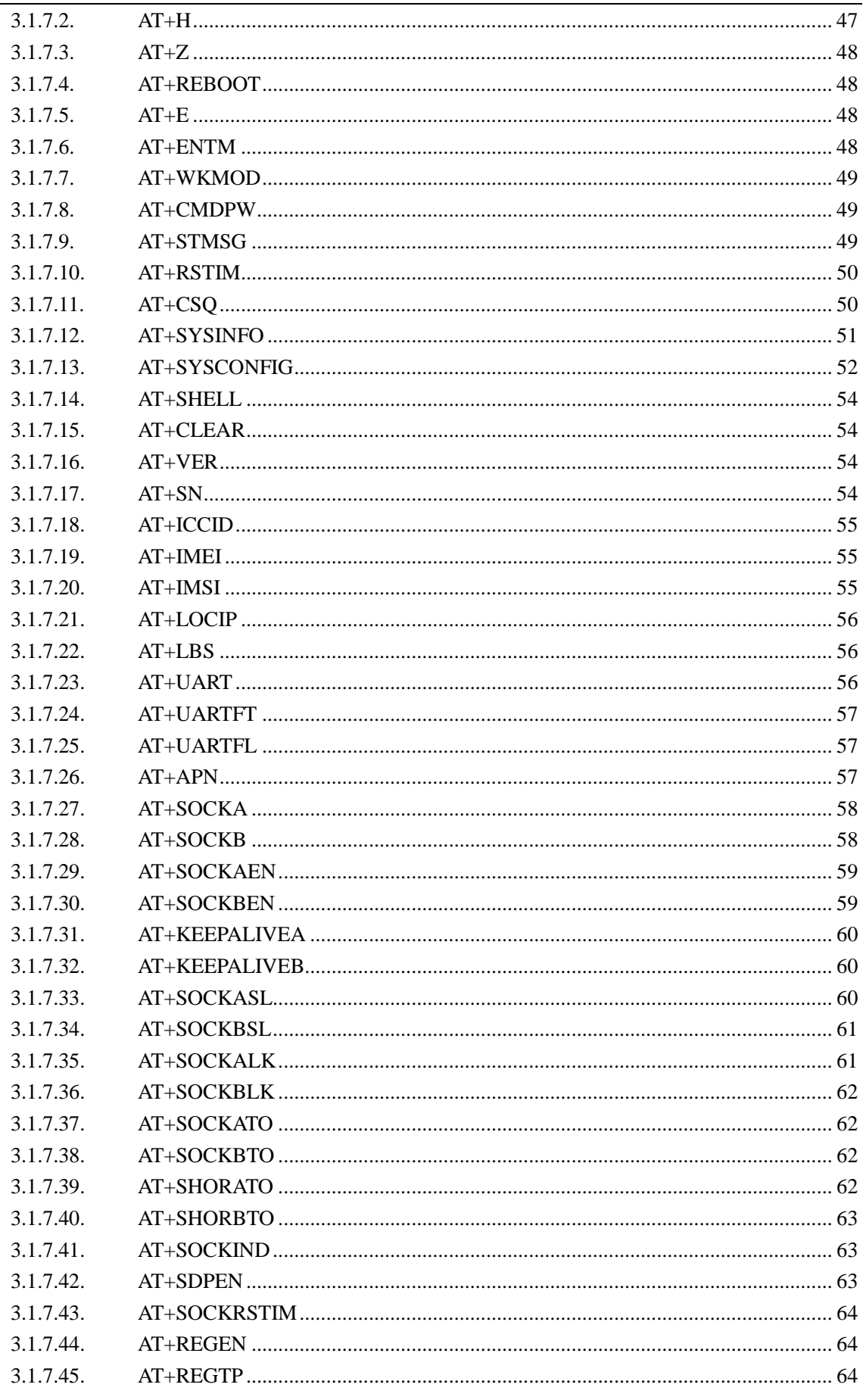

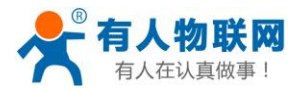

 $\overline{4}$ . 5. 6.

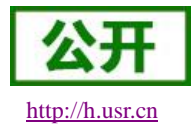

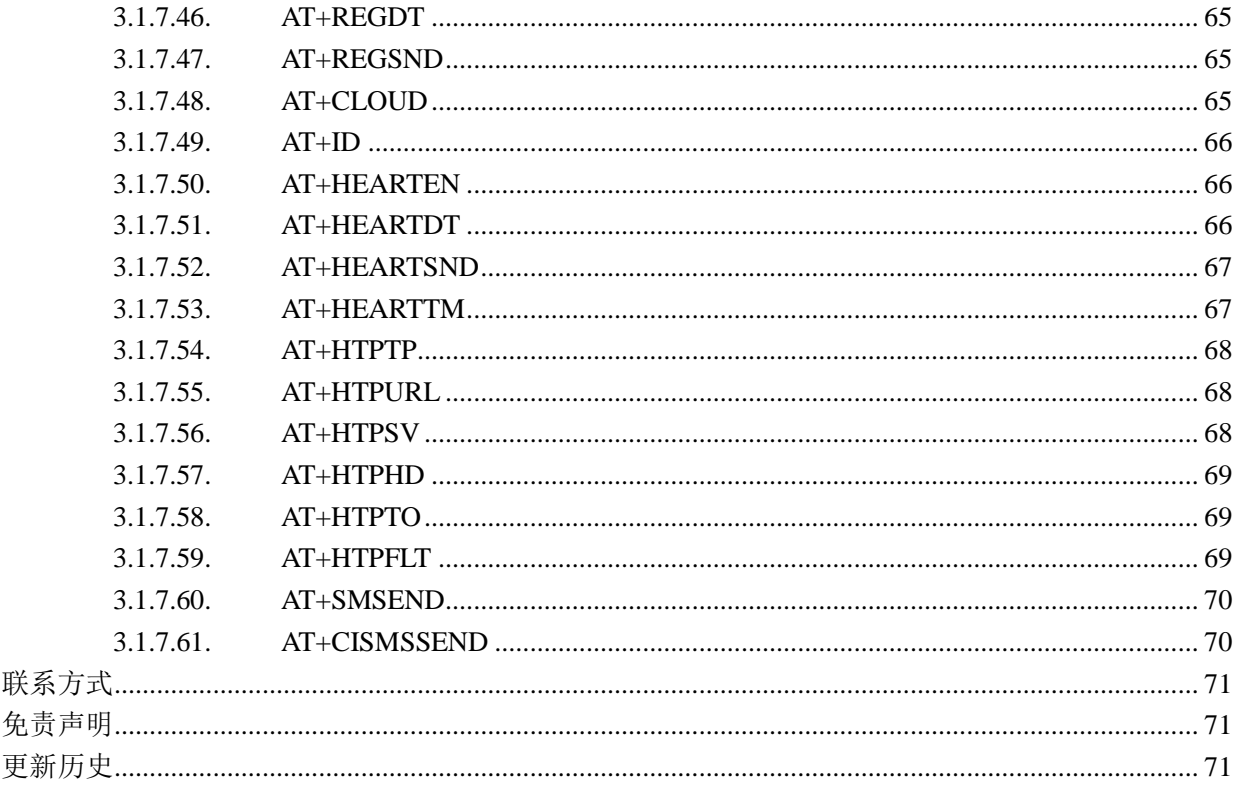

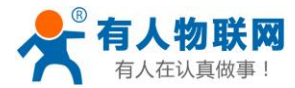

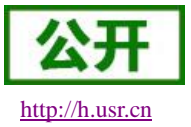

# <span id="page-5-0"></span>**1.** 产品概述

# <span id="page-5-1"></span>**1.1.** 产品简介

USR-G780 V2 是有人第二代 4G DTU 产品, 支持移动, 联通, 电信 4G 和移动, 联通 3G 和 2G 网络制式, 以"透传"作为功能核心,高度易用性,用户可方便快速的集成于自己的系统中。该 DTU 软件功能完善,覆盖绝 大多数常规应用场景,用户只需通过简单的设置,即可实现串口到网络的双向数据透明传输。并且支持协议透 传模式,自定义注册包,心跳包功能,支持 2 路 Socket 连接,支持 TCP Server,支持透传云接入,支持有人云 接入。具有高速率,低延时的特点,并且支持 FTP 他升级及 FOTA 自升级。

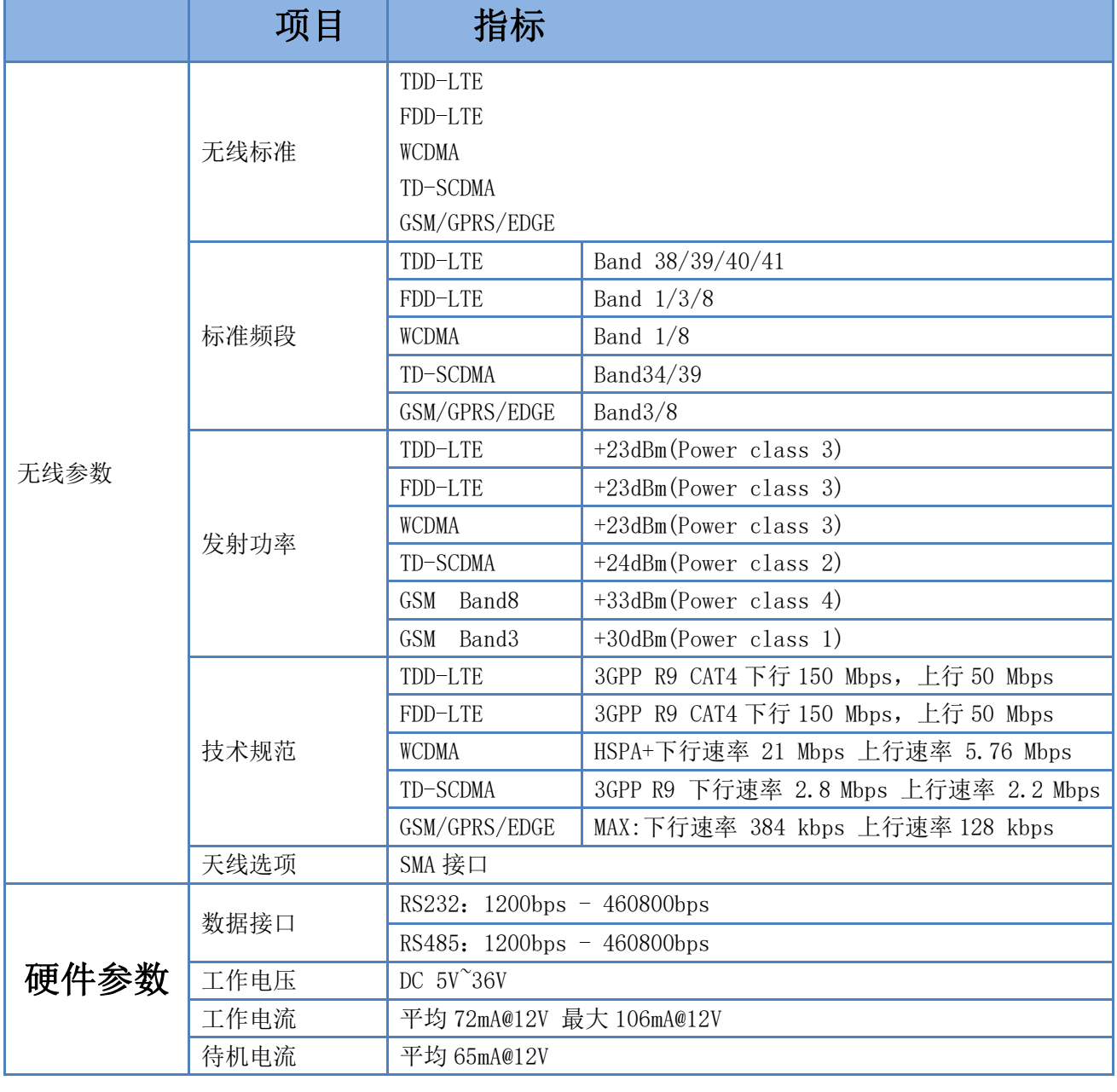

#### 表 **1** 基本参数

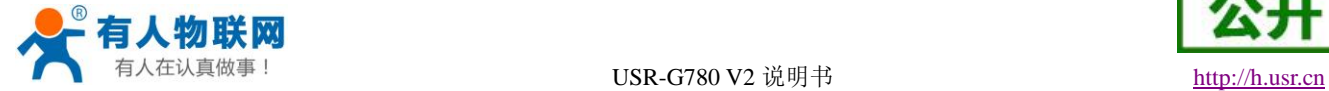

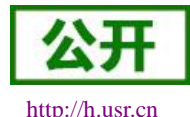

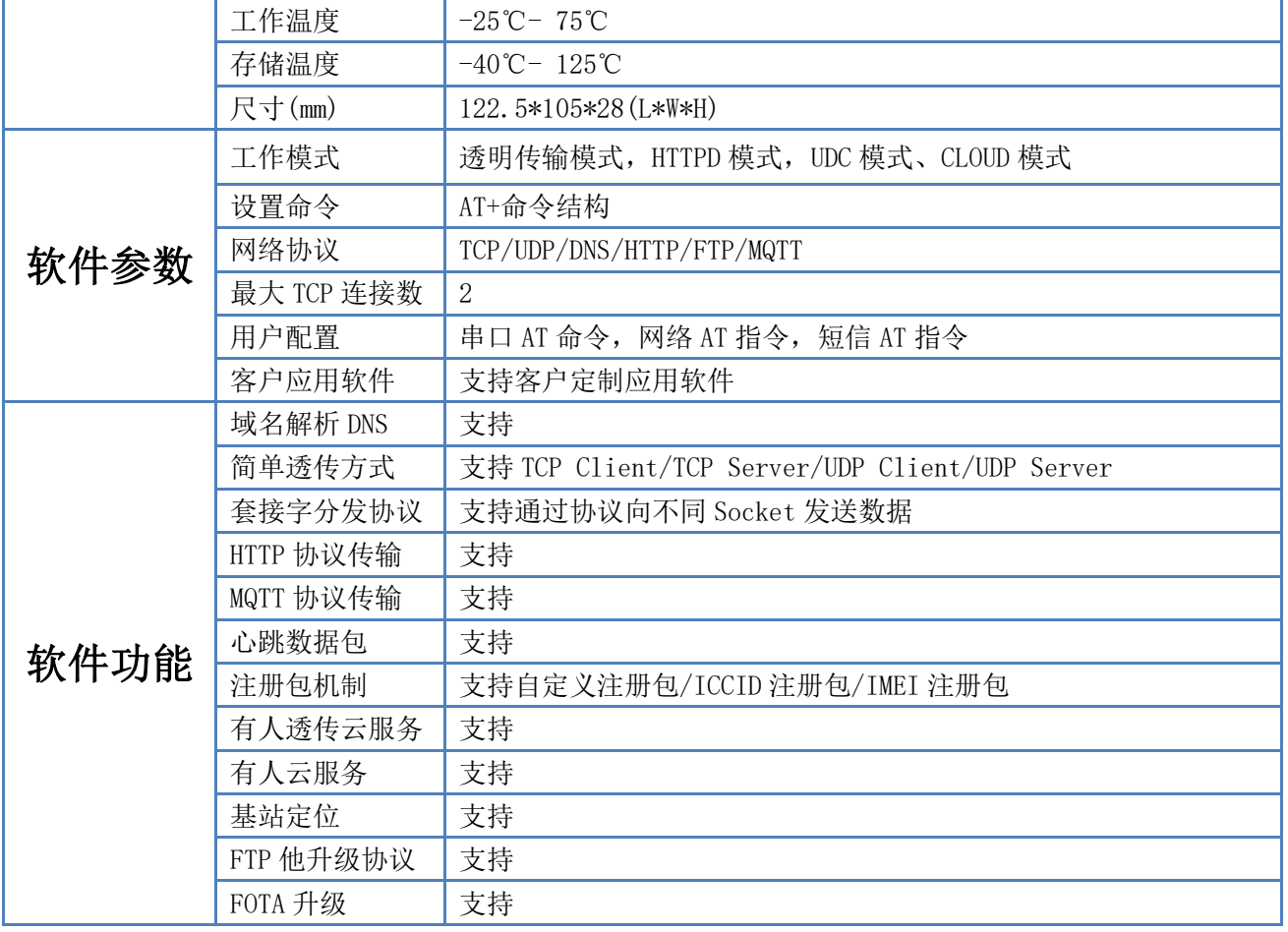

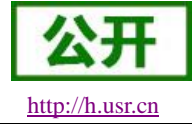

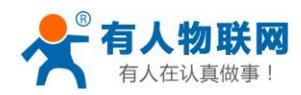

# <span id="page-7-0"></span>**2.** 产品功能

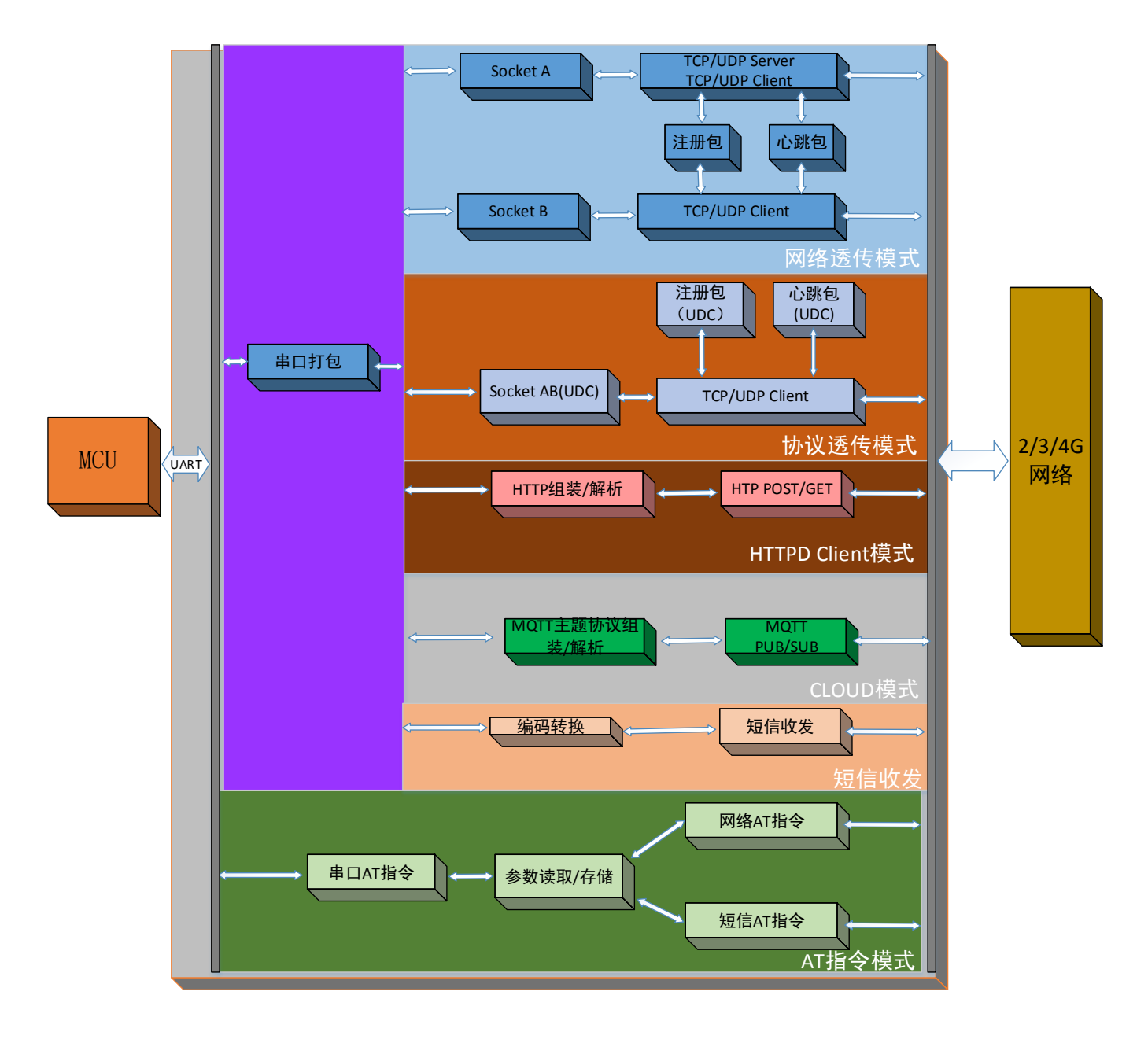

#### 图 **1** 功能框图

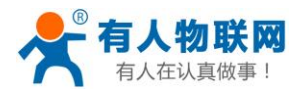

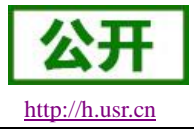

# <span id="page-8-0"></span>**2.1.** 工作模式

#### 共有 **3** 种工作模式:

网络透传模式(NET) 协议透传模式(UDC) HTTPD Client 模式 (HTTPD) 有人云模式(CLOUD)

#### ■ 网络诱传模式

在此模式下,用户的串口设备,可以通过本设备发送数据到网络上指定的服务器。设备也可以接受来自服 务器的数据,并将信息转发至串口设备。

#### ■ 协议透传模式

此模式在网络透传模式上增加特定的注册包和心跳包,并且对数据进行组包。这种模式更方便用户使用和 二次开发,用户可以理解成加入 UDC 协议的网络透传模式。

#### ■ HTTPD Client 模式

在此模式下,用户的串口设备,可以通过本设备发送请求数据到指定的 HTTP 服务器,然后设备接收来自 HTTP 服务器的数据,对数据讲行解析并将结果发至串口设备。

#### ■ 有人云模式

在此模式下,用户的串口设备,可以通过本设备发送数据到有人云服务器上,设备也可接收来自有人云服 务器的数据,对数据进行解析并将结果发至串口设备。

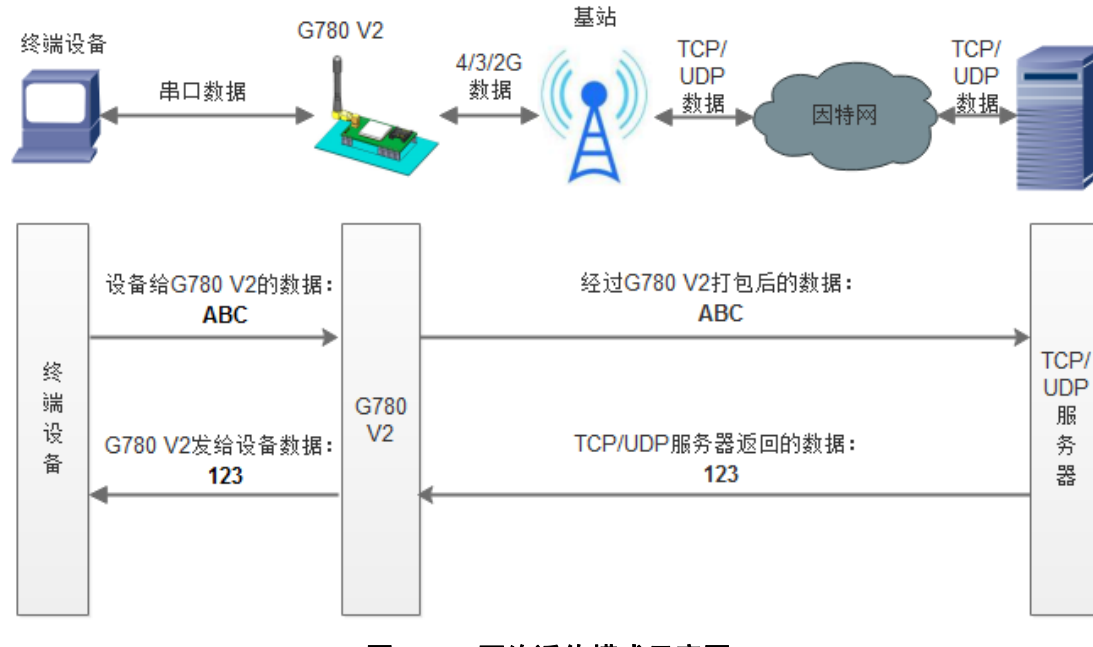

# <span id="page-8-1"></span>**2.1.1.** 网络透传模式

图 **2** 网络透传模式示意图

在此模式下,用户的串口设备,可以通过本设备发送数据到网络上指定的服务器。设备也可以接受来自服 务器的数据,并将信息转发至串口设备。一次发送数据的最大长度由打包长度决定,参考 AT+UARTFL。

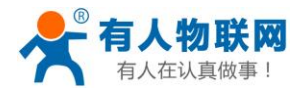

USR-G780 V2 说明书 [http://h.usr.cn](http://h.usr.cn/)

本设备支持 2 路 Socket 连接, 分别为 Socket A 和 Socket B, 它们是相互独立的。USR-G780 V2 仅 Socket A 支持作为 TCP Client, TCP Server 和 UDP Client, UDP Server。其他一路只支持 TCP Client 和 UDP Client 功能。 TCP Server 功能最大支持 8 路 Client 接入,超过 8 路将无法再接入。因为常规运营商网络无法通过外网访

问,所以针对 Server 功能需要使用专用的 APN 卡才能使用。

AT 指令设置做 TCP Client 方法:

- 1. 设置工作模式为网络透传: **AT+WKMOD=NET**
- 2. 设置 socket A 为使能状态: **AT+SOCKAEN=ON**
- 3. 设置 socket A 为 TCP Client: **AT+SOCKA=TCP,test.usr.cn,2317**
- 4. 设置 socket A 为长连接: **AT+SOCKASL=LONG**
- 5. 重启: **AT+Z**

AT 指令设置做 TCP Server 方法:

- 1. 设置工作模式为网络透传: **AT+WKMOD=NET**
- 2. 设置 socket A 为使能状态: **AT+SOCKAEN=ON**
- 3. 设置 socket A 为 TCP Server, 本地端口 2317, IP 在 Server 时无参考意义: **AT+SOCKA=TCPS,test.usr.cn,2317**
- 4. 重启: **AT+Z**

使用软件工具设置:

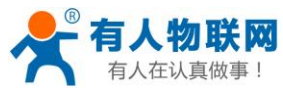

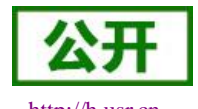

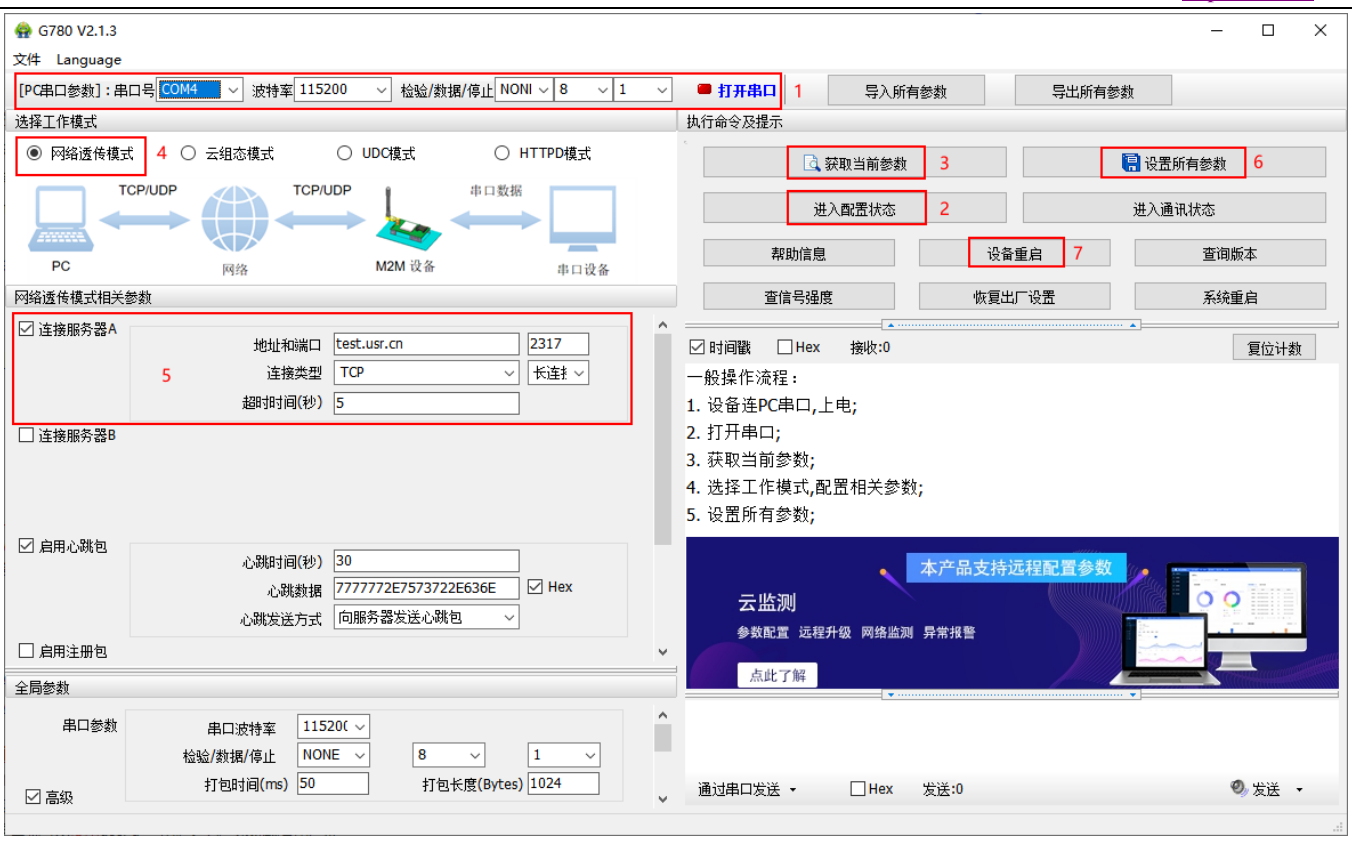

图 **3** 设置软件示意图

- 1. 打开专用设置软件"USR-G780 V2.0.X"。根据实际情况设置串口参数并点击"打开串口"。
- 2. 点击"进入配置状态",等待设备进入 AT 指令配置模式。
- 3. 点击"获取当前参数",等待获取所有当前参数完毕。
- 4. 在"选择工作模式"一栏中,选中"网络透传模式"。
- 5. 设置"地址和端口"为 test.usr.cn 和 2317。设置"连接类型"为 TCP 和长连接。
- 6. 点击"设置并保存所有参数"。
- 7. 保存完毕后,点击"重启按钮"重启设备,或者给设备断电再上电即可。

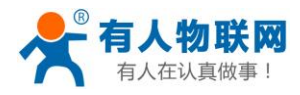

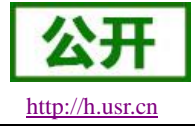

#### <span id="page-11-0"></span>**2.1.2.** 协议透传 **UDC** 模式

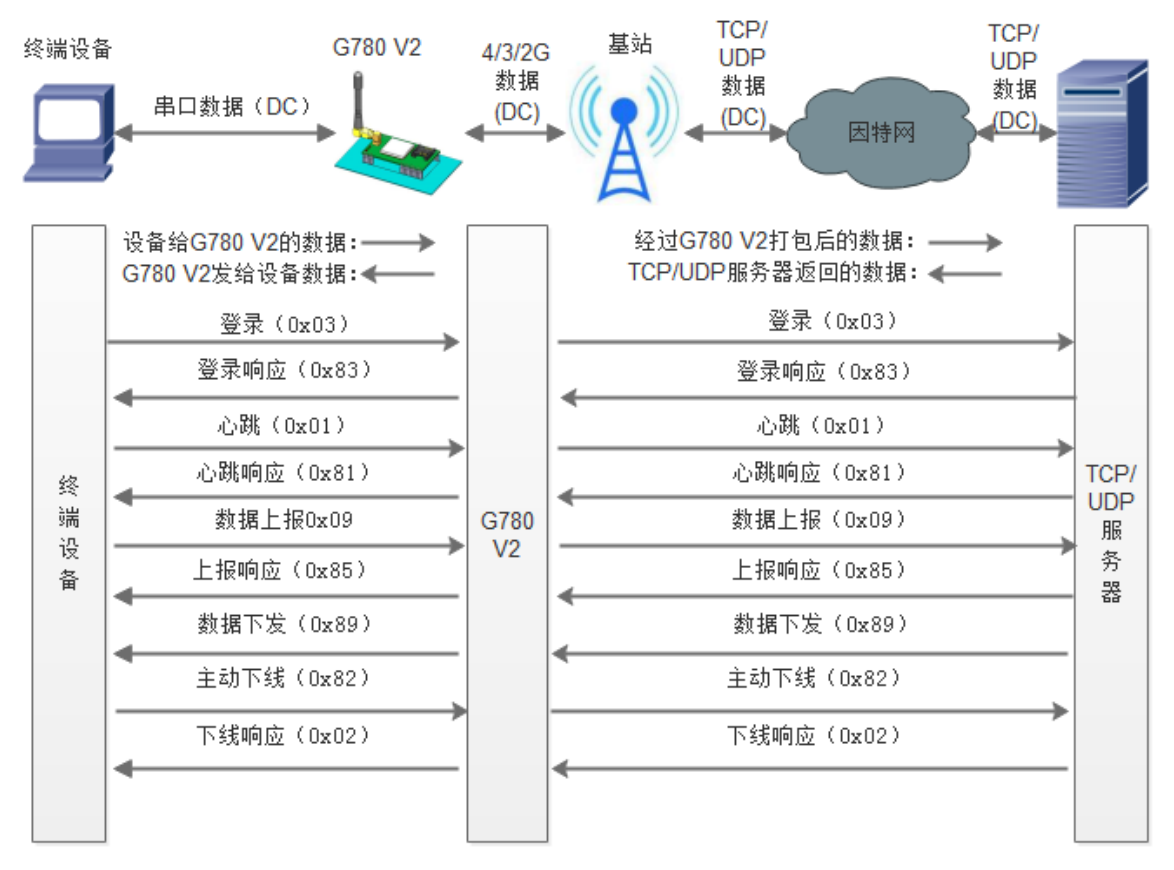

#### 图 **4** 协议透传 **UDC** 模式示意图

此模式在网络透传模式上增加特定的注册包和心跳包,并且对数据进行组包。这种模式更方便用户使用和 二次开发,用户可以理解成加入 UDC 协议的网络透传模式。此模式下,我们提供了服务器端二次开发包,用 户在将链接库加入到自己的工程后,就可以通过调用我们提供的接口,快速开发自己的服务端,好处在于设备 的上线情况和数据传输既能被用户所掌握,也可以由用户来控制,既方便了用户开发,也提高了服务器端的统 一性,稳定性和可靠性。

#### 协议透传对比网络透传模式有什么不同?

- (1)设备端设置更加简单,协议透传模式下你不需要关注心跳包怎么写,注册包怎么设置,只需要按照要 求设置工作模式,服务器地址,端口号,**TCP/UDP** 和设备 **ID** 即可:
- (2)重头戏还是服务器端的简化,首先我们看下我们提供的服务器演示程序,当设备上线时会是这样:

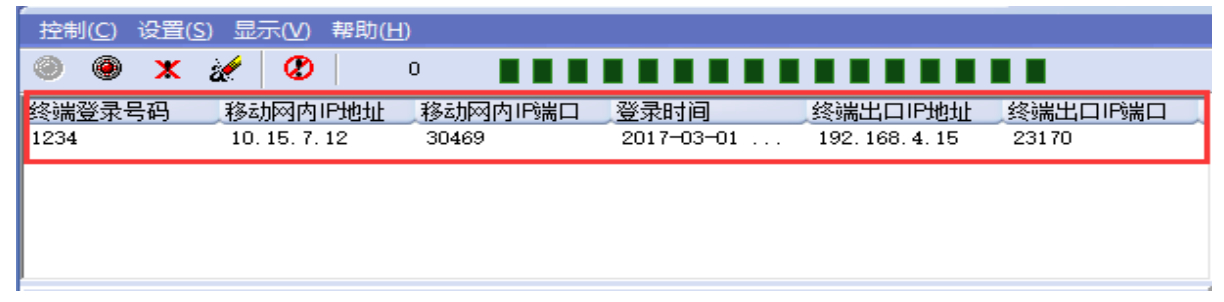

(3)我们通过终端登录号码也就是设置软件上输入的 **UDC ID** 来区分不同的设备,可以拿到这个设备详细

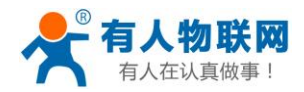

USR-G780 V2 说明书 [http://h.usr.cn](http://h.usr.cn/)

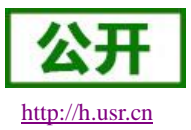

的信息,同时还可通过这种方式向设备发送数据:

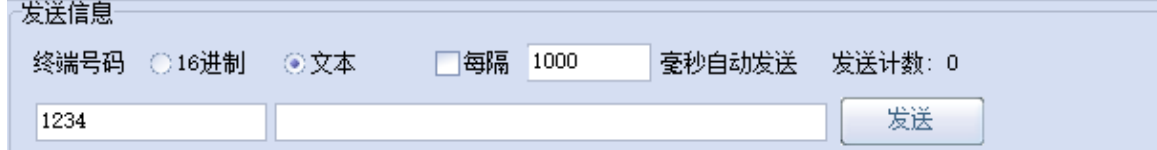

(4) 还可以对设备讲行管理操作:

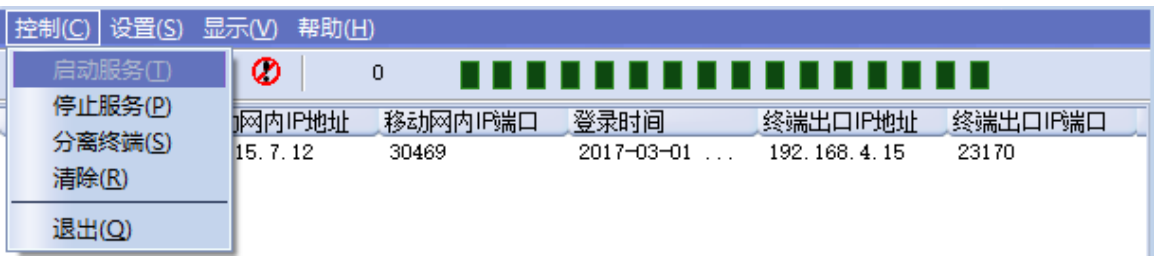

- (5)通常服务器程序开发时需要针对开发语言掌握Socket的创建方法、线程管理、数据解析等等,开发程 序的工程师不一定对设备的工作机制了解,所以开发过程中对注册包心跳包理解不到位,使得发挥 不出应有的效果,导致整个项目运行不稳定。
- (6)针对这种情况我们提供了服务器端二次开发包给客户使用,可以利用开发包并参考我们提供的 demo 就可以十分便捷的开发出稳定的服务器程序。
- (**7**) 开发包是 **windows** 下的动态链接库文件,封装了与我们 **G780 V2** 设备通讯所需要的全部 **API** 接口, 包括服务的启动、数据发送、数据接收和关闭服务等等。 注:更多资料请查看 UDC 二次开发说明和 UDC 协议说明。 UDC 开发协议:**<http://www.usr.cn/Download/540.html>** UDC 开发帮助:**<http://www.usr.cn/Download/539.html>**

#### **AT** 指令设置方法:

- 1. 设置工作模式为网络透传: **AT+WKMOD=UDC**
	- 2. 设置 socket A 为使能状态: **AT+SOCKAEN=ON**
	- 3. 设置 socket A 为 TCP Client: **AT+SOCKA=TCP,test.usr.cn,2317**
	- 4. 设置 socket A 为长连接: **AT+SOCKASL=LONG**
	- 5. 设置注册包使能为开: **AT+REGEN=ON**
	- 6. 设置 UDC 的设备 ID 为 0001,最大长度 11 位: **AT+ID=0001**
	- 7. 重启:

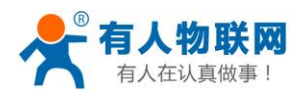

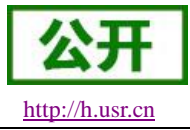

**AT+Z**

#### 使用软件工具设置:

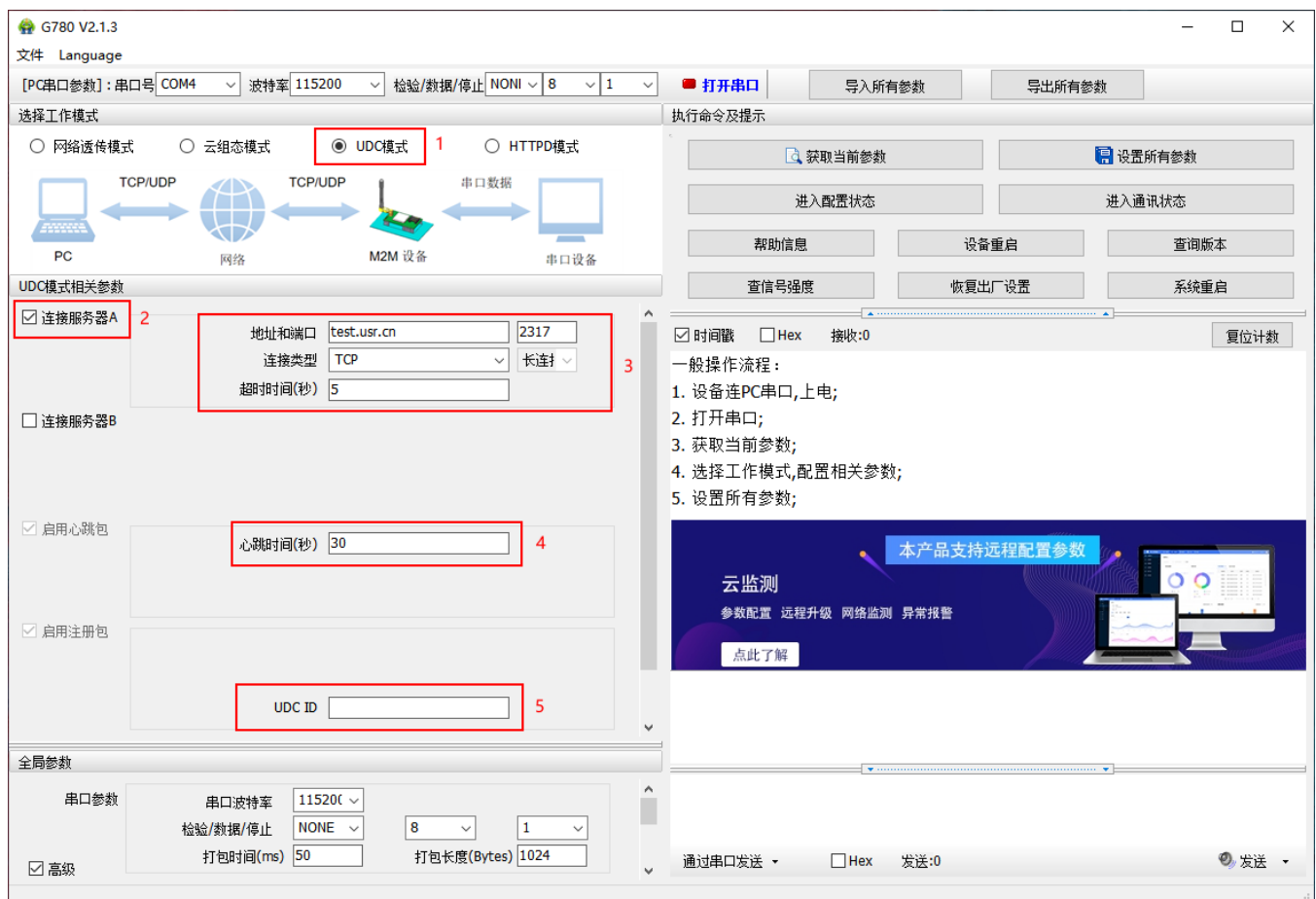

#### 图 **5** 设置软件示意图

- 1. 打开专用设置软件"USR-G780 V2.0.X"。根据实际情况设置串口参数并点击"打开串口"。
- 2. 点击"进入配置状态",等待设备进入 AT 指令配置模式。
- 3. 点击"获取当前参数",等待获取所有当前参数完毕。
- 4. 在"选择工作模式"一栏中,选中"UDC 模式"。
- 5. 设置"地址和端口"为 test.usr.cn 和 2317。设置"连接类型"为 TCP 和长连接。
- 6. 输入心跳包时间。
- 7. UDC ID 输入设备的识别码,长度不超过 11 位。
- 8. 点击"设置并保存所有参数"。
- 9. 保存完毕后,点击"重启按钮"重启设备,或者给设备断电再上电即可。

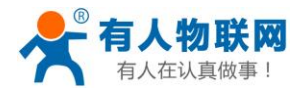

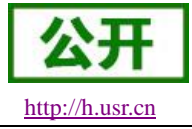

## <span id="page-14-0"></span>**2.1.3. HTTPD Client** 模式

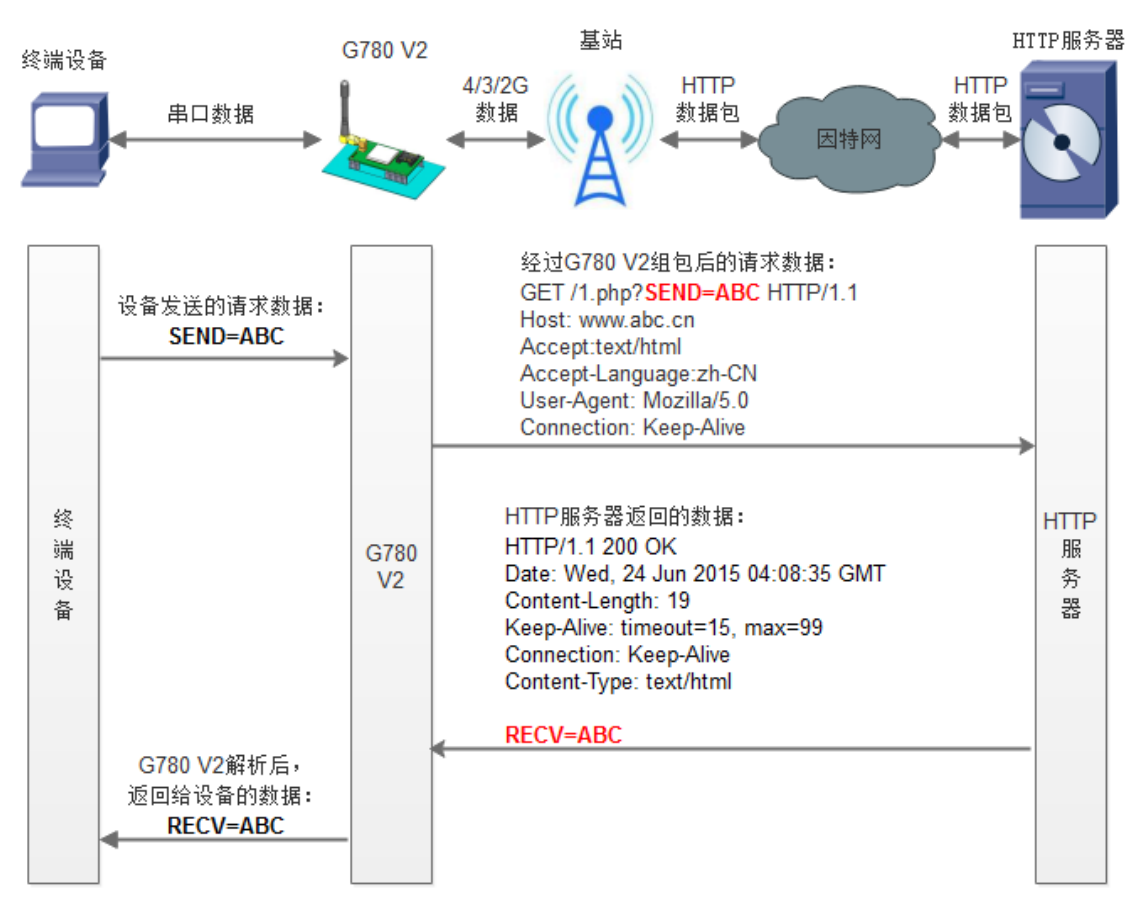

图 **6 HTTPD Client** 模式示意图

#### HTTPD 功能是什么?

用事先设置好请求的服务器地址与端口、请求方式和包头等信息。用户设备向 DTU 发送请求数据, DTU 根据 HTTP 协议对数据进行组包处理后, 将请求包发给 HTTP 服务器。HTTP 服务器返回结果给 DTU, DTU 将结果解析成用户设备所需要的格式,发送给用户设备。

用户想实现串口设备向 HTTP 服务器请求数据,但是串口设备所在的地方,不方便通过路由器接入因特网, 但是有基站信号,这样就可以采用 G780 V2 为串口设备和 HTTP 服务器搭起一座通信的桥梁。

#### **AT** 指令设置方法:

- 1. 设置工作模式为 HTTPD: **AT+WKMOD=HTTPD**
- 2. 设置 HTTP 的请求方式: **AT+HTPTP=GET**
- 3. 设置 HTTP 的请求 URL: **AT+HTPURL=/1.php[3F]**
- 4. 设置 HTTP 的请求服务器: **AT+HTPSV=test.usr.cn,80**

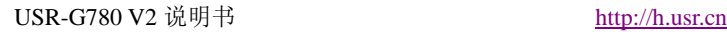

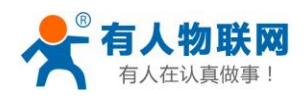

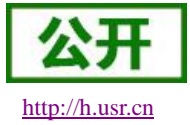

 $\times$ 

٦

Ŧ

- 5. 设置 HTTP 的请求头信息: **AT+HTPHD=Connection: close[0D][0A]**
- 6. 设置 HTTP 的请求超时时间: **AT+HTPTO=10**
- 7. 设置是否过滤回复信息包头: **AT+HTPFLT=ON**
- 8. 重启:

**AT+Z**

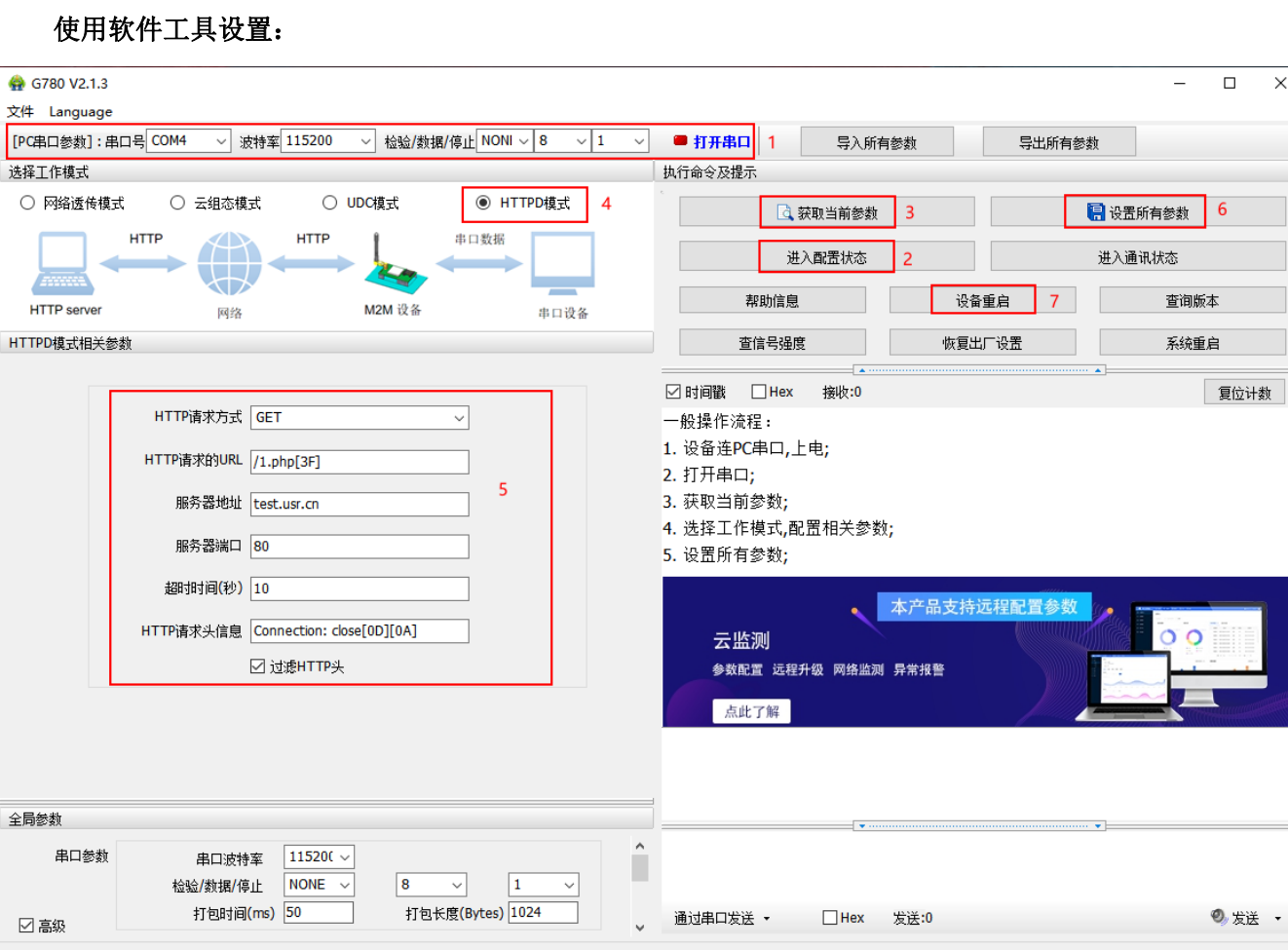

图 **7** 设置软件示意图

- 1. 打开专用设置软件"USR-G780 V2.1.X"。根据实际情况设置串口参数并点击"打开串口"。
- 2. 点击"获取当前参数",等待获取所有当前参数完毕。
- 3. 点击"进入配置状态",等待设备进入 AT 指令配置模式。

全

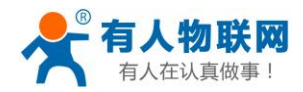

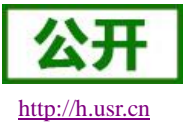

- 4. 在"选择工作模式"一栏中,选中"HTTPD 模式"。
- 5. 设置"HTTP 请求方式"为 GET。设置"HTTP 请求的 URL"为"/1.php[3F]"。设置"服务器地址"为 "www.usr.cn"。设置"服务器端口"为80,设置"超时时间"为10秒。设置"HTTP请求头信息"为"Connection: Keep-Alive[0D][0A]", 选中"过滤 HTTP 头信息"。
- 6. 点击"设置并保存所有参数"。
- 7. 保存完毕后,点击"重启按钮"重启设备,或者给设备断电再上电即可。

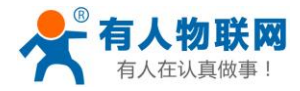

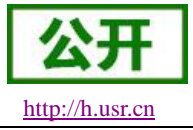

# <span id="page-17-0"></span>**2.1.4.** 有人云(**CLOUD**)模式

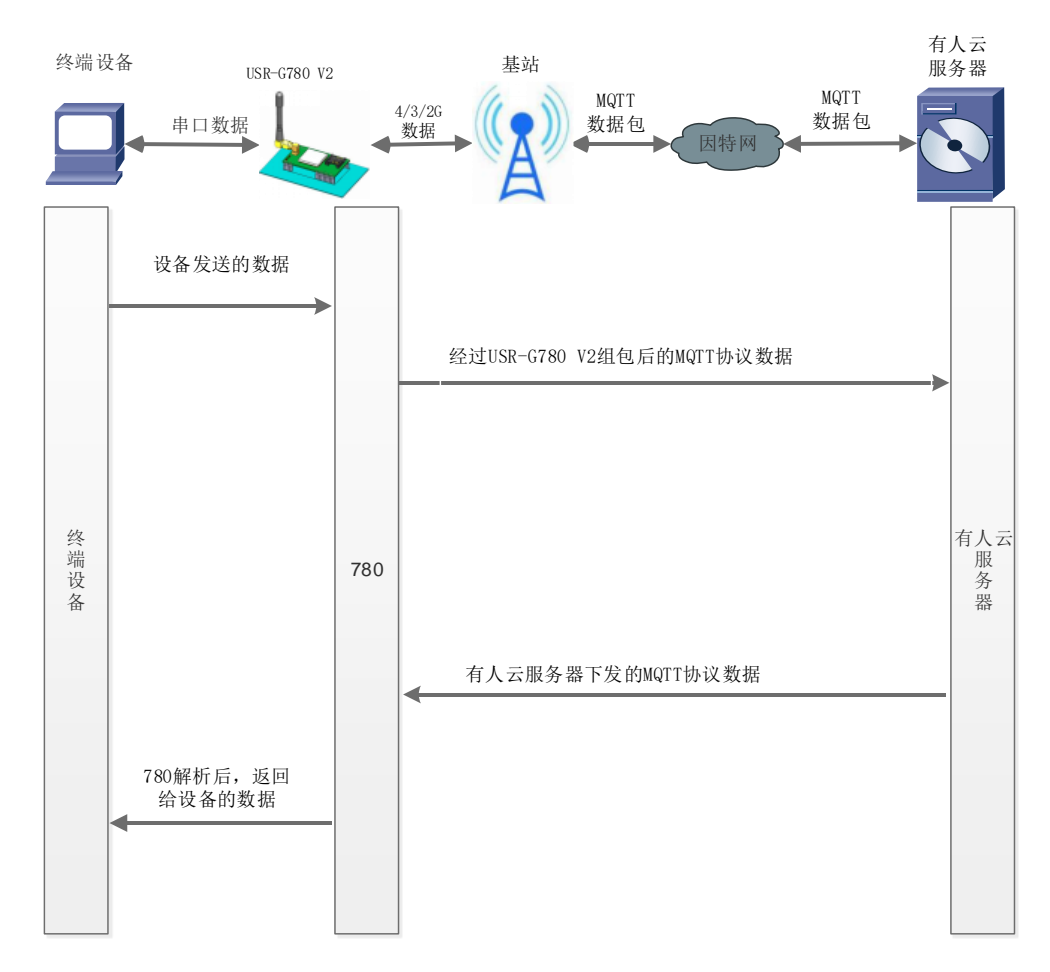

#### CLOUD 模式说明:

该模式是针对与有人云服务器进行通信新增的一种模式;在该模式下,设备通过 MQTT/UDP 协议与 有人云服务器进行数据交互。用户设备向 DTU 发送数据,DTU 根据相应的主题协议对数据进行组包处理 后,将数据发送给有人云服务器。设备也可以接受来自有人云服务器的数据,并将信息解析后转发至串口 设备。

只有在 CLOUD 模式下, DTU 才可以正常与有人云讲行数据交互。

注意: 不允许进行 AT+WKMOD=CLOUD 指令配置为 CLOUD 模式操作, 具体使用有人云的步骤在 2.3.4 有人云功能中会做介绍。

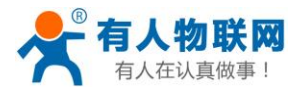

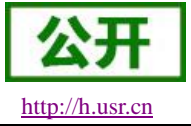

# <span id="page-18-0"></span>**2.2.** 串口

#### <span id="page-18-1"></span>**2.2.1.** 基本参数

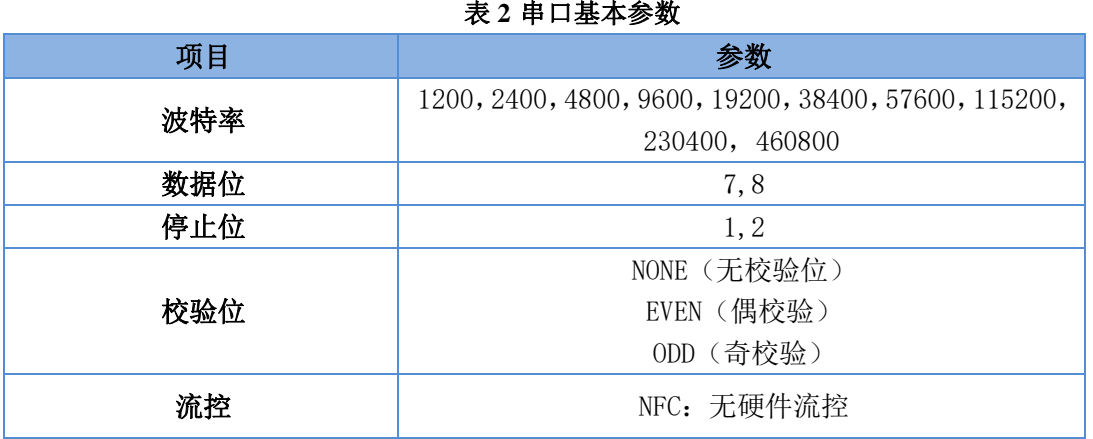

注:流控一项暂时不支持,默认为 NFC。

#### <span id="page-18-2"></span>**2.2.2.** 成帧机制

#### <span id="page-18-3"></span>**2.2.2.1.** 时间触发模式

G780 V2 在接收来自 UART 的数据时,会不断的检查相邻 2 个字节的间隔时间。如果间隔时间大于等于某 一"时间阈值",则认为一帧结束,否则一直接收数据直到大于等于所设置的打包长度字节。将这一帧数据作为 一个 TCP 或 UDP 包发向网络端。这里的"时间阈值"即为打包间隔时间。可设置的范围是 50ms~60000ms。出 厂默认 50ms。

这个参数可以根据 AT 命令来设置,AT+UARTFT=<time>。

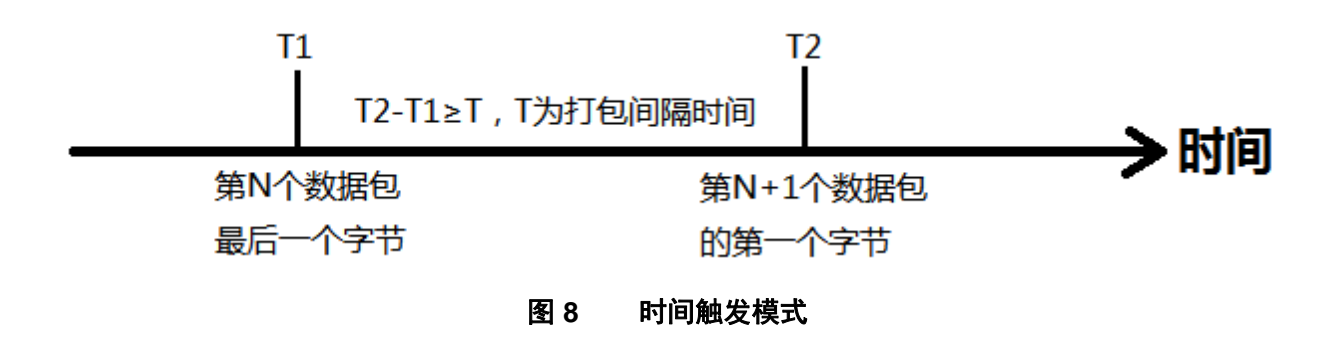

#### <span id="page-18-4"></span>**2.2.2.2.** 长度触发模式

G780 V2 在接收来自 UART 的数据时,会不断的检查已接收到的字节数。如果已接收到的字节数等于某一 "长度阈值",则认为一帧结束,否则一直等待打包时间结束。将这一帧数据作为一个 TCP 或 UDP 包发向网络 端。这里的"长度阈值"即为打包长度。可设置的范围是 5~2048。出厂默认 1024。

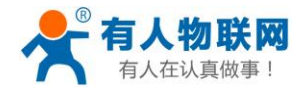

USR-G780 V2 说明书 [http://h.usr.cn](http://h.usr.cn/)

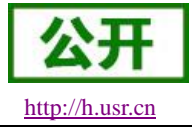

这个参数可以根据 AT 命令来设置,AT+UARTFL=<length>。

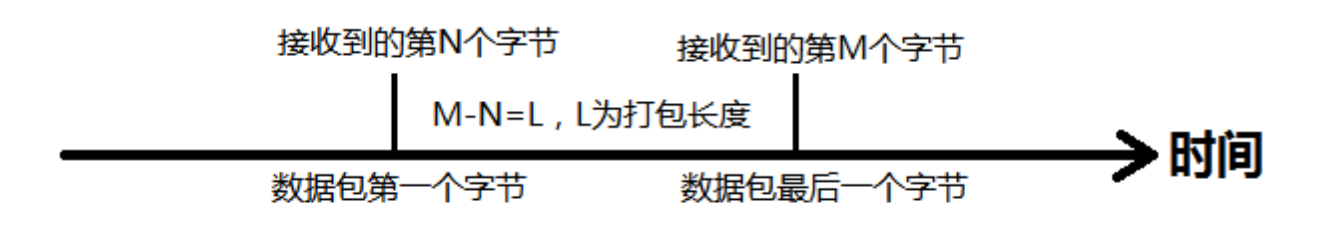

图 **9** 长度触发模式

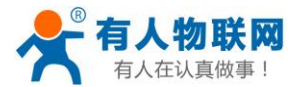

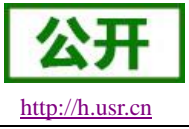

# <span id="page-20-0"></span>**2.3.** 特色功能

### <span id="page-20-1"></span>**2.3.1.** 注册包功能

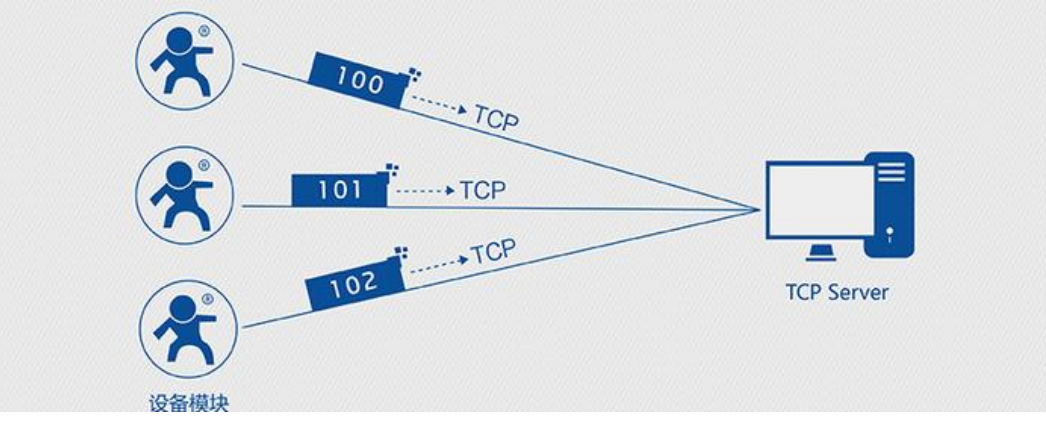

#### 图 **10** 注册包功能示意图

注册包是指在 G780 V2 发送网络透传数据时,增加一些附加信息,来实现一些特殊的功能。这些附加信息会在 建立网络连接(TCP 连接)时,或是将其插入到数据包的最前端作为数据包的一部分。

注册包的类型有 ICCID、IMEI、CLOUD 和 USER。

- ICCID, SIM 的唯一识别码, 适用于基于 SIM 卡识别的应用。
- **IMEI, DTU** 设备内上网设备的唯一识别码, 适用于基于设备识别的应用, 与其内安装的 SIM 卡无关。
- CLOUD, 基于有人透传云应用的识别码, 通过设置的已获取权限的相关参数, 即可轻松使用有人透传云 服务。
- USER,用户自定义数据,可应用于用户自定义的注册数据。

#### 表 **3** 参考 **AT** 指令集

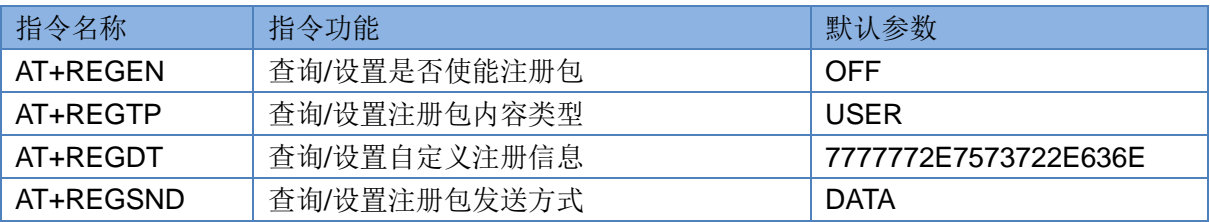

#### 1. 开启注册包功能:

#### **AT+REGEN=ON**

- 2. 设置注册包内容类型为用户自定义: **AT+REGTP=USER**
- 3. 设置自定义注册包数据: **AT+REGDT=7777772E7573722E636E**
- 4. 设置注册包发送方式为将注册数据作为每包数据的头:

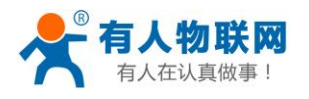

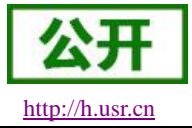

#### **AT+REGSND=DATA**

- 5. 重启:
	- **AT+Z**

设置软件示意图:

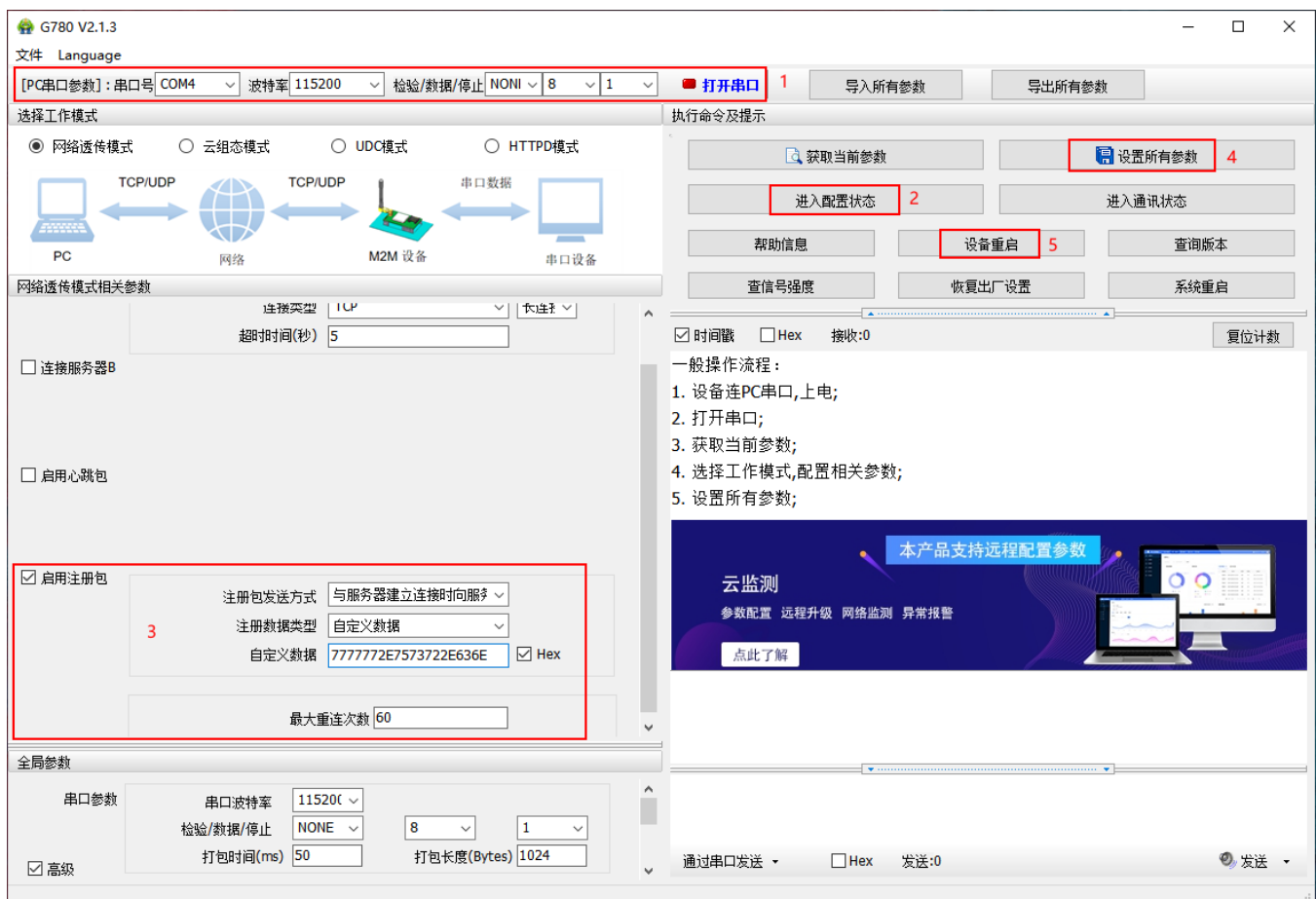

#### 图 **11** 设置软件示意图

- 1. 打开专用设置软件"USR-G780 V2.0.X"。根据实际情况设置串口参数并点击"打开串口"。
- 2. 点击"获取当前参数",等待获取所有当前参数完毕。
- 3. 点击"进入配置状态",等待设备进入 AT 指令配置模式。
- 4. 在"选择工作模式"一栏中, 选中"网络诱传模式"并设置 socketA 的参数。
- 5. 开启注册包功能,并设置各项参数。
- 6. 点击"设置并保存所有参数"。
- 7. 保存完毕后,点击"重启按钮"重启设备,或者给设备断电再上电即可。

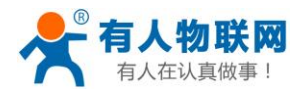

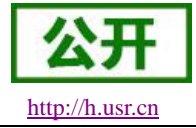

### <span id="page-22-0"></span>**2.3.2.** 心跳包功能

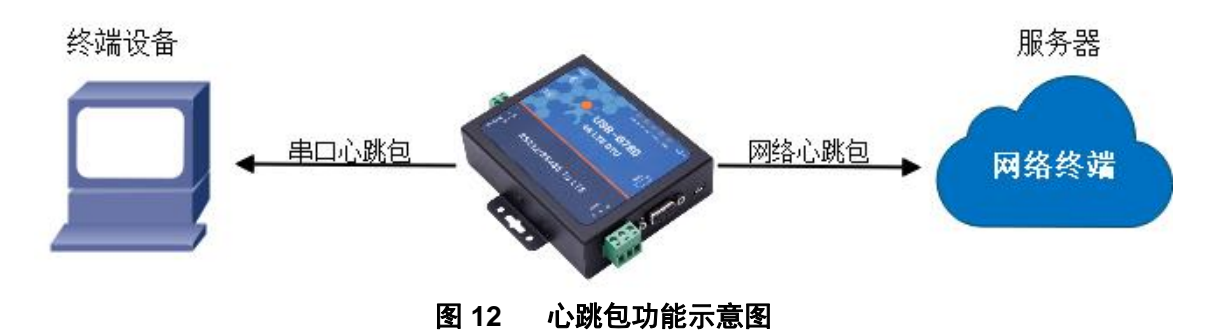

在网络透传模式下,用户可以选择让设备发送心跳包。心跳包可以向网络服务器端发送,也可以向串口设 备端发送。

向网络端发送主要目的是为了与服务器保持连接,和让长时间空闲(很长时间内不会向服务器发送数据) 的设备与服务器端的连接。

在服务器向设备发送固定查询指令的应用中,为了减少通信流量,用户可以选择,用向串口设备端发送心 跳包(查询指令),来代替从服务器发送查询指令。

#### 表 **4** 参考 **AT** 指令集

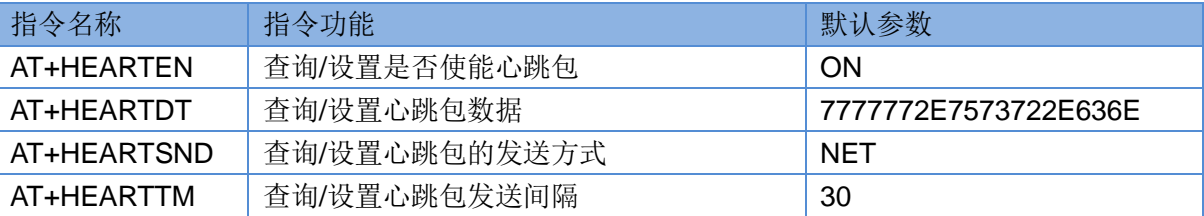

1. 开启心跳包功能:

**AT+HEARTEN=ON**

- 2. 设置心跳包数据: **AT+HEARTDT=7777772E7573722E636E**
- 3. 设置心跳包发送方式为发向网络端: **AT+HEARTTP=NET**
- 4. 设置心跳包的发送间隔时间: **AT+HEARTTM=30**
- 5. 重启: **AT+Z**

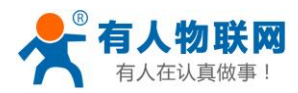

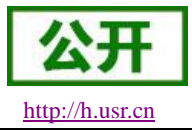

设置软件示意图:

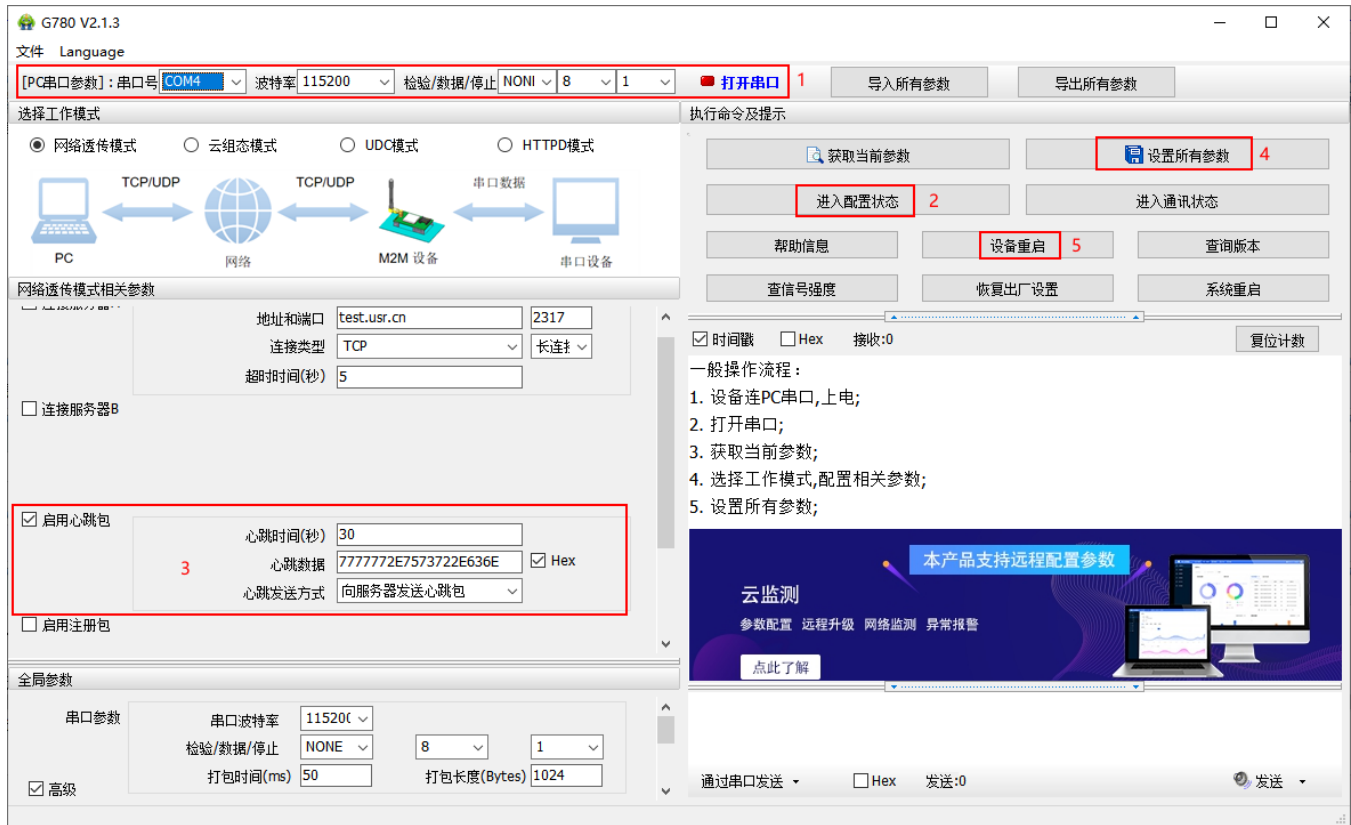

#### 图 **13** 设置软件示意图

- 1. 打开专用设置软件"USR-G780 V2.0.X"。根据实际情况设置串口参数并点击"打开串口"。
- 2. 点击"获取当前参数",等待获取所有当前参数完毕。
- 3. 点击"进入配置状态",等待设备进入 AT 指令配置模式。
- 4. 在"选择工作模式"一栏中,选中"网络透传模式"
- 5. 设置 socketA 的参数。
- 6. 开启心跳包功能,并设置各项参数。
- 7. 点击"设置并保存所有参数"。
- 8. 保存完毕后,点击"重启按钮"重启设备,或者给设备断电再上电即可。

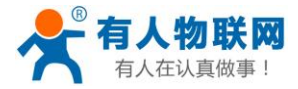

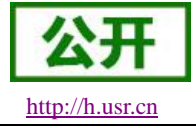

#### <span id="page-24-0"></span>**2.3.3.** 透传云功能

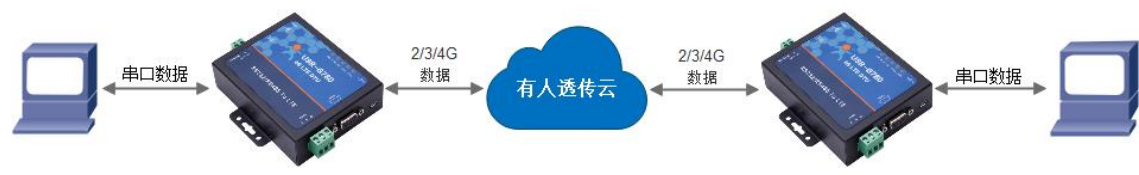

#### 图 **14** 透传云功能示意图

有人透传云主要是为解决设备与设备、设备与上位机(Android、IOS、PC)之间相互通信而开放的平台。 透传云主要用来透传数据,接入设备几乎不需做修改便可接入实现远程透传数据。透传云适用于远程监控、物 联网、车联网、智能家居等领域,所以我们的 USR-G780 V2 也支持接入诱传云。关于诱传云的相关信息请浏览 **[cloud.usr.cn](http://cloud.usr.cn/)** 获取更多资料,详细参考下面链接 **<http://www.usr.cn/Faq/263.html>**。

表 **5** 参考 **AT** 指令集

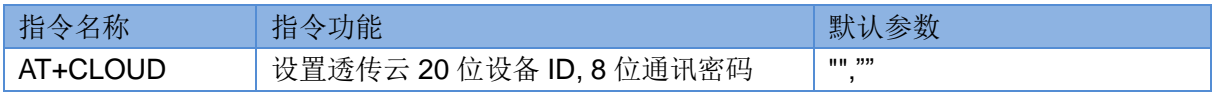

1. 设置透传云 ID: **AT+CLOUD=01234567890123456789,13245678**

- 2. 设置注册包类型为透传云 **AT+REGTP=CLOUD**
- 3. 开启注册包功能 **AT+REGEN=ON**
- 4. 重启:

**AT+Z**

设置软件示意图:

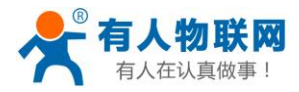

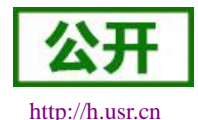

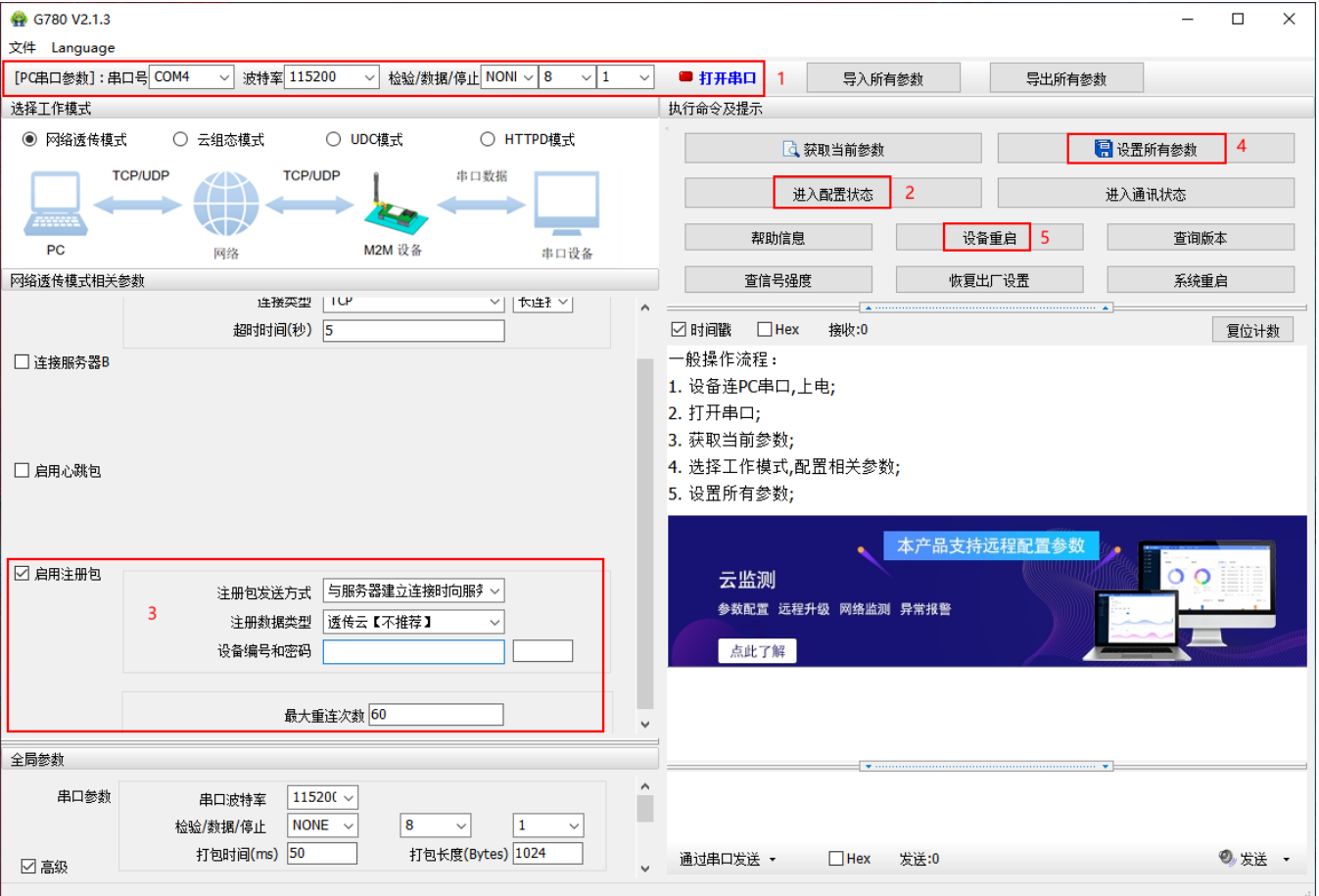

#### 图 **15** 设置软件示意图

- 1. 打开专用设置软件"USR-G780 V2.0.X"。根据实际情况设置串口参数并点击"打开串口"。
- 2. 点击"获取当前参数",等待获取所有当前参数完毕。
- 3. 点击"进入配置状态", 等待设备进入 AT 指令配置模式。
- 4. 在"选择工作模式"一栏中,选中"网络透传模式"
- 5. 设置 socketA 的参数。
- 6. 开启透传云功能,并设置各项参数。
- 7. 点击"设置并保存所有参数"。
- 9. 保存完毕后,点击"重启按钮"重启设备,或者给设备断电再上电即可。

<span id="page-26-0"></span>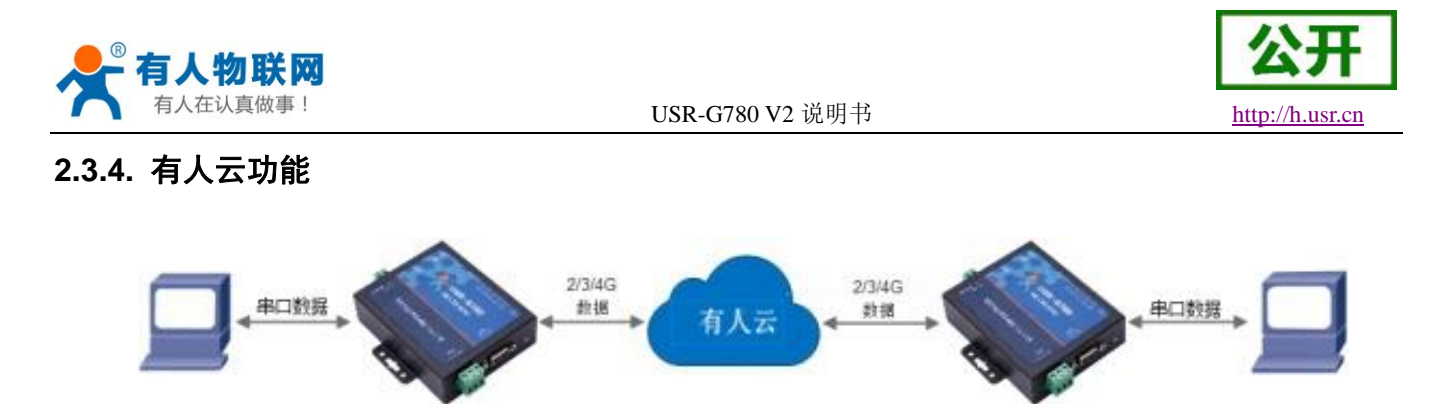

有人云是为解决设备与设备、设备与上位机(Android、IOS、PC)之间相互通信的可私有部署的平台。有 人云主要通过 mqtt 协议来传输 modbus 协议的数据,同时也具备透传数据的功能。有人云适用于远程监控、 物联网、车联网、智能家居等领域,USR-G780 V2 也支持接入有人云。关于有人云的相关信息请浏览 **[cloud.usr.cn](http://cloud.usr.cn/)** 获取更多资料。

有人云服务器设置的简单操作步骤:

1. 在有人云服务器平台上添加 USR-G780 V2 设备的 IMEI/SN 等相关信息, 并打开云组态开关, 点 击"确定"。

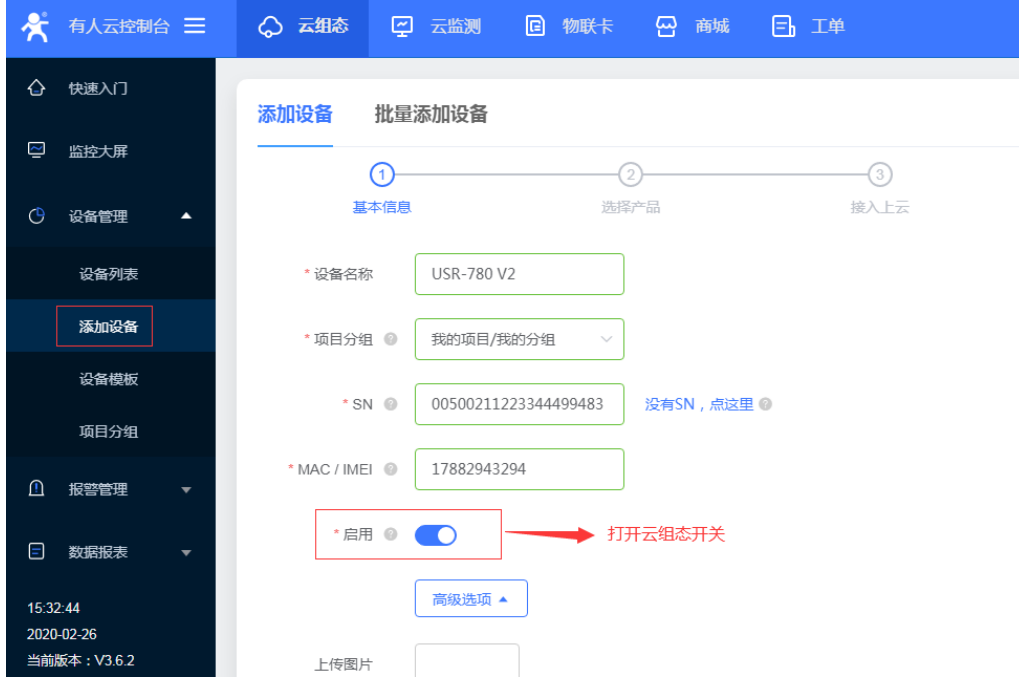

注意: 可点击"高级选项"按钮,进行设置云监测开关和定位功能

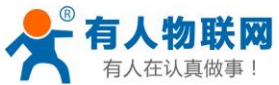

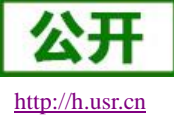

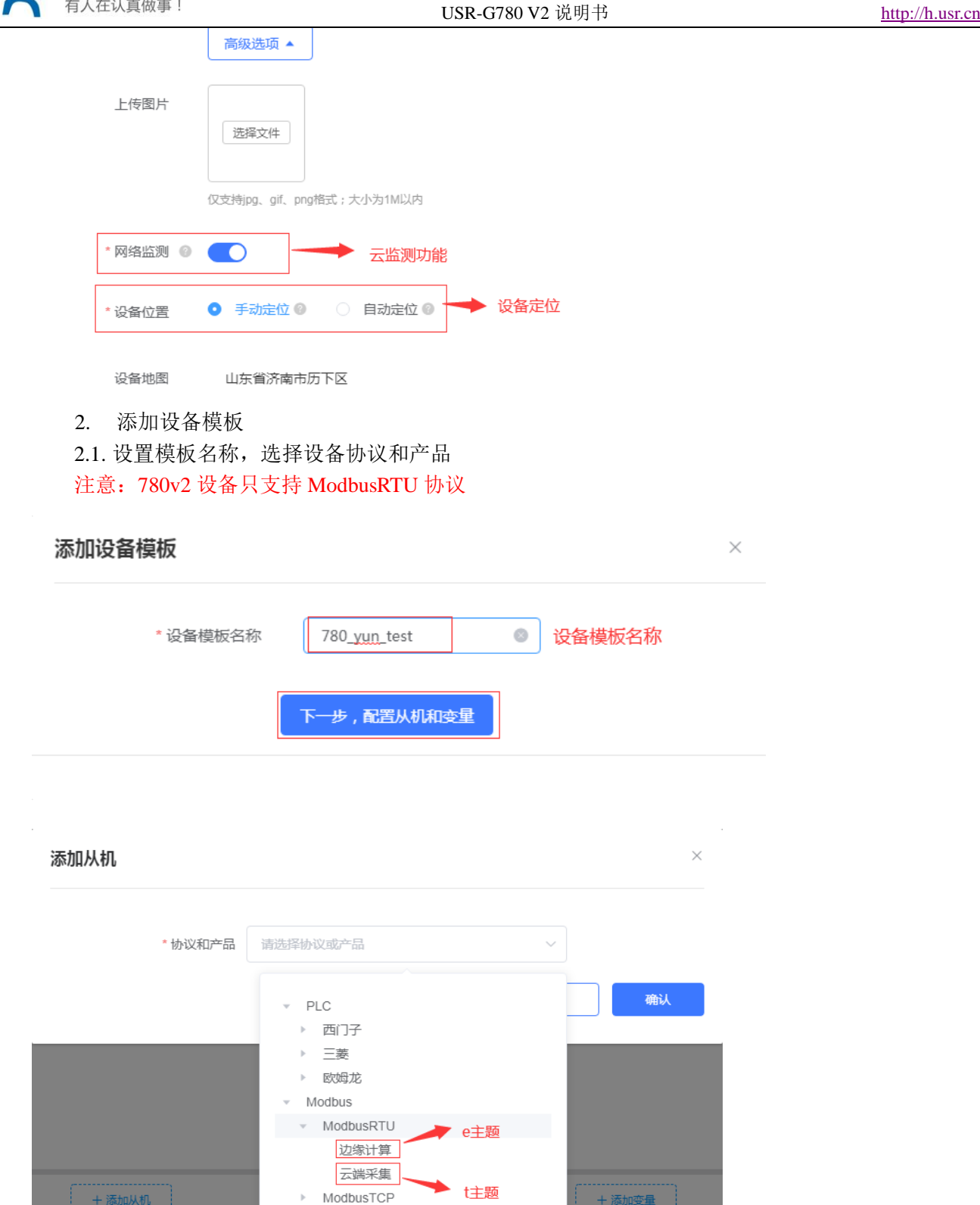

2.2. 设置从机地址(注意: 780V2 只有一个串口,不需要设置串口序号)

▶ ModbusASCII

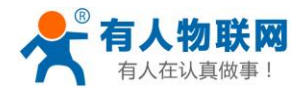

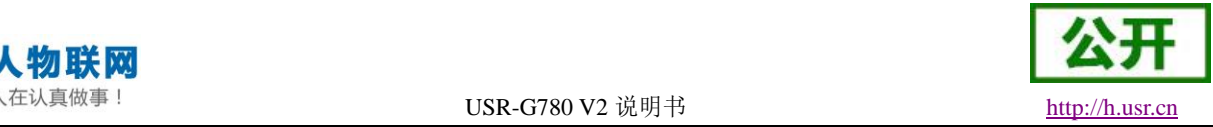

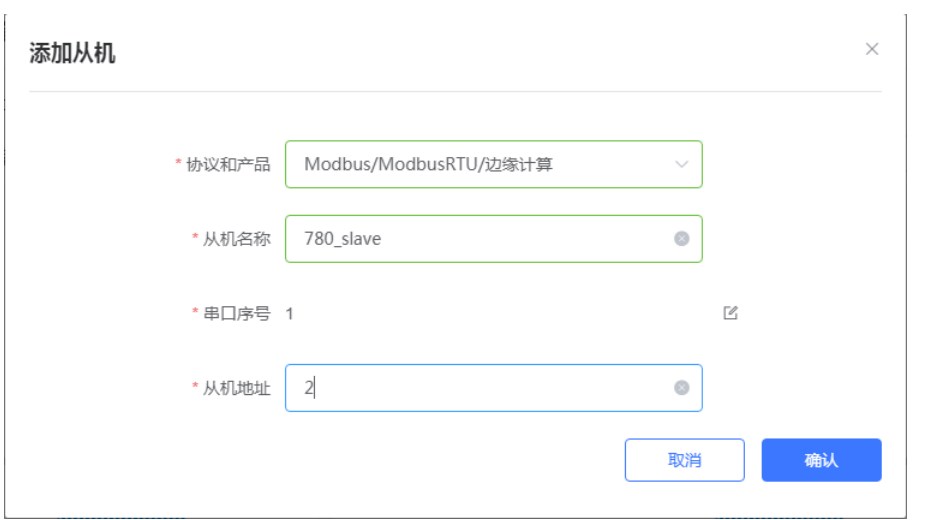

### 2.3. 添加变量

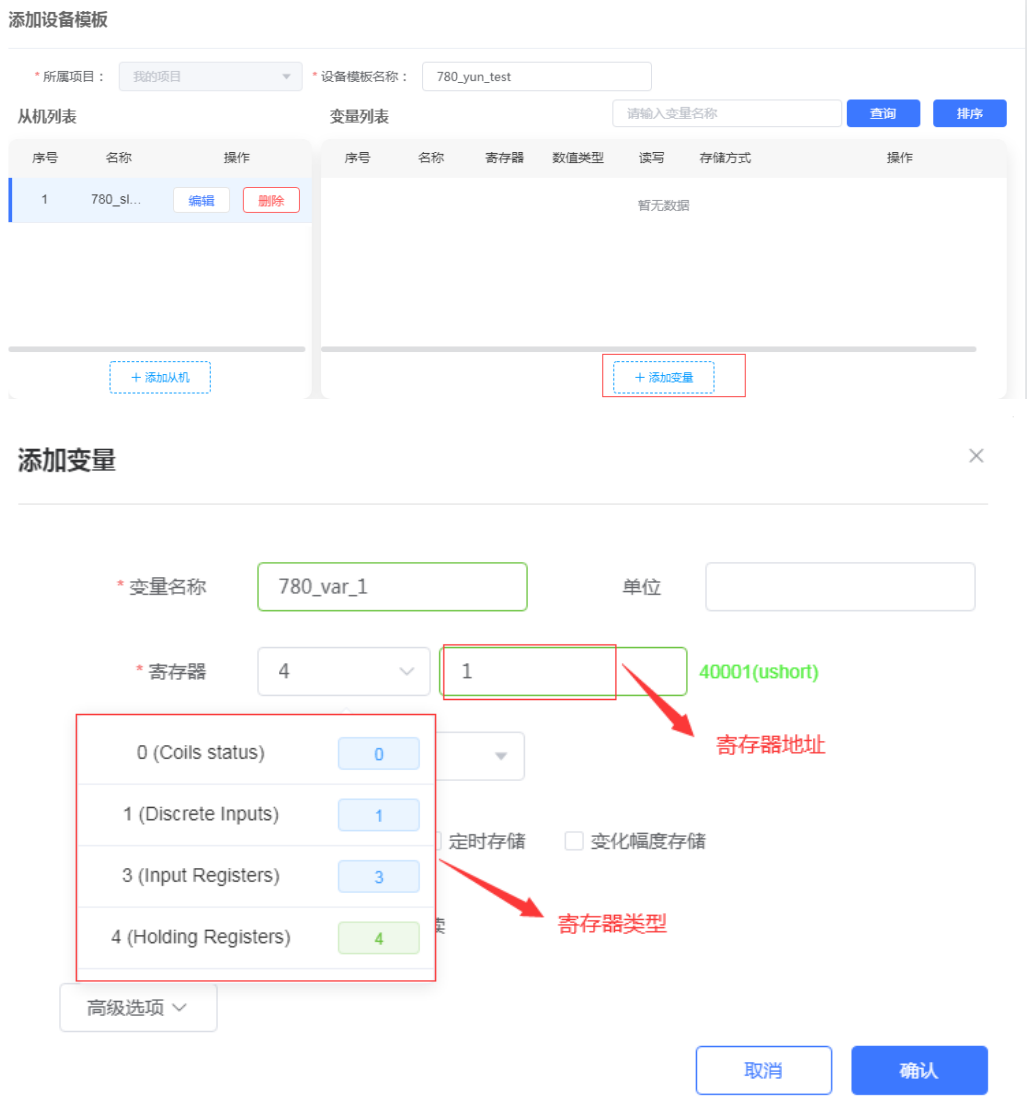

 $\bar{z}$ 

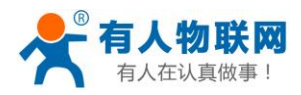

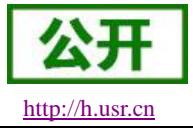

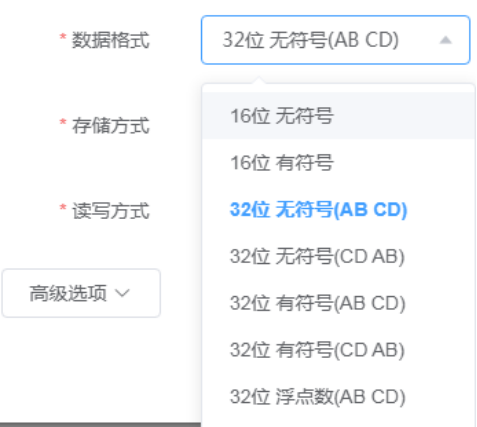

#### 注意:

1. 当寄存器类型为 3/4 时, 数据格式不可以选择"位"。当寄存器类型为 3/4 时数据格式的"位"选 择操作是针对其他产品使用的,780V2 无法正常使用。

2. 当选择存储方式为变化幅度存储时,一定要注意当前情况下数据格式的类型。如果当前数据格式是 浮点数,在填写变化幅度时可填入带小数的浮点数或整数,否则填入整数。

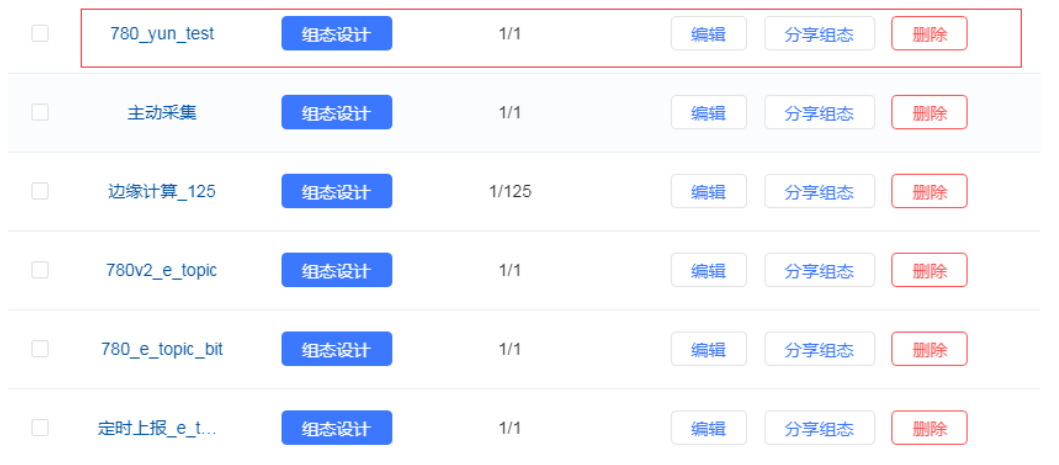

2.4. 最后点击"保存",即可完成模板添加

注意:

1. 关于有人云的详细操作请参考《USR-G780 V2 连接有人云使用方法》

2. 在使用有人云功能时,直接在有人云平台上打开相应设备的云组态功能,之后 DTU 设备会判断 设备当前是否处于 CLOUD 模式,如果不是,则 DTU 设备会自动重启并在重启之后自动切换到 CLOUD 模式, 联网成功之后可正常与有人云进行数据交互;在停用有人云功能时,直接在有人云平台上关闭相应设备的云组 态功能,之后 DTU 设备会判断当前设备是否处于非 CLOUD 模式,如果不是,则 DTU 设备会自动重启并在重 启之后自动切换到进入 CLOUD 模式之前的工作模式。

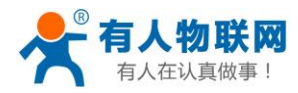

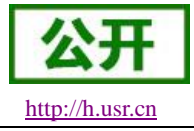

#### <span id="page-30-0"></span>**2.3.5.** 套接字分发协议

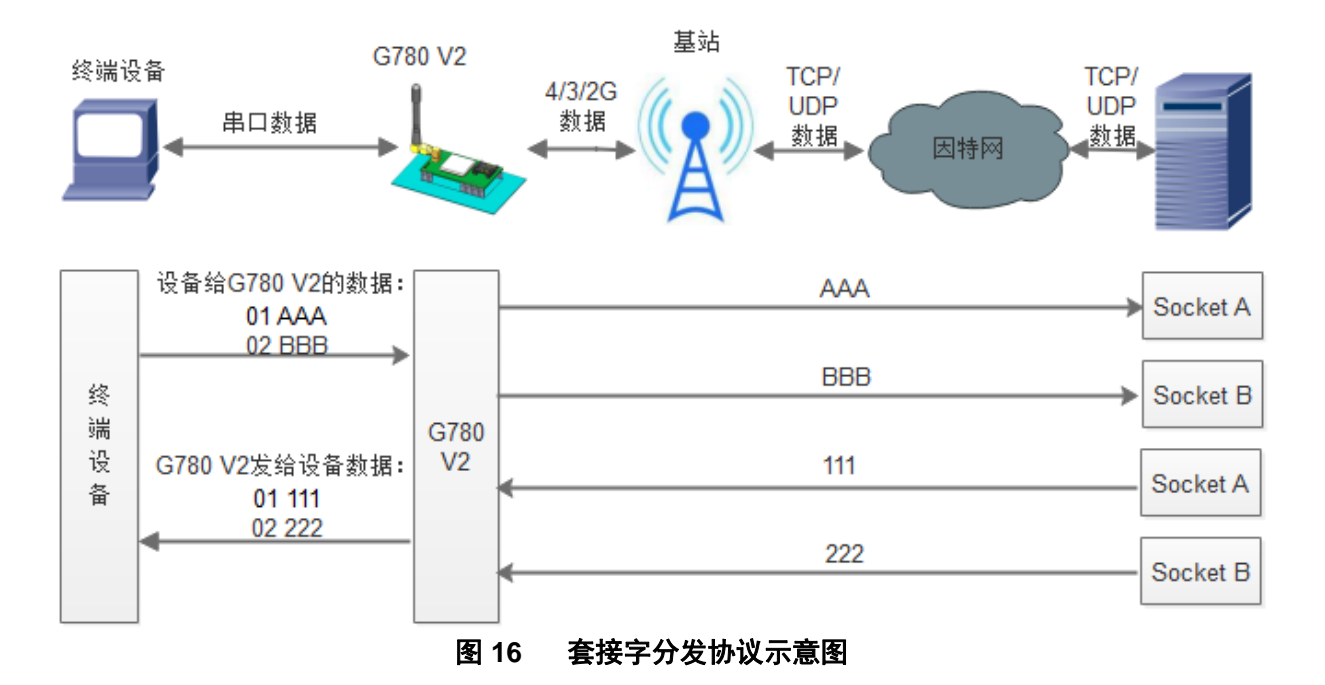

USR-G780 V2 支持套接字分发协议,可以通过特定的协议将数据发往不同的 Socket, 也可以将不同 Socket 接收的数据增加包头包尾进行区分,详细介绍可以参考《有人套接字分发协议》 **[http://www.usr.cn/Search/getList/keyword/](http://www.usr.cn/Search/getList/keyword/套接字分发协议/)**套接字分发协议**/**。

#### 基站 G780 V2 终端设备 TCP/ TCP/ 4/3/2G **UDP UDP** 串口数据 数据 数据 数据 因特网 发送服务器地址 账号密码 FTP协议 下载路径 登陆 请求1,2,3...包数据 下载 TCP/ 终 **UDP** 端 G780 服 设  $V<sub>2</sub>$ 拆分256字节包发给终端 务 备 返回下载文件数据 设备 뽏 图 **17 FTP** 他升级协议示意图济南有人物联网技术有限公司 第 31 页 共 71 页 [www.usr.cn](http://www.usr.cn/)

# <span id="page-30-1"></span>**2.3.6. FTP** 他升级协议

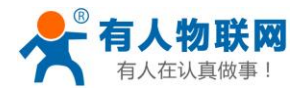

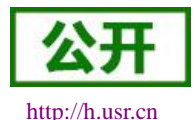

USR-G780 V2 说明书 [http://h.usr.cn](http://h.usr.cn/)

USR-G780 V2 支持 FTP 他升级协议,用户设备可以通过串口使用特殊协议 请求 FTP 服务器上的文件,可 以将服务器的文件拆成 256 字节的小包进行传输,方便客户设备进行远程升级或远程下载大文件使用。详细介 绍可以参考《有人 FTP 他升级协议》,下载地址:**<http://www.usr.cn/Download/538.html>**。

#### <span id="page-31-0"></span>**2.3.7.** 基站定位

USR-G780 V2 有 LBS 基站定位功能,可以通过运营商的网络获取到设备的大体位置,定位精度一般在 100 米左右。基站定位信息是通过 AT 指令获取, 可以配合串口 AT, 短信 AT 指令灵活使用。

#### **AT+LBS?**

查询的结果分为两个部分,我们只要使用 LBS 的数据既可以去相应的网址去换算对应的坐标,例如我们查 询的结果 LAC =21269, CID =30321, 可以打开 <http://www.cellid.cn/>网址进行换算。

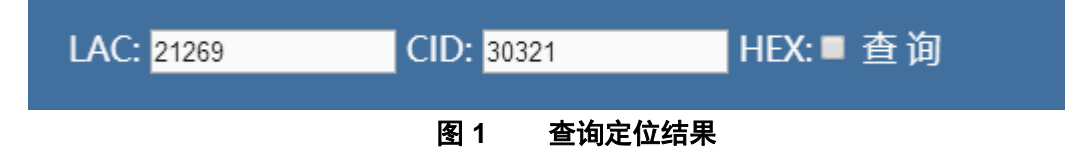

点击查询之后可以得到换算之后的位置信息。

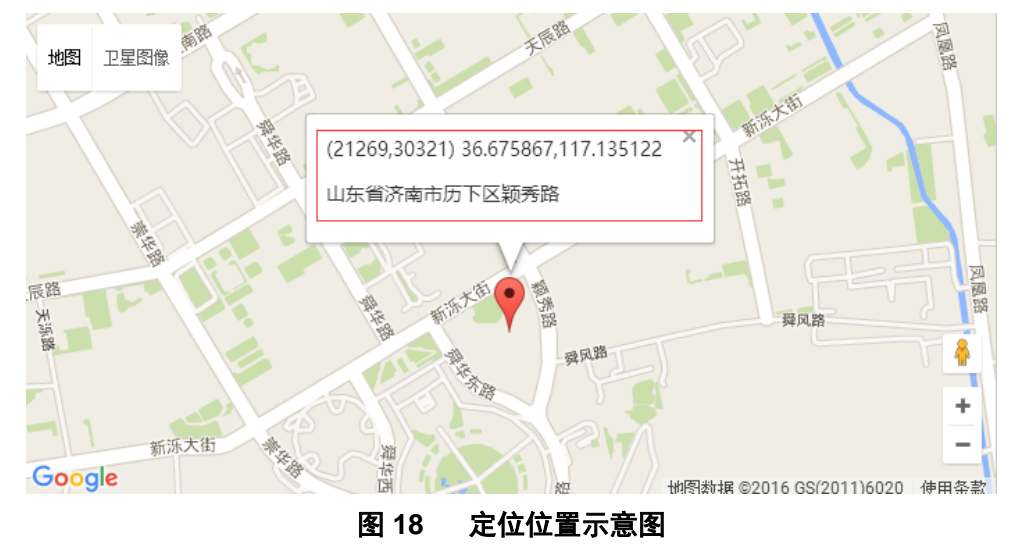

#### <span id="page-31-1"></span>**2.3.8.** 状态指示灯

USR-G780 V2 上有五个指示灯,分别是 PWR, WORK, NET, LINKA 和 LINKB。指示灯代表的状态如下:

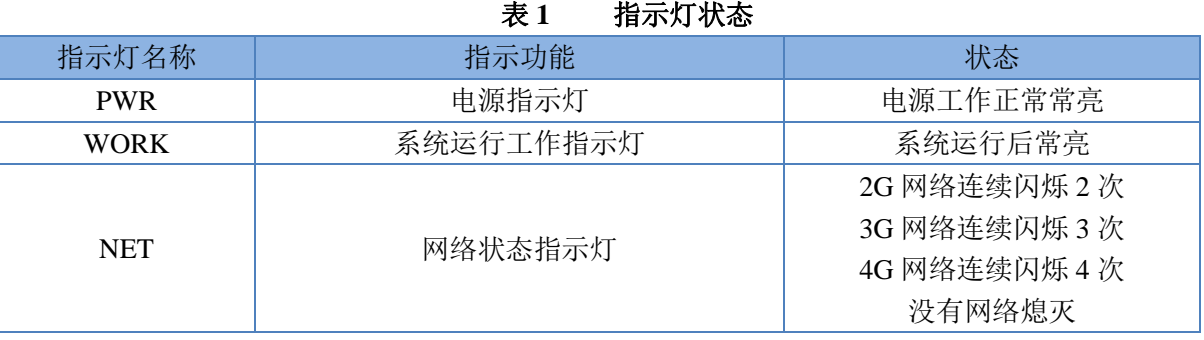

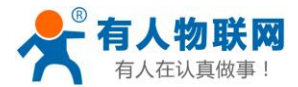

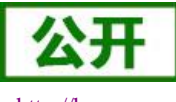

USR-G780 V2 说明书

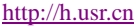

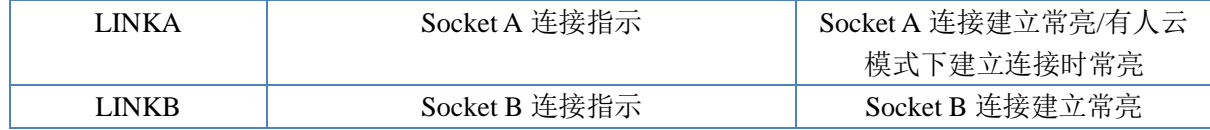

#### <span id="page-32-0"></span>**2.3.9.** 硬件恢复默认设置

恢复出厂默认参数,上电后,按下 Reload 键 3~15S,然后松开,即可将设备参数恢复至出厂默认参数。

#### <span id="page-32-1"></span>**2.3.10.** 固件升级方法

#### <span id="page-32-2"></span>**2.3.10.1. USB** 升级

USR-G780 V2 支持 USB 升级固件, 针对于 G780 V2 已经无法正常启动或者需要升级内核时使用。用户 升级前需要找我们技术支持要升级包,其中包括烧录工具和固件。

(1) 进入固件烧录工具目录, 打开 <>>>>>>>>>>>>>>>>>>>>> 程序, 弹出的登录界面可以直接点击"登录"。

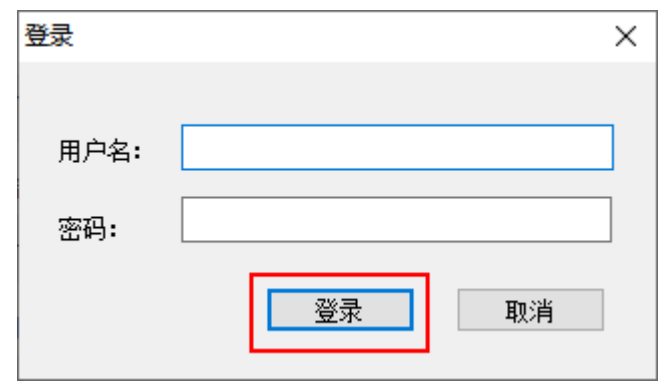

(2)点击"版本下载"进入固件升级界面。

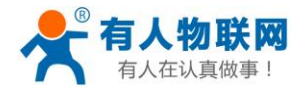

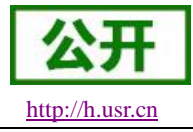

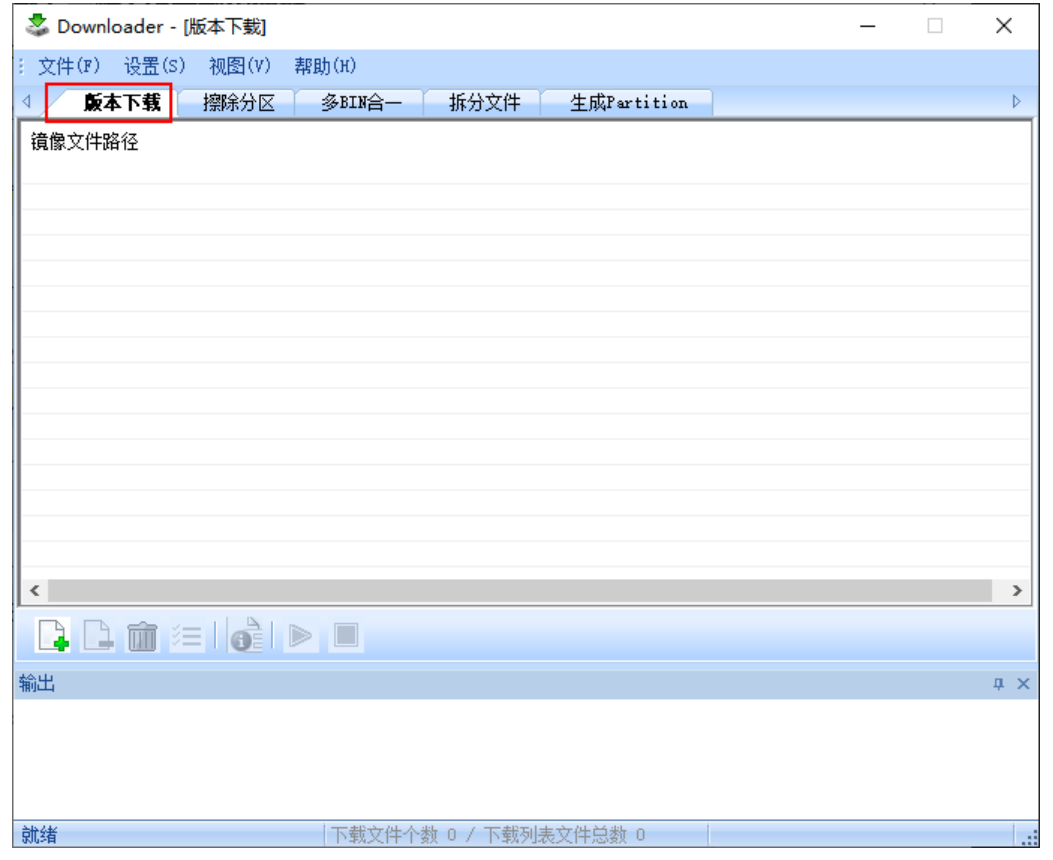

(3)点击"添加文件"按钮添加固件。

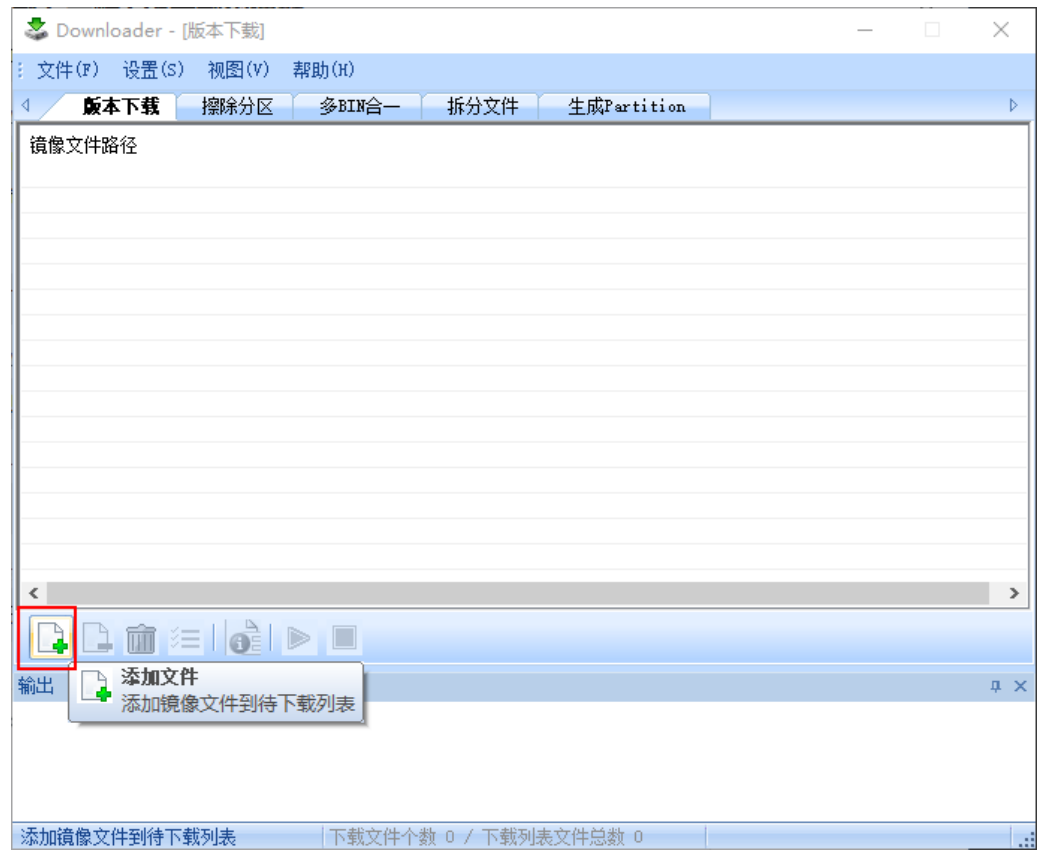

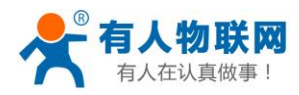

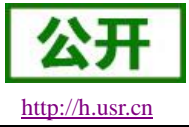

(3)添加需要升级的固件,点击 "打开"按钮。

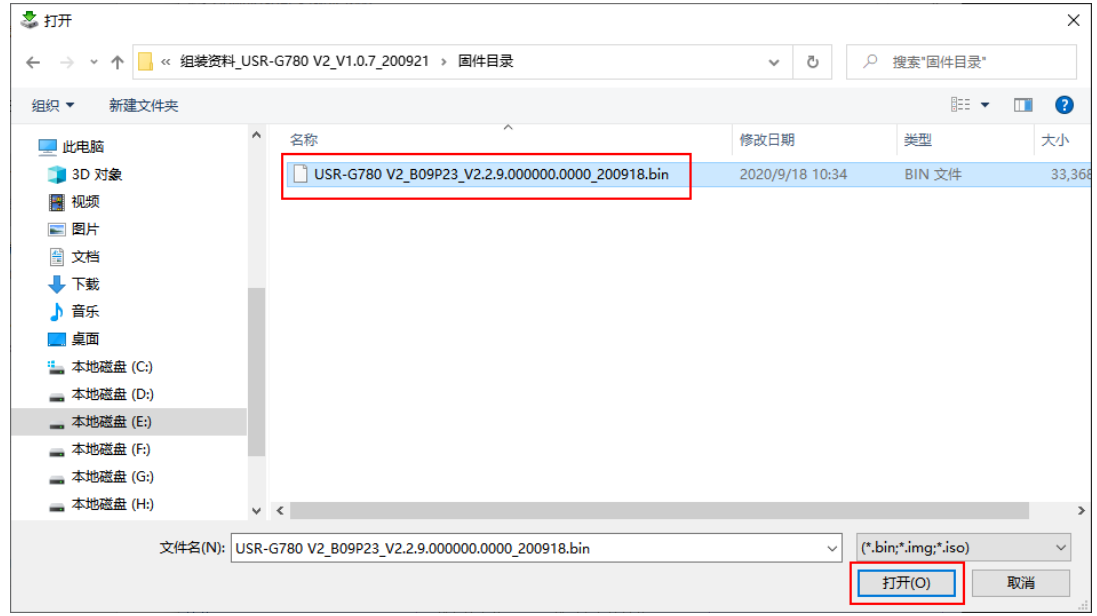

(4) 固件加载成功后点击"启动下载流程"按钮

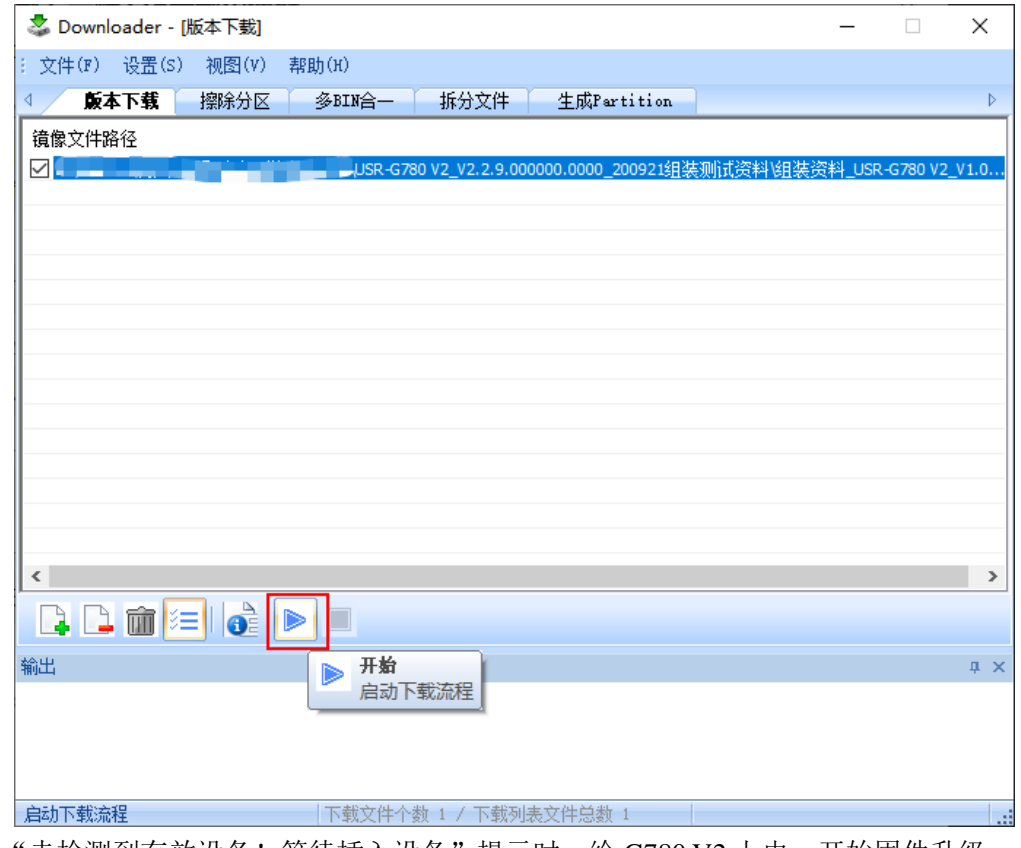

(5) 输出界面有"未检测到有效设备! 等待插入设备"提示时, 给 G780 V2 上电, 开始固件升级。

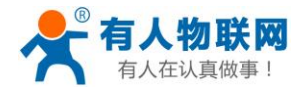

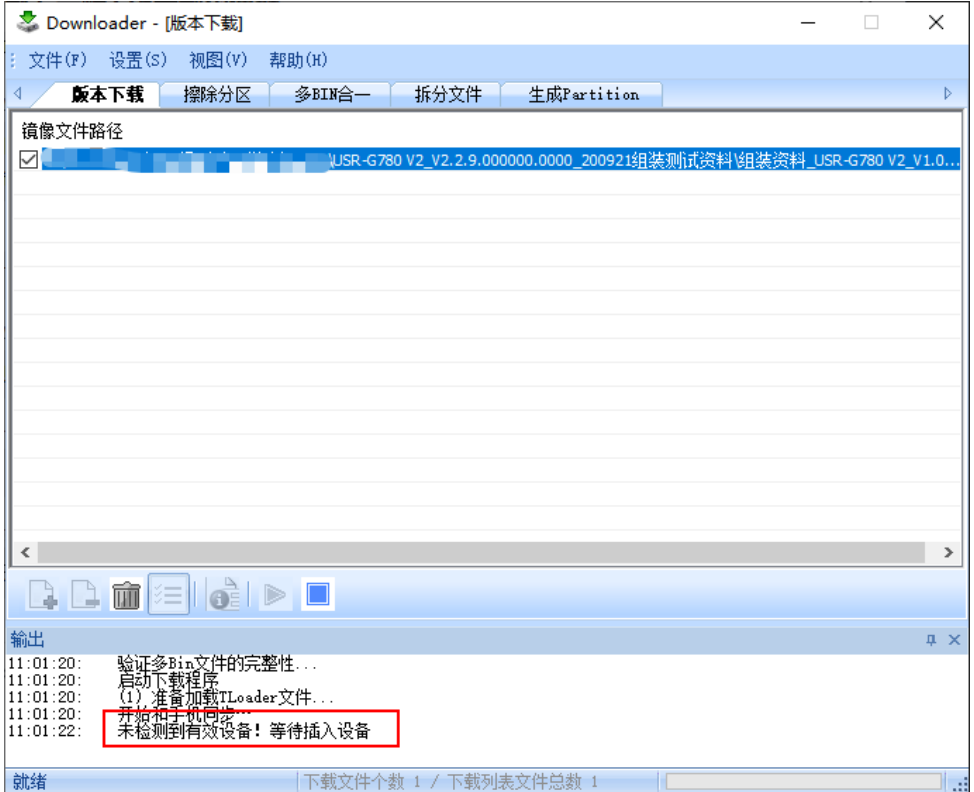

(6)固件烧录进行中。

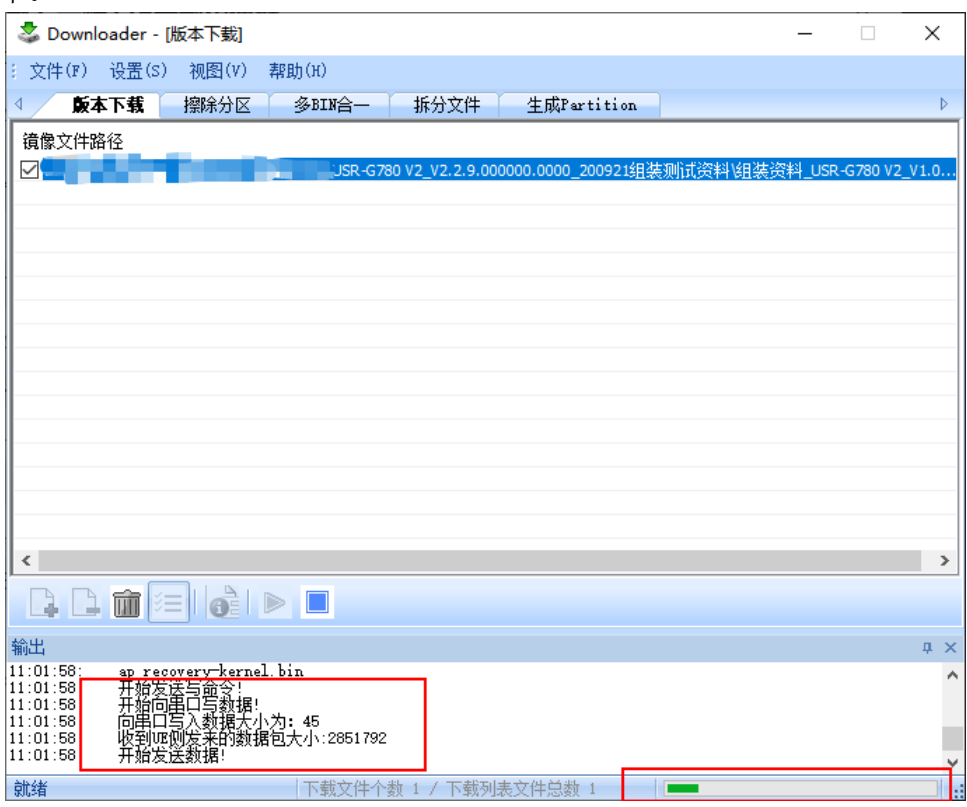

(7)待烧录进度条完成,并有"下载完成"的提示时,表示固件下载成功,固件升级成功后,等待 work 灯亮 起,然后重新上电运行。

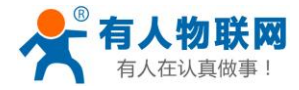

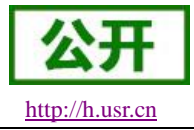

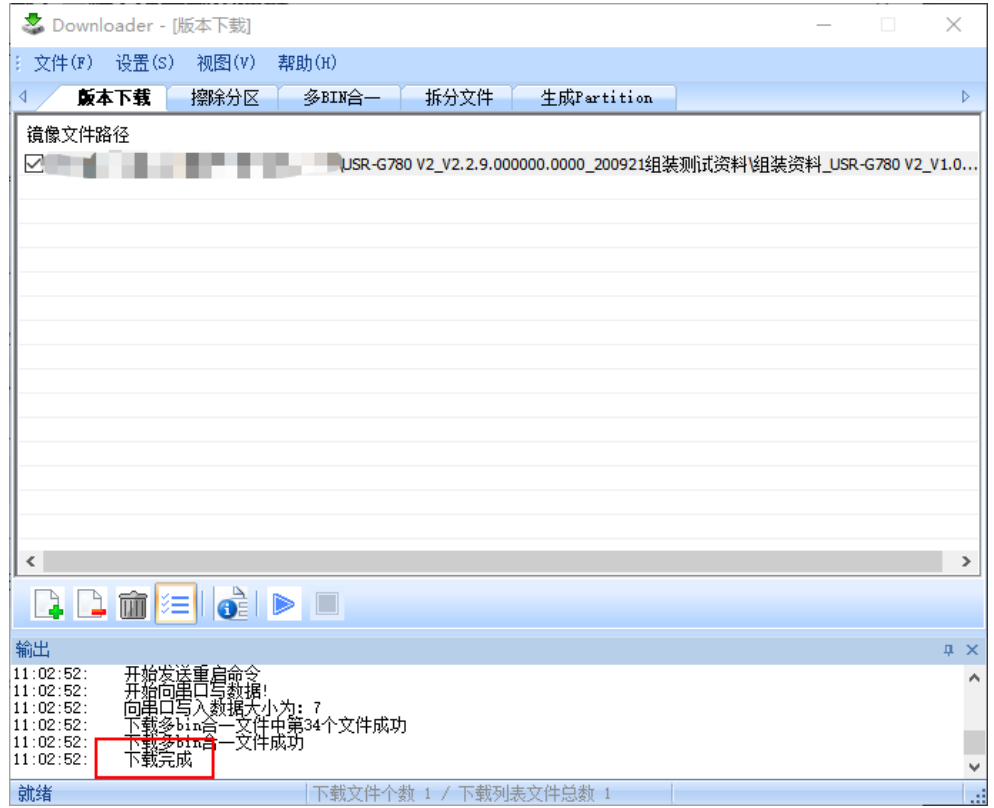

#### <span id="page-36-0"></span>**2.3.10.2. FOTA** 升级

为方便客户使用,减少固件 USB 升级操作的复杂度, G780 V2 具有 FOTA 升级的功能。FOTA 对用户是 无感知的,如果开启了FOTA 升级的功能, G780 V2 会每隔一定时间(时间可设置)向服务器查询版本信息, 如 果有可升级版本固件,并且服务器允许设备升级, G780 V2 会通过差分升级的方式, 将差分包从服务器上下载 到本地进行升级,升级完成后 G780 V2 会自行重启运行新版本固件。

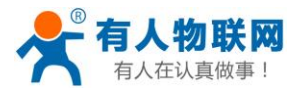

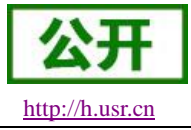

# <span id="page-37-0"></span>**3.** 参数设置

# <span id="page-37-1"></span>**3.1.** 串口配置

### <span id="page-37-2"></span>**3.1.1.** 设置软件说明

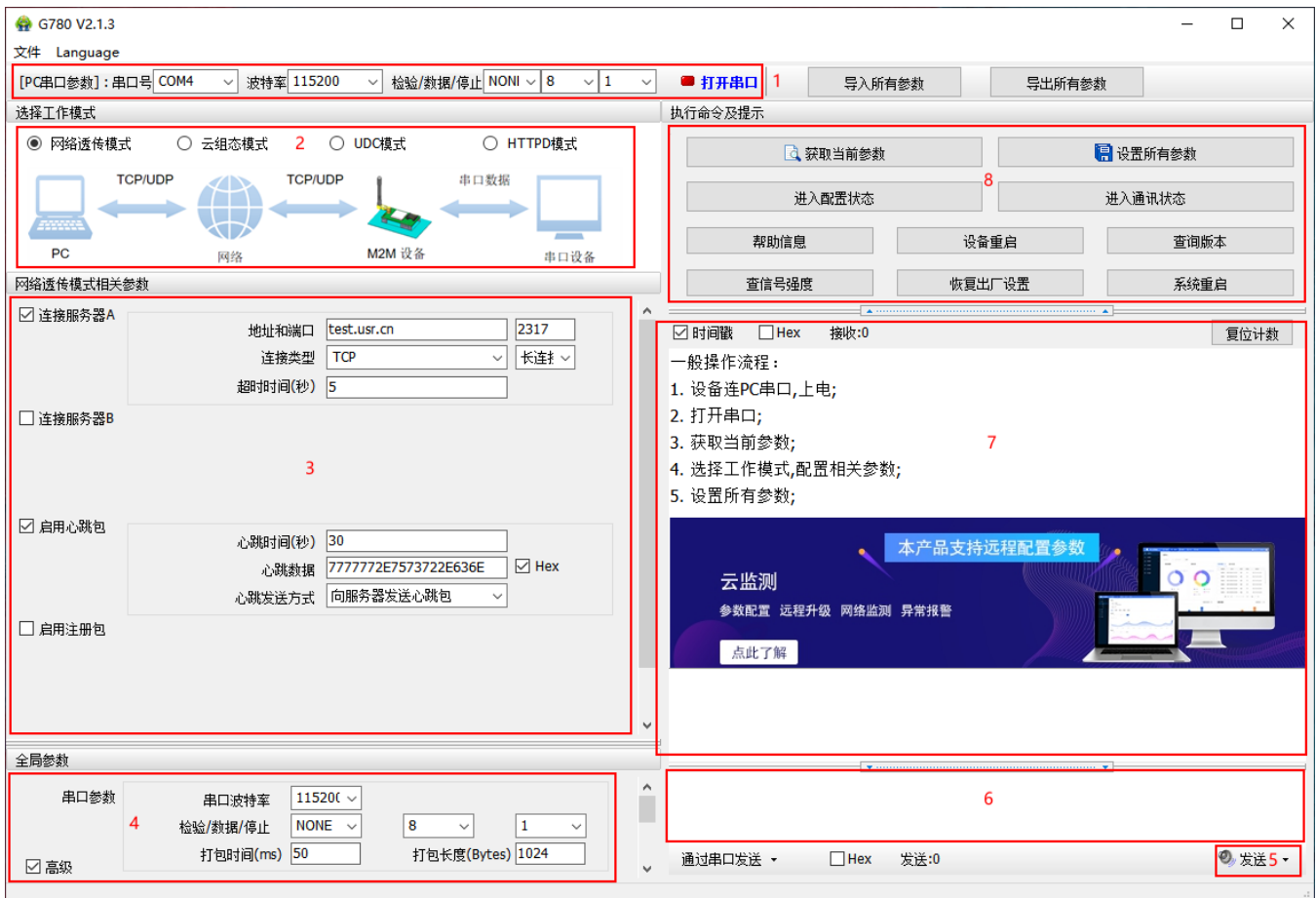

#### 图 **19** 设置软件示意图

#### 说明:

- 1. 软件串口参数设置区,需设置与 G780 V2 当前串口一致的参数,否则无法与 G780 V2 通信。
- 2. 工作模式选择区,选择 G780 V2 工作在哪种模式。
- 3. 功能参数设置区,设置 G780 V2 功能相关的参数。
- 4. 全局参数区,设置 G780 V2 基本的全局参数。
- 5. 指令发送按钮,点击可发送自输入的指令。
- 6. 输入框,自输入指令文本框。
- 7. 接收框,接收来自 G780 V2 返回信息。
- 8. 常用指令按钮,点击可输入常用的 AT 指令。

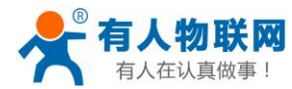

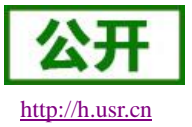

### <span id="page-38-0"></span>**3.1.2. AT** 指令设置

当设备工作在网络透传模式、协议透传模式、HTTPD Client 模式和有人云(CLOUD)模式,四种工作模 式的任何一种时,可以通过向设备的串口发送特定时序的数据,让设备切换至"AT 指令模式";也可以通过发送 特定指令让设备重新返回之前的工作模式。

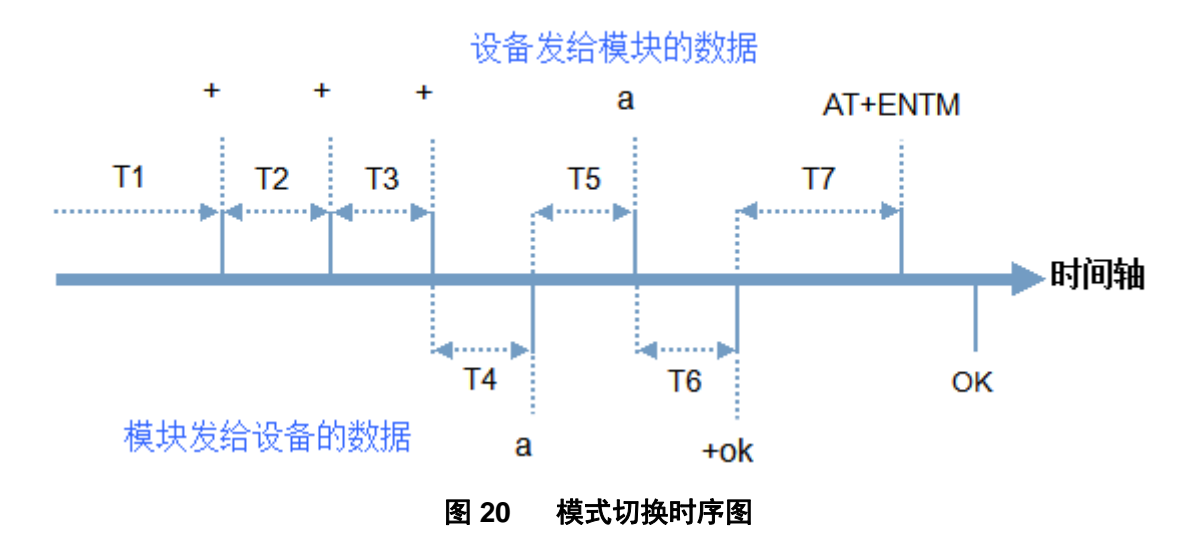

在上图中,横轴为时间轴,时间轴上方的数据是串口设备发给设备的,时间轴下方的数据为设备发给串口 的。

时间要求: T1 > 当前串口打包间隔时间(参考 AT+UARTFT) T2 < 当前串口打包间隔时间(参考 AT+UARTFT) T3 < 当前串口打包间隔时间(参考 AT+UARTFT)  $T5 < 3s$ 

从网络透传模式、HTTPD Client 模式、有人云(CLOUD)模式切换至"AT 指令模式"的时序:

- 串口设备给设备连续发送"+++",设备收到"+++"后,会给设备发送一个'a'。 在发送"+++"之前的 200ms 内不可发送任何数据。
- 当设备接收'a'后,必须在 3 秒内给设备发送一个'a'。
- 设备在接收到'a'后,给设备发送"+ok",并进入"临时指令模式"。
- 设备接收到"+ok"后, 知道设备已进入"临时指令模式", 可以向其发送 AT 指令。

从 AT 指令模式切换至网络透传、HTTPD、CLOUD 的时序:

- 串口设备给设备发送指令"AT+ENTM"。
- 设备在接收到指今后, 给设备发送"OK", 并回到之前的工作模式。
- 设备接收到"OK"后, 知道设备已回到之前的工作模式。

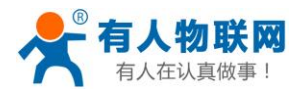

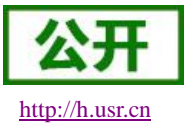

#### <span id="page-39-0"></span>**3.1.3.** 串口 **AT** 指令

串口AT指令是指工作在透传模式下,我们不需要切换到指令模式,可以使用密码加AT指令方法去查询和 设置参数的方法。一般应用在客户设备需要在设备运行时查询或者修改参数使用,可以不需要复杂的+++时序 进入指令设备,从而快速的查询或者设置参数。

以查询固件版本号为例,发送 AT 指令。注: 此处 AT 指令中的回车符用[0D]表示,实际使用中请输入正确 的字符。

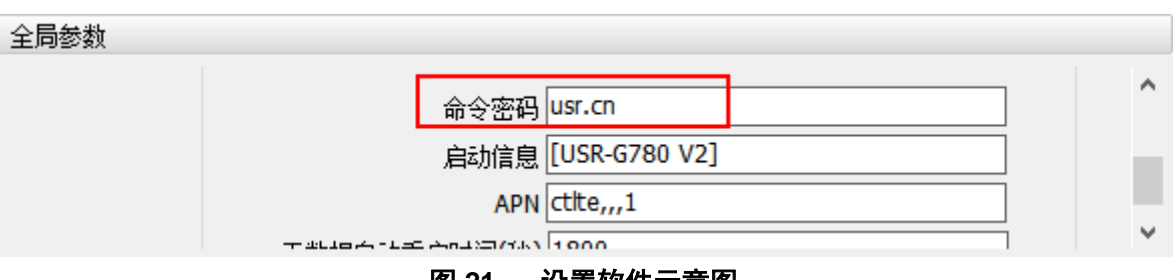

图 **21** 设置软件示意图

查询当前的密码字,查询/设置指令为 AT+CMDPW 通过软件可以看到当前的命令密码是: usr.cn

完成设置后,重启设备,启动完毕后,从串口向设备发送 **usr.cnAT+VER**(注意该字符串最后有一个 回车符),设备接收后,会返回指令响应信息。

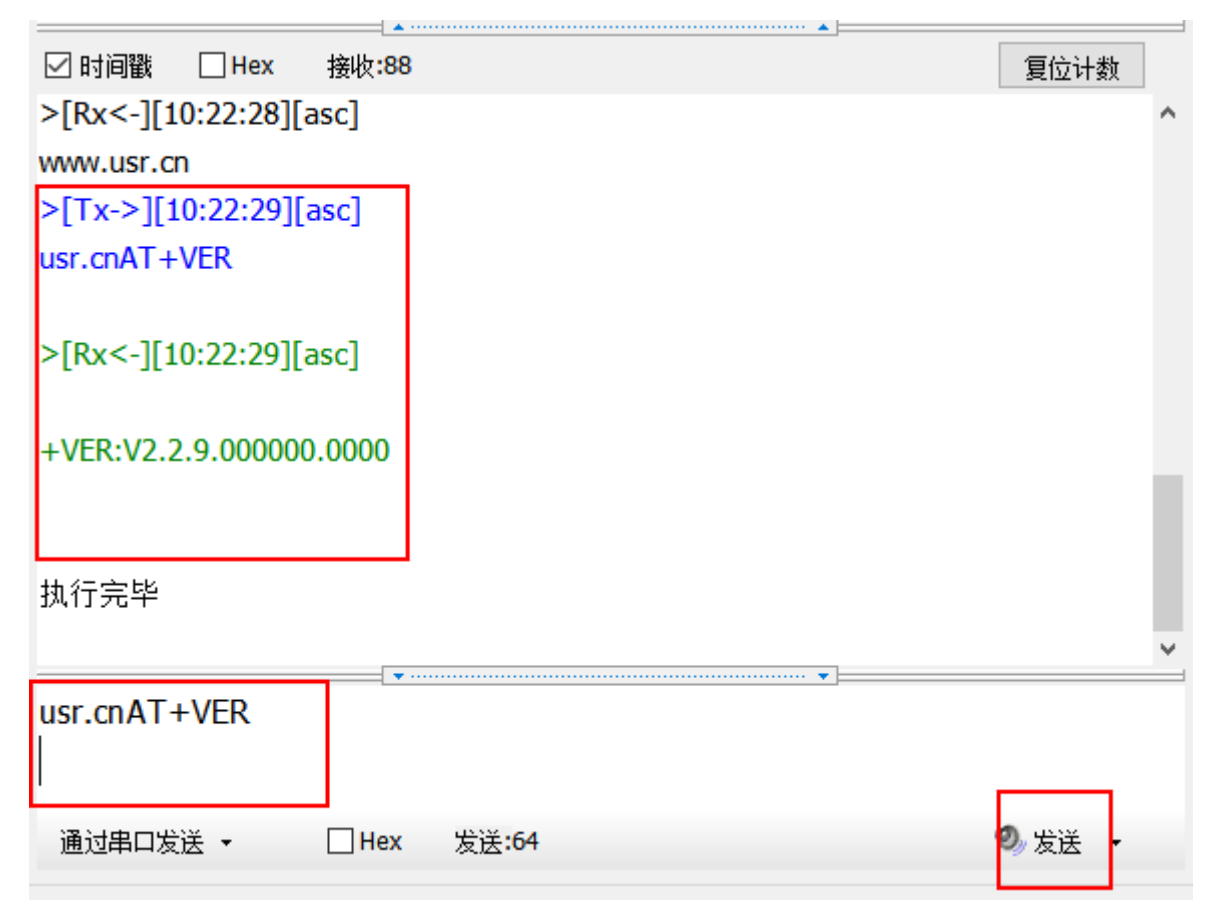

图 **22** 设置软件示意图

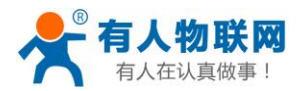

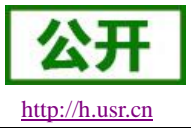

#### <span id="page-40-0"></span>**3.1.4.** 网络 **AT** 指令

网络 AT 指令是指工作在透传模式下,通过网络发送密码加 AT 指令的方式去设置和查询参数。网络 AT 指 令和串口 AT 指令类似,区别在于网络 AT 是使用网络下发 AT 指令,用于客户服务器设备远程查询或者修改参 数使用, 客户可以使用网络 AT 指令进行批量的参数修改和查询, 指令之间通过"分号"隔开即可, 方便对拥 有的设备进行管理。

以查询固件版本号为例,发送 AT 指令。注: 此处 AT 指令中的回车符用[0D]表示,实际使用中请输入正确 的字符。

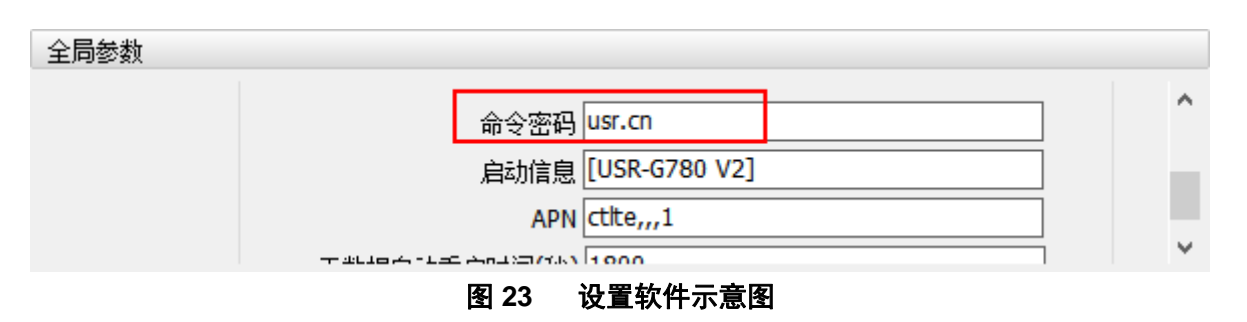

查询当前的密码字,查询/设置指令为 AT+CMDPW

通过软件可以看到当前的命令密码是: usr.cn

除了做以上设置外,还要对网络连接如socket A, socket B的设置。完成设置后,重启设备, 启动完 毕后,等待设备连接服务器,连接成功后,从服务器端向设备发送 **usr.cnAT+VER**(注意该字符串最 后有一个回车符),设备接收后,会返回响应信息。如下图:

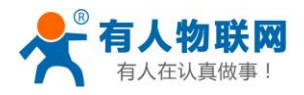

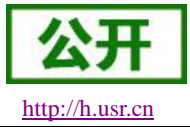

USR-G780 V2 说明书 [http://h.usr.cn](http://h.usr.cn/)

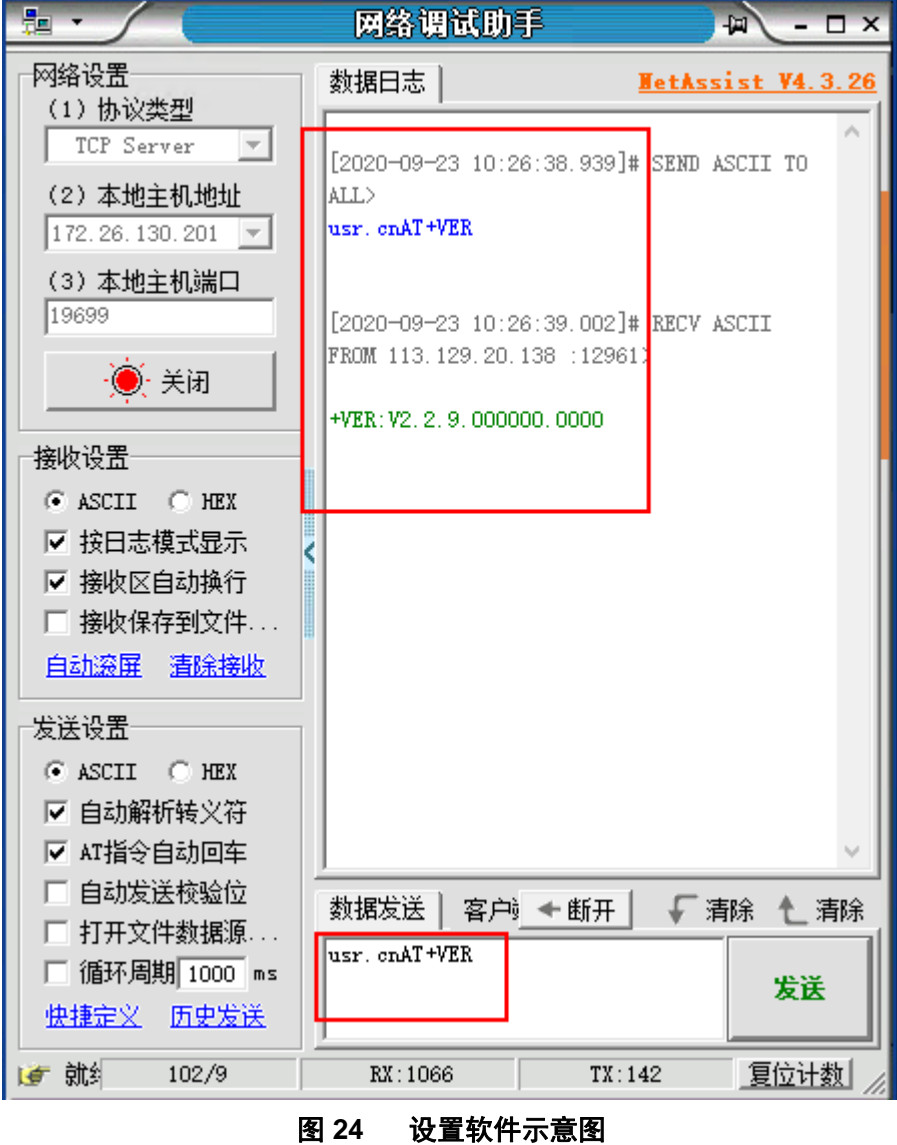

短信AT指令是指,我们可以使用短信的方式去查询和配置设备的参数,短信AT指令一般是客户临时需要 查询或者修改参数的情况下使用,只要知道设备的手机号,就可以查询和修改参数,对于偏远地区的设备管理 十分方便。

以查询固件版本号为例,发送 AT 指令。

查询当前的密码字,查询/设置指令为 AT+CMDPW

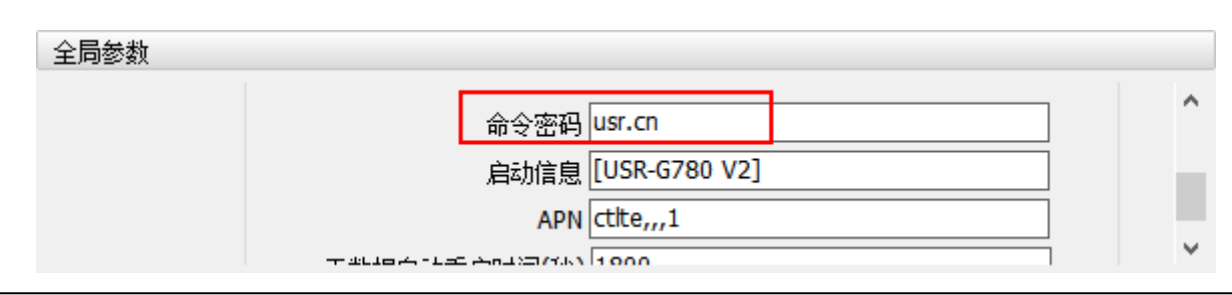

<span id="page-41-0"></span>**3.1.5.** 短信 **AT** 指令

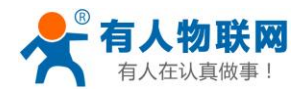

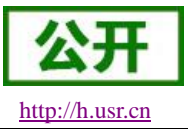

#### USR-G780 V2 说明书 [http://h.usr.cn](http://h.usr.cn/)

#### 图 **25** 设置软件示意图

完成设置后,重启设备,启动完毕后,从手机端向设备发送"usr.cnAT+VER;"(注意有英文分号),设备接 收后,会返回响应信息如下图

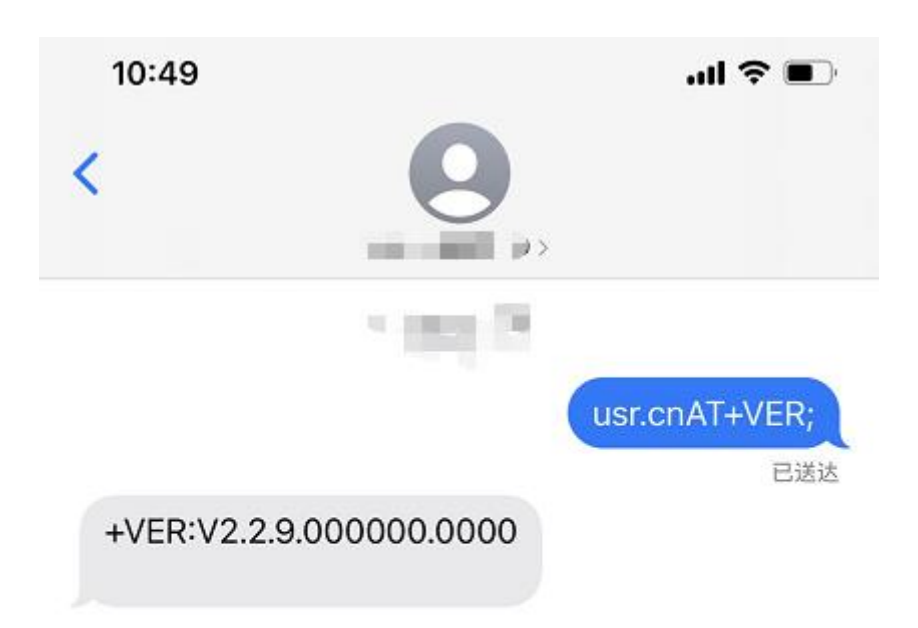

#### 图 **26** 手机短信息界面示意图

#### <span id="page-42-0"></span>**3.1.6.** 指令格式

AT 指令为"问答式"指令,分为"问"和"答"两部分。"问"是指设备向 G780 V2 发送 AT 命令,"答"是指 G780 V2 给设备回复信息。

注:指令中的字符不区分大小写。

#### <span id="page-42-1"></span>**3.1.6.1.** 符号说明

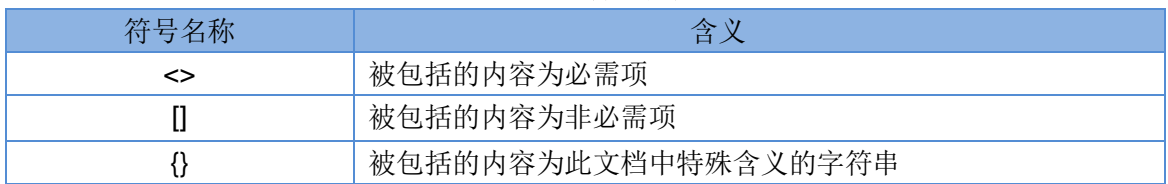

#### 表 **6** 符号说明

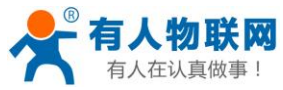

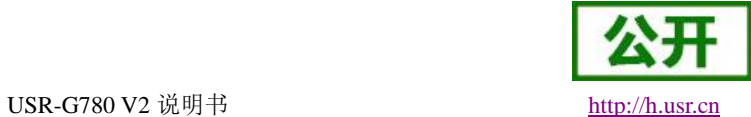

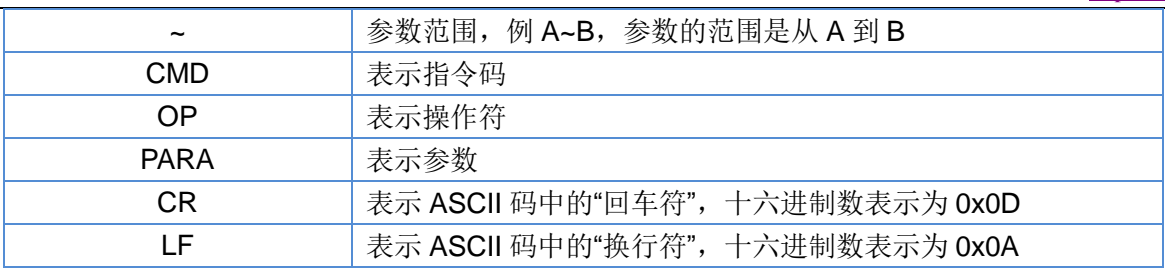

#### <span id="page-43-0"></span>**3.1.6.2.** 指令中**"**问**"**的格式

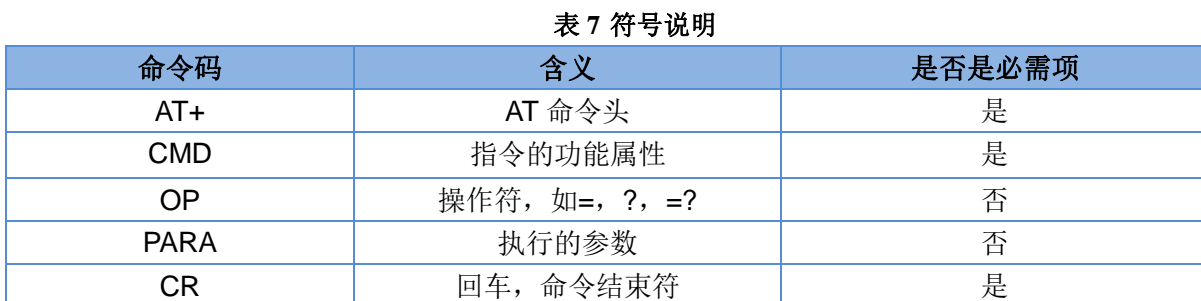

指令串: <AT+>[CMD][OP][PARA]<CR>

指令类型说明:

#### 表 **8** 符号说明

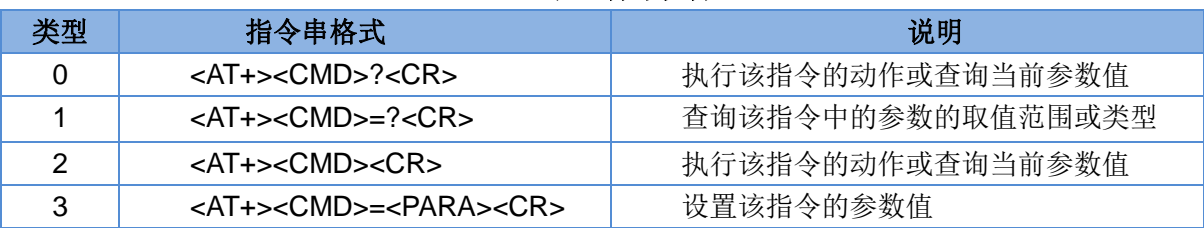

#### <span id="page-43-1"></span>**3.1.6.3.** 指令中**"**答**"**的格式

注:指令的响应信息分为有回显和无回显两种,回显的含义是在输入指令的时候,把输入的内容返回来, 然后再对该指令做出响应。无回显则是不会返回输入的内容,只对指令做出响应。在以下说明中,均以无回显 模式为例。

命令串: [CR][LF][+CMD][OP][PARA][CR][LF]<CR><LF>[OK]<CR><LF>

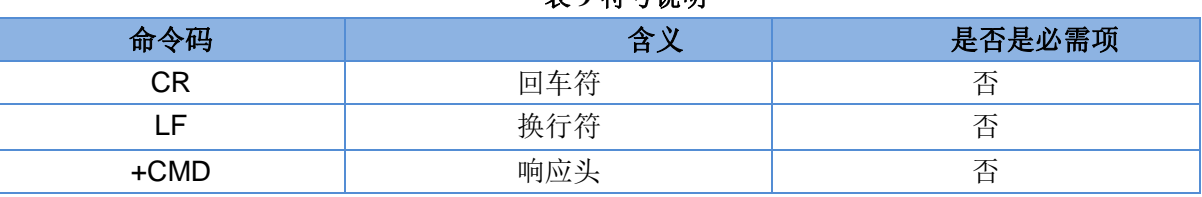

#### 表 **9** 符号说明

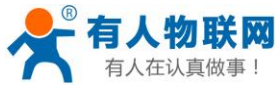

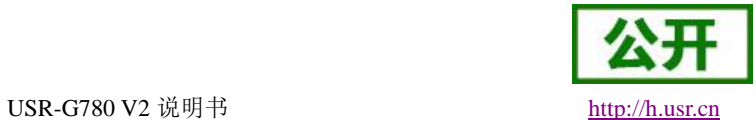

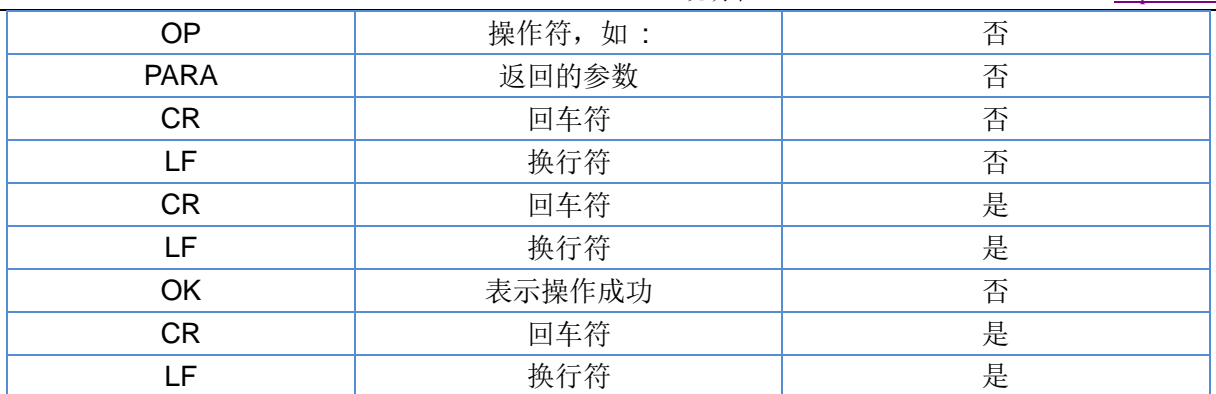

响应指令类型说明

表 **10** 符号说明

| 类型 | 指令串格式                                                                                                    | 说明      |
|----|----------------------------------------------------------------------------------------------------|---------|
|    | <cr><lf><ok><cr><lf></lf></cr></ok></lf></cr>                                                                        | 返回该指令成功 |
|    | <cr><lf>&lt;+CMD:&gt;<para><cr><lf><cr><lf><ok><cr><lf>   返回当前参数</lf></cr></ok></lf></cr></lf></cr></para></lf></cr> |         |

#### <span id="page-44-0"></span>**3.1.6.4.** 特殊符号说明:

在 AT 指令中,等号(=)、逗号(,)、问号(?)、回车、换行都是特殊符号,所以参数中不可直接包含等 号、逗号、问号。需要对其进行转义。

转义规则: 用[]把特殊符号的十六进制编码括起来,表示输入一个十六进制编码表示的 ASCII 码。 举例: 问号(?)的十六进制编码是 Ox3F, 用此转义方法转义后表示为[3F]。 常用转义字符:

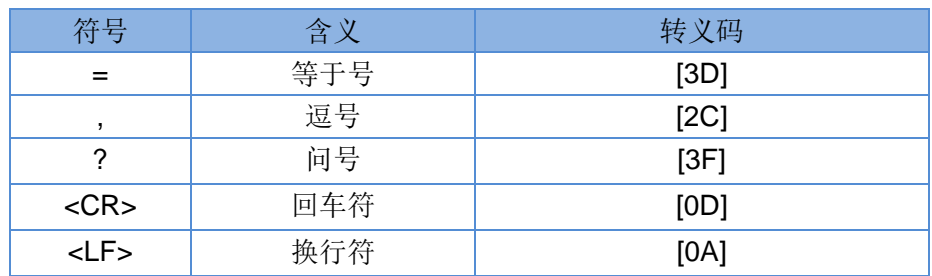

# <span id="page-44-1"></span>**3.1.7. AT** 指令集

#### 表 **11 AT** 指令集

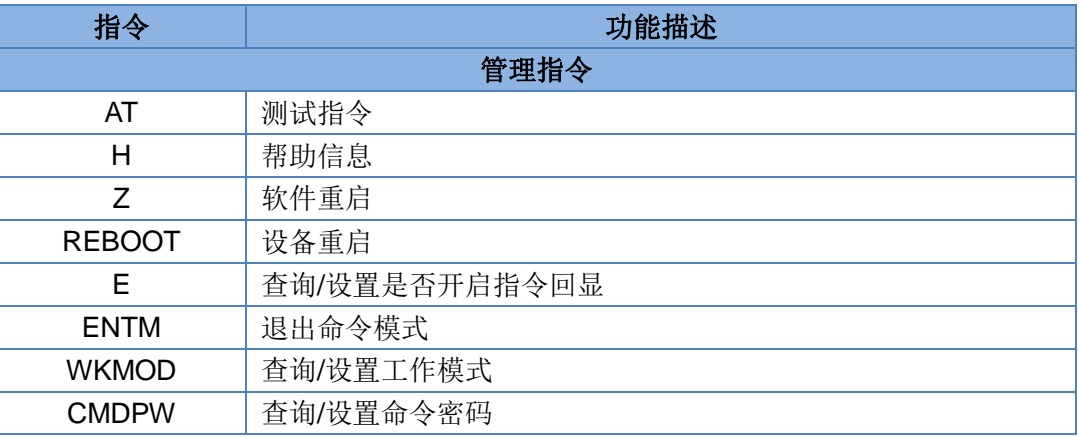

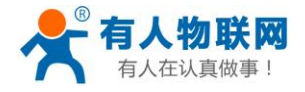

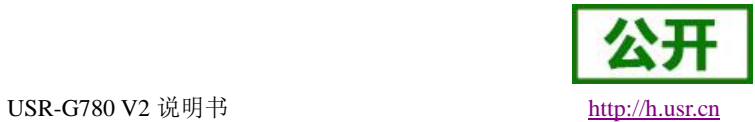

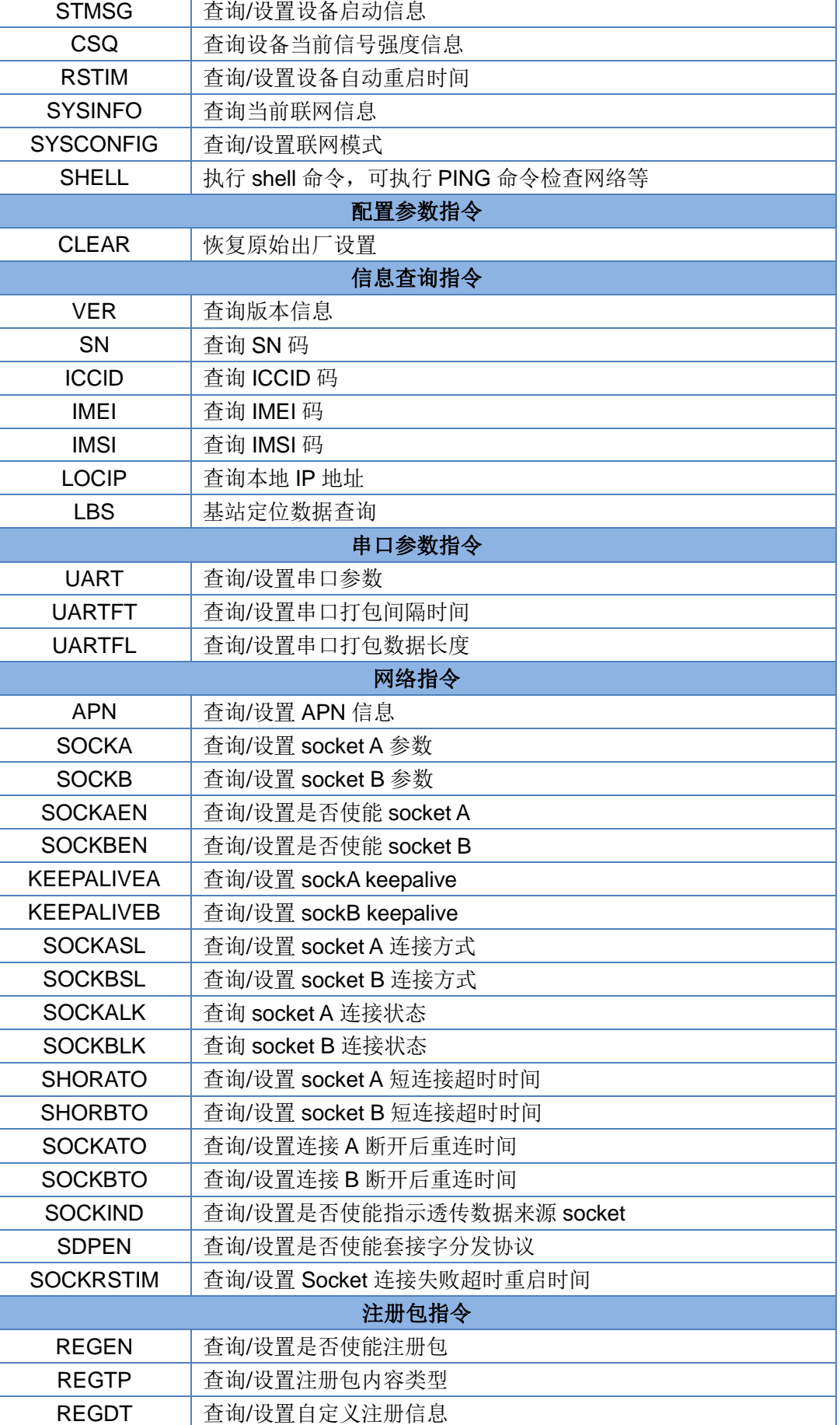

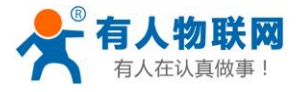

USR-G780 V2 说明书 [http://h.usr.cn](http://h.usr.cn/)

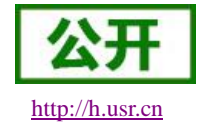

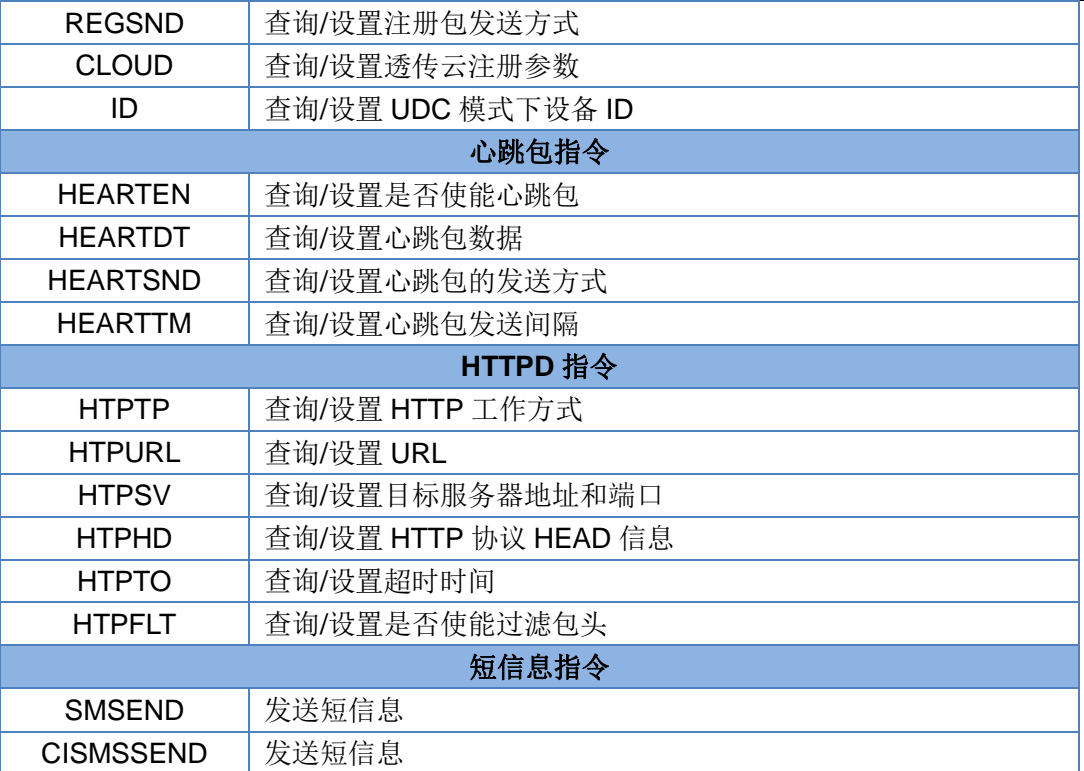

#### 表 **12** AT 指令错误码

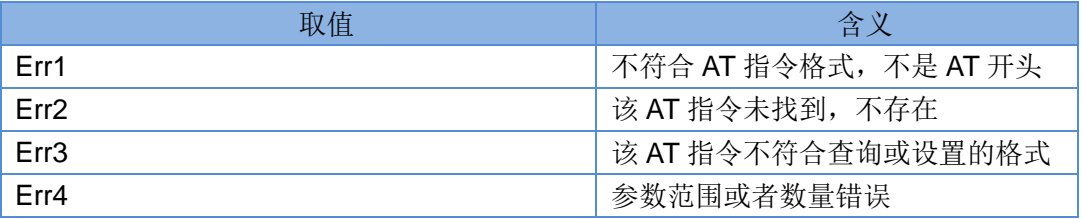

注:G780 V2 设置的所有参数需要重启后生效。

#### <span id="page-46-0"></span>**3.1.7.1. AT**

- 功能:测试指令,用于测试当前设备是否处于活动状态。
- 格式:
	- ◆ 查询: AT{CR}

{CR}{LF}OK{CR}{LF}{CR}{LF}

#### <span id="page-46-1"></span>**3.1.7.2. AT+H**

- 功能:帮助指令。
- 格式:
	- ◆ 查询:

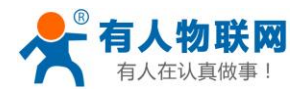

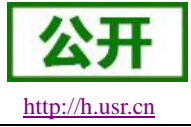

AT+H{CR}

{CR}{LF}help message{CR}{LF}{CR}{LF}

- 参数:
	- ◆ help message: 指令帮助说明。

#### <span id="page-47-0"></span>**3.1.7.3. AT+Z**

- 功能:软件重启,只把应用重启,时间快。
- 格式:

AT+Z{CR} {CR}{LF}OK{CR}{LF}

#### <span id="page-47-1"></span>**3.1.7.4. AT+REBOOT**

- 功能:重启设备,系统重新启动,时间慢,同重新上电。
- 格式:

AT+REBOOT{CR} {CR}{LF}OK{CR}{LF}

#### <span id="page-47-2"></span>**3.1.7.5. AT+E**

- 功能:查询/设置设备 AT 指令的回显状态。
- 格式:
	- 查询当前参数值: AT+E{CR}或 AT+E?{CR} {CR}{LF}+E:status{CR}{LF}{CR}{LF}
	- ◆ 设置: AT+E=status{CR} {CR}{LF}OK{CR}{LF}
- > 参数:
	- $\blacklozenge$  status: 回显状态, 包括:
		- ON:开启
		- OFF:关闭

默认指令回显为开启状态。

<span id="page-47-3"></span>▶ 例: AT+E=ON

#### **3.1.7.6. AT+ENTM**

- 功能:设置设备返回之前的工作模式。
- 格式:
	- 执行指定功能:
		- AT+ENTM{CR} {CR}{LF}OK{CR}{LF}

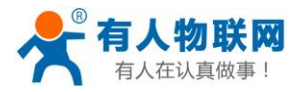

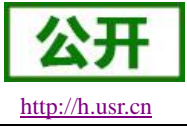

#### <span id="page-48-0"></span>**3.1.7.7. AT+WKMOD**

- > 功能: 杳询/设置设备的工作模式。
- 格式:
	- 查询当前参数值: AT+WKMOD{CR}或 AT+WKMOD?{CR} {CR}{LF}+WKMOD:mode{CR}{LF}{CR}{LF}
	- ◆ 设置: AT+WKMOD=mode{CR} {CR}{LF}OK{CR}{LF}
- 参数:
	- mode:工作模式,包括:
		- ◆ NET: 网络透传模式
		- UDC:UDC 协议透传模式
		- ◆ HTTPD: HTTPD 模式
		- CLOUD:有人云模式(注意:不允许手动设置 CLOUD 模式)

默认为 NET 模式。

> 例: AT+WKMOD=NFT

#### <span id="page-48-1"></span>**3.1.7.8. AT+CMDPW**

- 功能:查询/设置命令密码。
- 格式:
	- 查询当前参数值: AT+CMDPW{CR}或 AT+CMDPW?{CR} {CR}{LF}+CMDPW:password{CR}{LF}{CR}{LF}
	- ◆ 设置: AT+CMDPW=password{CR} {CR}{LF}OK{CR}{LF}
- 参数:
	- ◆ password: 命令密码, 1~10 个字节的 ASCII 码,默认为 admin。
- **▶ 例: AT+CMDPW=www.usr.cn**

#### <span id="page-48-2"></span>**3.1.7.9. AT+STMSG**

- 功能:查询/设置设备的欢迎信息。
- 格式:
	- 查询当前参数值: AT+STMSG{CR}或 AT+STMSG?{CR} {CR}{LF}+STMSG:message{CR}{LF}{CR}{LF}
	- ◆ 设置:

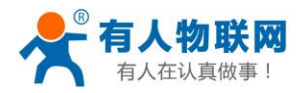

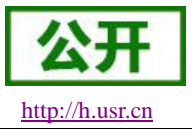

# AT+STMSG=message{CR}

{CR}{LF}OK{CR}{LF}

- 参数:
	- ◆ message: 欢迎信息, 设备上电启动后, 主动输出的信息。 1~20 字节的 ASCII 码, 默认为[USR-G780 V2]。
- <span id="page-49-0"></span>**≽** 例: AT+STMSG=www.usr.cn

#### **3.1.7.10. AT+RSTIM**

- 功能:查询/设置设备的自动重启时间。
- 格式:
	- 查询当前参数值: AT+RSTIM{CR}或 AT+RSTIM?{CR} {CR}{LF}+RSTIM:time{CR}{LF}{CR}{LF}
	- ◆ 设置: AT+RSTIM=time{CR} {CR}{LF}OK{CR}{LF}
- 参数:
	- ◆ time: 单位秒, 可设范围为 60s~60000s, 当网络没有回复数据超过这个时间, 设备会重新启动, 默 认时间为 1800s, 参数设置为 0 时, 表示关闭此功能。
- $\triangleright$   $\varnothing$  : AT+RSTIM=2400

#### <span id="page-49-1"></span>**3.1.7.11. AT+CSQ**

- 功能:查询设备当前信号强度信息。
- 格式:
	- 查询当前参数值:

AT+CSQ{CR}或 AT+CSQ?{CR}

{CR}{LF}+CSQ: rssi,ber,act {CR}{LF}{CR}{LF}

- > 参数:
	- ◆ rssi: 接收信号强度指示

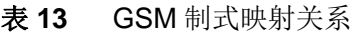

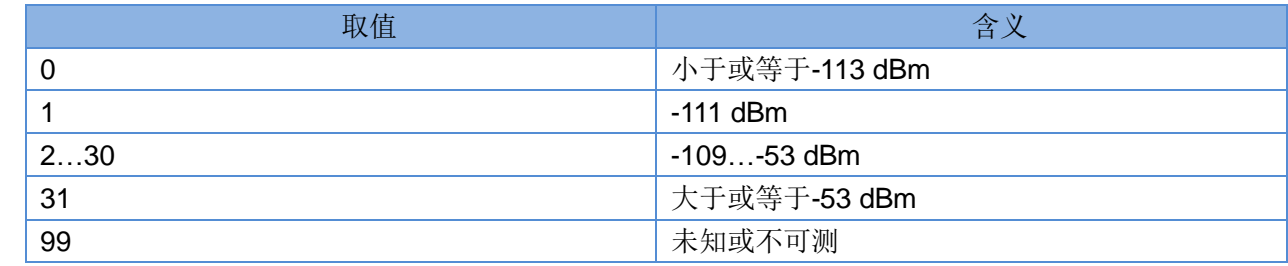

#### 表 **14** TD 制式映射关系(减去 100 后)

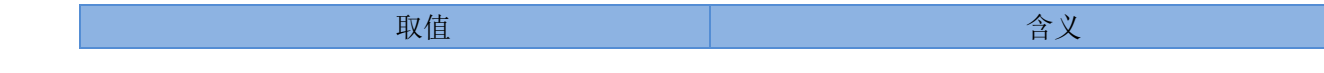

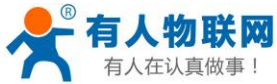

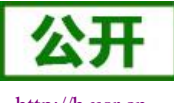

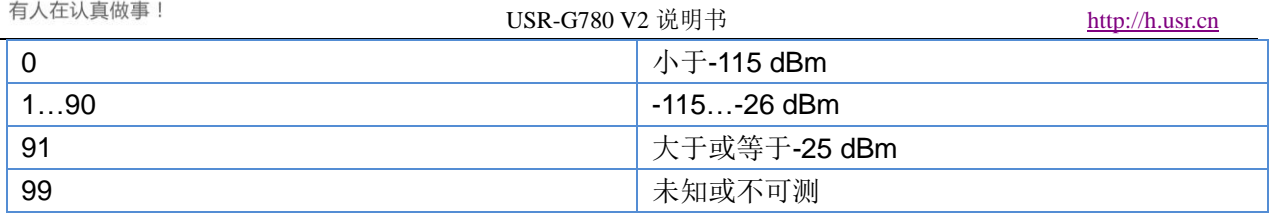

#### 表 **15** LTE 制式映射关系(减去 100 后)

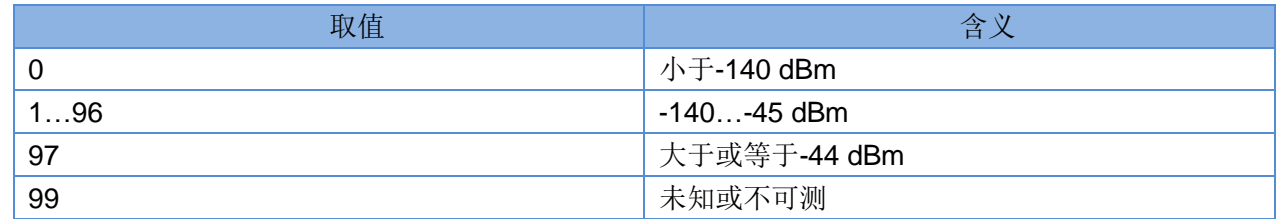

◆ ber: 比特误码率百分比,该参数在 TD/LTE 模式下无效

#### 表 **16** 比特误码率百分比

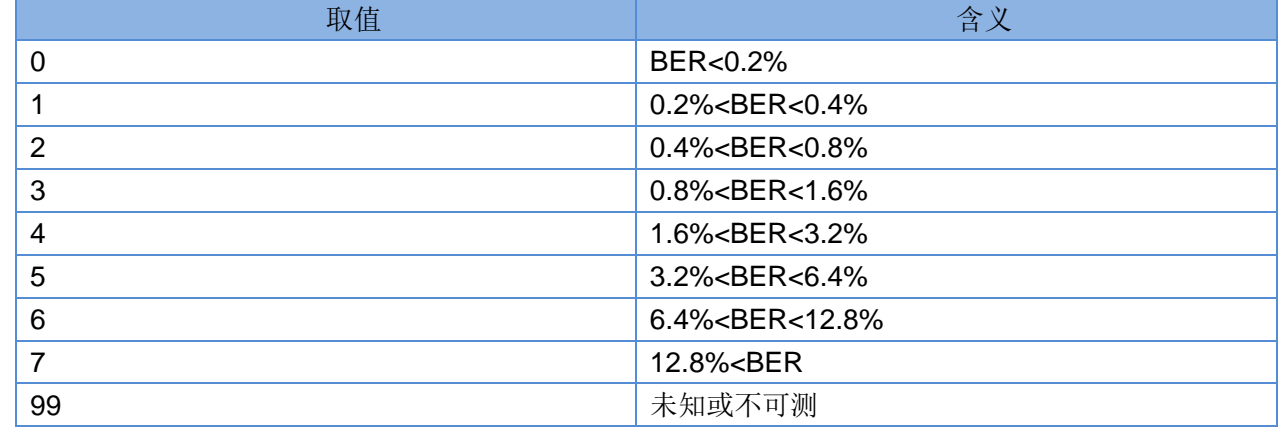

**◆** act: 信号对应当前制式

#### 表 **17** 信号对应当前制式

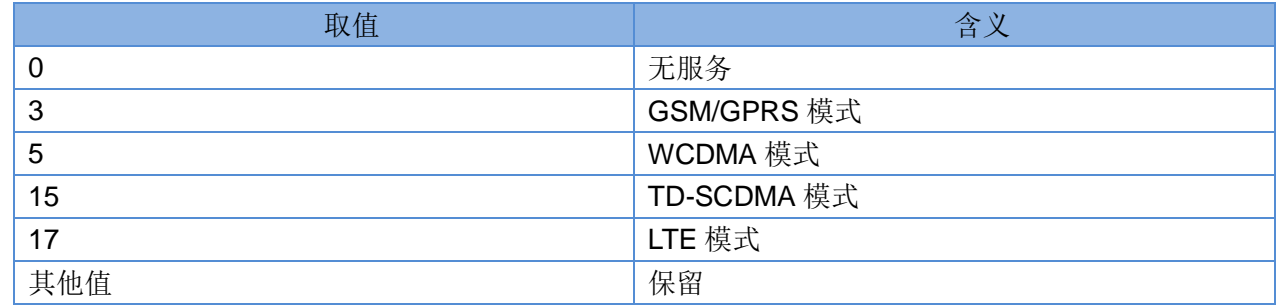

#### <span id="page-50-0"></span>**3.1.7.12. AT+SYSINFO**

- 功能:查询设备网络信息
- 格式:
	- 查询当前参数值: AT+SYSINFO{CR}或 AT+SYSINFO?{CR} {CR}{LF}+SYSINFO: state,net {CR}{LF}{CR}{LF}
- 参数:
	- ◆ state: 当前网络服务状态

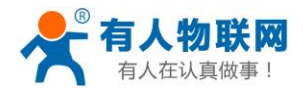

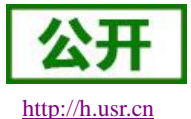

USR-G780 V2 说明书 [http://h.usr.cn](http://h.usr.cn/)

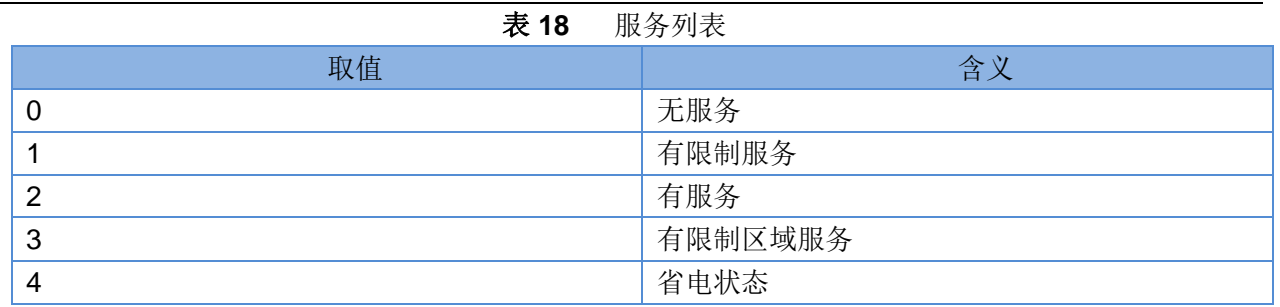

#### net:当前联网模式信息

表 **19** 联网信息列表

| 取值              | 含义          |
|-----------------|-------------|
| No Network      | 无服务         |
| <b>GSM/GPRS</b> | GSM/GPRS 模式 |
| <b>WCDMA</b>    | WCDMA 模式    |
| <b>TD-SCDMA</b> | TD-SCDMA 模式 |
| I TF            | LTE 模式      |

#### <span id="page-51-0"></span>**3.1.7.13. AT+SYSCONFIG**

- 功能:设置命令设置系统模式、网络接入次序、漫游支持和 domain 等特性。
- 格式:
	- 查询当前参数值: AT+SYSCONFIG{CR}或 AT+SYSCONFIG?{CR} {CR}{LF}+SYSCONFIG: mode,acqorder,roam,srvdomain {CR}{LF}{CR}{LF}
	- 设置当前参数值: AT+SYSCONFIG=mode,acqorder,roam,srvdomain  ${CR}{LF}{CR}{LF}{CR}$
- 参数:
	- ◆ mode: 系统模式

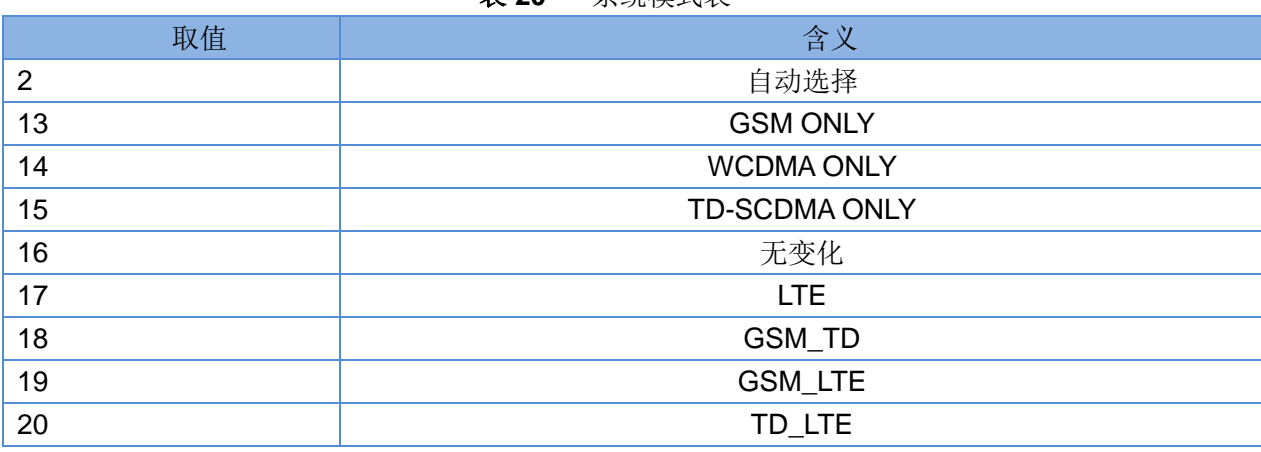

表 **20** 系统模式表

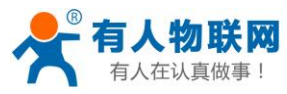

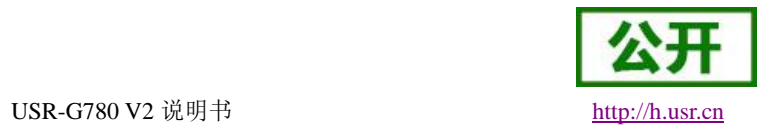

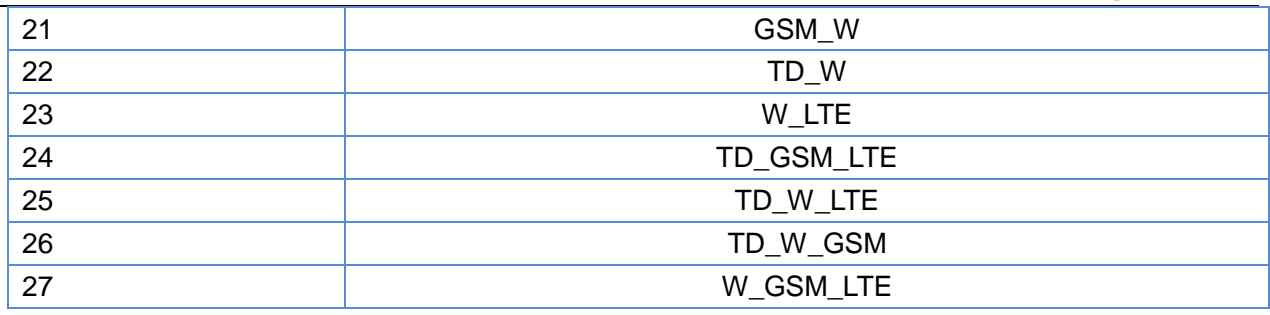

◆ acqorder: 网络接入次序

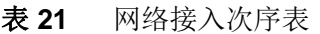

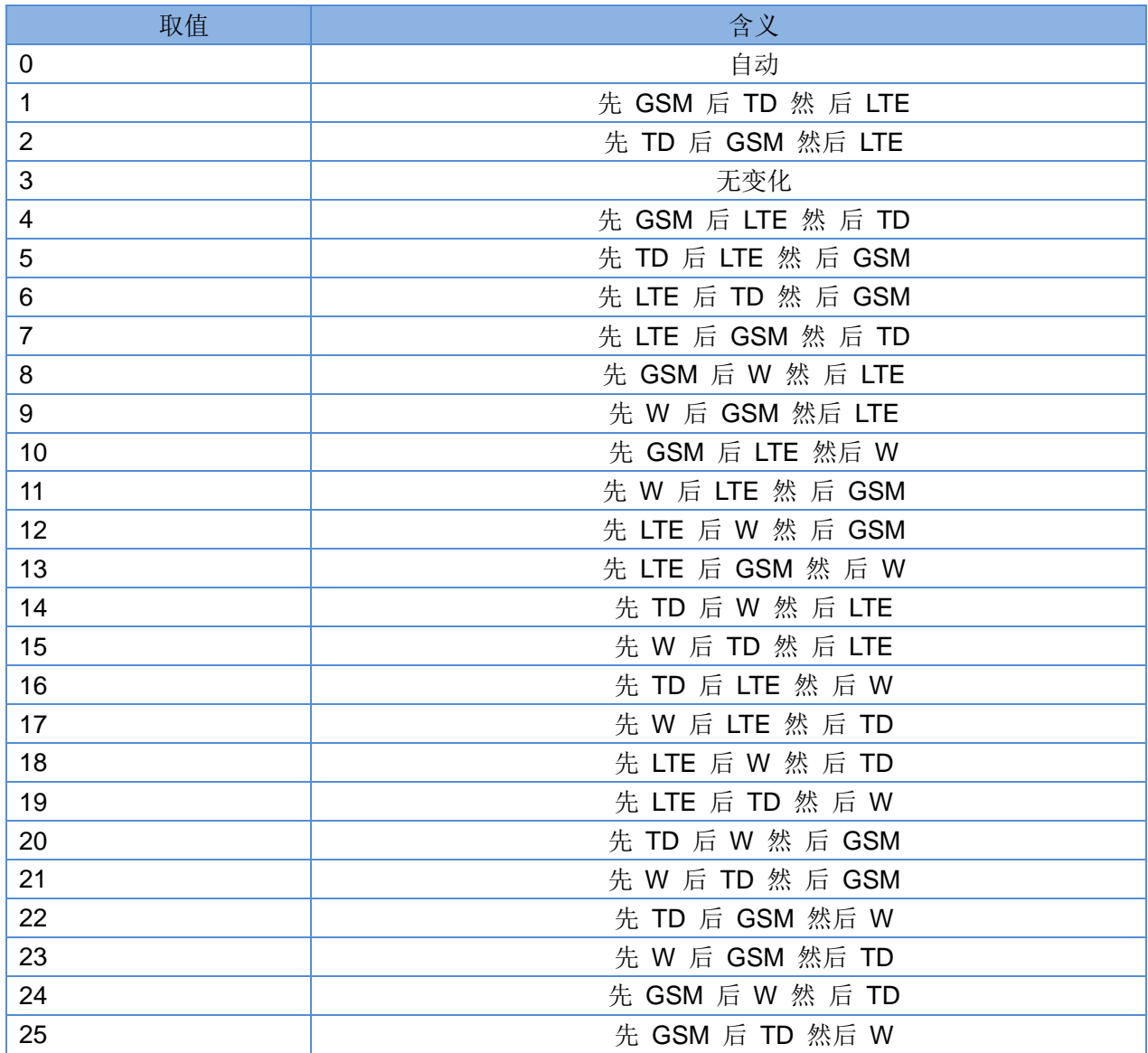

#### ◆ roam: 漫游支持

#### 表 **22** 漫游支持选项表

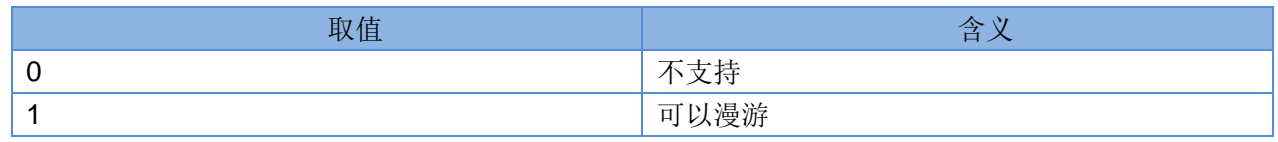

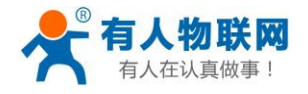

USR-G780 V2 说明书 [http://h.usr.cn](http://h.usr.cn/) 2 无变化

#### srvdomain:域设置

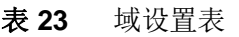

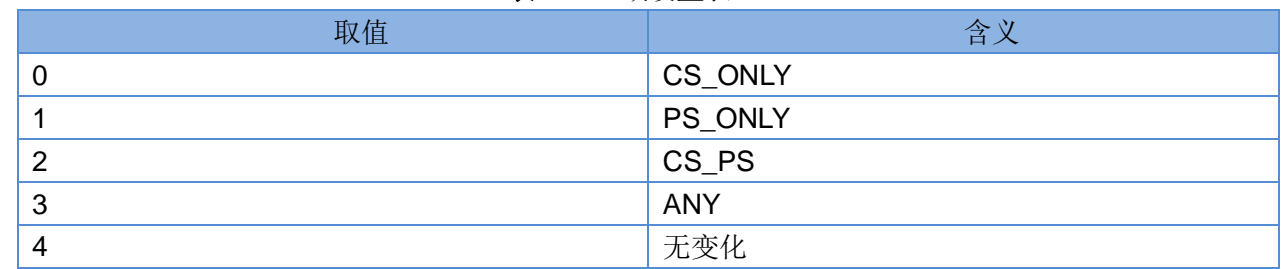

#### <span id="page-53-0"></span>**3.1.7.14. AT+SHELL**

- > 功能: 执行 Shell 指令, 主要用于执行 linux 下的命令操作
- 格式:
	- ◆ 执行 Shell 命令:

AT+SHELL=CMD{CR}

- 参数:
	- ◆ CMD: linux 下的标准 shell 命令。
- **▶ 例: 执行 PING 命令检查网络: AT+SHELL=PING 192.168.100.100**

注:该命令使用要谨慎,不要删除正常文件。

#### <span id="page-53-1"></span>**3.1.7.15. AT+CLEAR**

- 功能:恢复出厂设置,设备会重启。
- 格式:
	- 执行指定功能: AT+CLEAR{CR} {CR}{LF}OK{CR}{LF}

#### <span id="page-53-2"></span>**3.1.7.16. AT+VER**

- 功能:查询设备的固件版本。
- 格式:
	- 查询当前参数值:
		- AT+VER{CR}或 AT+VER?{CR}
		- {CR}{LF}+VER:version{CR}{LF}{CR}{LF}
- 参数:
	- ◆ version: 固件版本号。

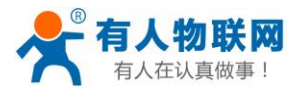

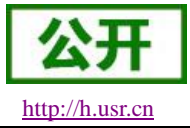

#### <span id="page-54-0"></span>**3.1.7.17. AT+SN**

- 功能:查询设备的 SN 码。
- 格式:
	- 查询当前参数值: AT+SN{CR}或 AT+SN?{CR} {CR}{LF}+SN:code{CR}{LF}{CR}{LF}
- 参数:
	- ◆ code: SN 码

#### <span id="page-54-1"></span>**3.1.7.18. AT+ICCID**

- > 功能: 查询设备的 ICCID 码。
- 格式:
	- 查询当前参数值: AT+ICCID{CR}或 AT+ICCID?{CR} {CR}{LF}+ICCID:code{CR}{LF}{CR}{LF}
- ▶ 参数:
	- ◆ code: ICCID 码。

#### <span id="page-54-2"></span>**3.1.7.19. AT+IMEI**

- 功能:查询设备的 IMEI 码。
- 格式:
	- 查询当前参数值:

AT+IMEI{CR}或 AT+IMEI?{CR}

{CR}{LF}+IMEI:code{CR}{LF}{CR}{LF}

- > 参数:
	- ◆ code: IMEI 码。

#### <span id="page-54-3"></span>**3.1.7.20. AT+IMSI**

- > 功能: 查询设备的 IMSI 码。
- 格式:
	- 查询当前参数值: AT+IMSI{CR}或 AT+IMSI?{CR}

{CR}{LF}+IMSI:code{CR}{LF}{CR}{LF}

- 参数:
	- ◆  $code:$  IMSI 码。

注:一张 SIM 卡, 里面有 ICCID, 也有 IMSI。 ICCID 是卡的标识, IMSI 是用户的标识。 ICCID 只是用来区别 SIM 卡,不作接入网络的鉴权认证。而 IMSI 在接入网络的时候, 会到运营商的 服务器中进行验证。

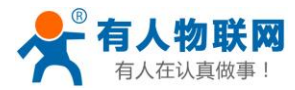

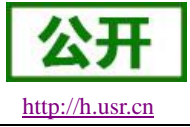

#### <span id="page-55-0"></span>**3.1.7.21. AT+LOCIP**

- 功能:查询设备的本地 IP 地址。
- 格式:
	- 查询当前参数值: AT+LOCIP{CR}或 AT+LOCIP?{CR} {CR}{LF}+LOCIP:IP Address{CR}{LF}{CR}{LF}
- 参数:
	- ◆ IP Address: 移动内网的 IP 地址

#### <span id="page-55-1"></span>**3.1.7.22. AT+LBS**

- 功能:获取基站定位数据。
- 格式:
	- 查询当前参数值: AT+LBS{CR}或 AT+LBS?{CR}

{CR}{LF}+LBS:"LAC","CID"{CR}{LF}{CR}{LF}

- 参数:
	- **◆ LAC**: 基站定位必要参数之一, 16 进制字符串格式。
	- **◆ CID**: 基站定位必要参数之一, 16 进制字符串格式。

注:通过 **<http://www.cellid.cn/>**换算成位置范围。

#### <span id="page-55-2"></span>**3.1.7.23. AT+UART**

- 功能:查询/设置串口参数。
- 格式:

AT+UART{CR}或 AT+UART?{CR}

{CR}{LF}+UART:baud,data bit,stop bit,parity,flow control{CR}{LF}{CR}{LF}

- ◆ 设置: AT+UART=baud,data bit,stop bit,parity,flow control{CR} {CR}{LF}OK{CR}{LF}
- 参数:
- baud:波特率:1200,2400,4800,9600,19200,38400,57600,115200,230400,460800 默认波特率为 115200
	- ◆ data bit: 数据位, 包括:
		- 7:7 位数据
		- 8:8 位数据

```
默认数据位为 8
```
- ◆ stop bit: 停止位, 包括:
	- 1:1 位数据
	- 2:2 位数据

```
默认停止位为 1
```
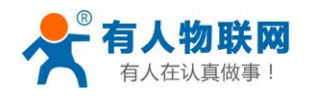

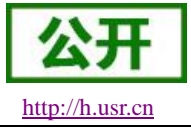

- parity: 校验方式, 包括:
	- ◆ NONE: 无校验
	- ODD:奇校验
	- EVEN:偶校验

默认校验方式为 NONE

- ◆ flow control: 流控, 包括:
	- ◆ NFC: 无流控
	- 注:流控暂时不支持,所以此项参数写不写都可以。
- **▶ 例: AT+UART=9600,8,1,NONE,NFC 或者 AT+UART=9600,8,1,NONE**

#### <span id="page-56-0"></span>**3.1.7.24. AT+UARTFT**

- 功能:查询/设置串口打包间隔时间。
- 格式:

AT+UARTFT{CR}或 AT+UARTFT?{CR}

{CR}{LF}+UARTFT:time{CR}{LF}{CR}{LF}

- ◆ 设置: AT+UARTFT=time{CR} {CR}{LF}OK{CR}{LF}
- ▶ 参数:
	- ◆ time: 打包间隔时间, 范围是 50~60000ms, 默认为 50ms。
- <span id="page-56-1"></span>**▶ 例: AT+UARTFT=200**

#### **3.1.7.25. AT+UARTFL**

- 功能:查询/设置串口打包长度。
- 格式:

AT+UARTFL{CR}或 AT+UARTFL?{CR} {CR}{LF}+UARTFL:length{CR}{LF}{CR}{LF}

- ◆ 设置: AT+UARTFL=length{CR} {CR}{LF}OK{CR}{LF}
- 参数:
	- **◆ length:** 打包长度, 范围是 5~2048 字节, 默认为 1024 字节。
- <span id="page-56-2"></span>▶ 例: AT+UARTFL =1000

#### **3.1.7.26. AT+APN**

- 功能:查询/设置 APN 码。
- 格式:
	- 查询当前参数值:

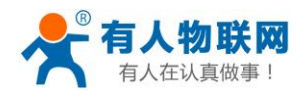

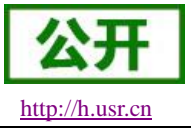

#### AT+APN{CR}或 AT+APN?{CR}

{CR}{LF}+APN:code,user\_name,password,auth{CR}{LF}{CR}{LF}

- 设置: AT+APN=code,user\_name,password,auth{CR} {CR}{LF}OK{CR}{LF}
- 参数:
	- ◆ code: APN, 默认为 internet
	- ◆ user name: 用户名, 默认为空
	- ◆ password: 密码, 默认为空
	- ◆ auth: 鉴权方式, 0: None, 1: PAP, 2: CHAP, 3: PAP+CHAP, 默认为 0。
- ▶ 例: AT+APN=4gnet,admin.admin.1

注: 恢复出厂设置不能使 APN 恢复为默认, 需要单独发送指令使 APN 恢复默认状态, 指令为 AT+APN=default。

#### <span id="page-57-0"></span>**3.1.7.27. AT+SOCKA**

- > 功能: 查询/设置 socket A 的参数。
- 格式:
	- 查询当前参数值: AT+SOCKA{CR}或 AT+SOCKA?{CR} {CR}{LF}+SOCKA:protocol,address,port{CR}{LF}{CR}{LF}
	- ◆ 设置: AT+SOCKA=protocol,address,port{CR} {CR}{LF}OK{CR}{LF}
- 参数:
	- protocol:通信协议,包括:
		- **◆ TCP: TCP 协议**
		- UDP:UDP 协议
		- $\div$  TCPS: TCP Server
		- $\lozenge$  UDPS: UDP Server
	- 默认为 TCP。
	- ◆ address: 服务器地址, 此地址可以域名或 IP, 默认为 test.usr.cn, 在 TCPS 和 UDPS 下无效, 可以 设置任意的域名或者 IP, 不允许设置空。
	- port:服务器端口,范围 1~65535,默认为 2317,在 TCPS 和 UDPS 模式下为本地端口。
- ▶ 例: AT+SOCKA=TCP,test.usr.cn,8899

#### <span id="page-57-1"></span>**3.1.7.28. AT+SOCKB**

- > 功能: 查询/设置 socket B 的参数。
- 格式:
	- 查询当前参数值: AT+SOCKB{CR}或 AT+SOCKB?{CR}

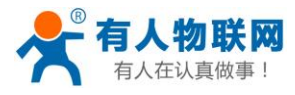

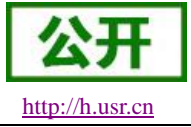

- {CR}{LF}+SOCKB:protocol,address,port{CR}{LF}{CR}{LF}
- ◆ 设置: AT+SOCKB=protocol,address,port{CR} {CR}{LF}OK{CR}{LF}
- 参数:
	- ◆ protocol: 通信协议, 包括:
		- **◆ TCP: TCP 协议**
		- UDP:UDP 协议

默认为 TCP。

- ◆ address: 服务器地址, 此地址可以域名或 IP, 最大支持 100 个字节, 默认为 test.usr.cn。
- ◆ port: 服务器端口, 范围 1~65535, 默认为 2317。
- <span id="page-58-0"></span>▶ 例: AT+SOCKB=TCP,test.usr.cn,8899

#### **3.1.7.29. AT+SOCKAEN**

- > 功能: 杳询/设置是否使能 socket A。
- 格式:
	- 查询当前参数值: AT+SOCKAEN{CR}或 AT+SOCKAEN?{CR} {CR}{LF}+SOCKAEN:status{CR}{LF}{CR}{LF}
	- ◆ 设置: AT+SOCKAEN=status{CR} {CR}{LF}OK{CR}{LF}
- ▶ 参数:
	- status: socket A 功能使能状态, 包括:
		- **◇ ON:** 使能
		- OFF:禁止

#### <span id="page-58-1"></span>**3.1.7.30. AT+SOCKBEN**

- > 功能: 杳询/设置是否使能 socket B。
- 格式:
	- 查询当前参数值: AT+SOCKBEN{CR}或 AT+SOCKBEN?{CR} {CR}{LF}+SOCKBEN:status{CR}{LF}{CR}{LF}
	- ◆ 设置:
		- AT+SOCKBEN=status{CR}
		- {CR}{LF}OK{CR}{LF}
- 参数:
	- ◆ status: socket B 功能使能状态, 包括:
		- **◆ ON:** 使能
		- **◆ OFF**: 禁止

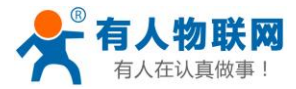

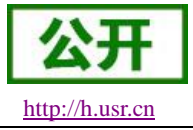

#### <span id="page-59-0"></span>**3.1.7.31. AT+KEEPALIVEA**

- ▶ 功能: 查询/设置 socket A keepalive 参数。
- 格式:
	- 查询当前参数值:

AT+KEEPALIVEA{CR}或 AT+ KEEPALIVEA?{CR}

{CR}{LF}+ KEEPALIVEA: enable,keepIdle,keepInterval,keepcount{CR}{LF}{CR}{LF}

◆ 设置:

AT+ KEEPALIVEA = enable,keepIdle,keepInterval,keepcount {CR} {CR}{LF}OK{CR}{LF}

参数:

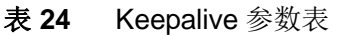

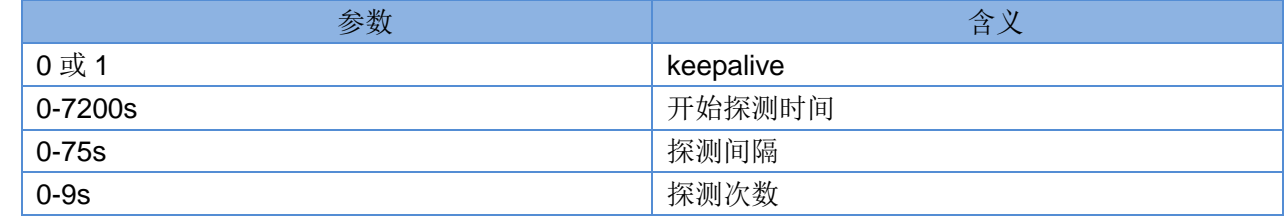

#### <span id="page-59-1"></span>**3.1.7.32. AT+KEEPALIVEB**

- ▶ 功能: 查询/设置 socket B keepalive 参数。
- 格式:
	- 查询当前参数值:

AT+KEEPALIVEB{CR}或 AT+ KEEPALIVEB?{CR}

{CR}{LF}+ KEEPALIVEB: enable,keepIdle,keepInterval,keepcount{CR}{LF}{CR}{LF}

◆ 设置:

AT+ KEEPALIVEB = enable,keepIdle,keepInterval,keepcount {CR} {CR}{LF}OK{CR}{LF}

参数:

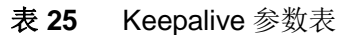

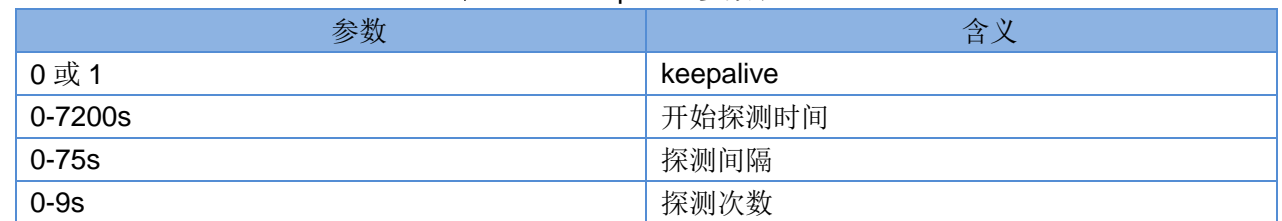

#### <span id="page-59-2"></span>**3.1.7.33. AT+SOCKASL**

- > 功能: 查询/设置 socket A 用于 TCP 通信时的连接方式。
- 格式:

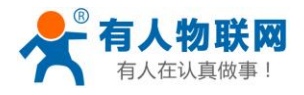

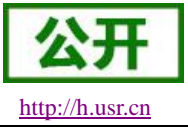

- 查询当前参数值: AT+SOCKASL{CR}或 AT+SOCKASL?{CR} {CR}{LF}+SOCKASL:type{CR}{LF}{CR}{LF}
- 设置: AT+SOCKASL=type{CR} {CR}{LF}OK{CR}{LF}
- 参数:
	- ◆ type: 连接方式, 包括:
		- ◆ SHORT: 短连接
		- LONG:长连接
- <span id="page-60-0"></span>▶ 例: AT+SOCKASL=LONG

#### **3.1.7.34. AT+SOCKBSL**

- > 功能: 查询/设置 socket B 用于 TCP 通信时的连接方式。
- 格式:
	- 查询当前参数值: AT+SOCKBSL{CR}或 AT+SOCKBSL?{CR} {CR}{LF}+SOCKBSL:type{CR}{LF}{CR}{LF}
	- ◆ 设置: AT+SOCKBSL=type{CR} {CR}{LF}OK{CR}{LF}
- > 参数:
	- ◆ type: 连接方式, 包括:
		- ◆ SHORT: 短连接
		- LONG:长连接
- <span id="page-60-1"></span>▶ 例: AT+SOCKBSL=LONG

#### **3.1.7.35. AT+SOCKALK**

- > 功能: 查询 socket A 是否已建立连接。
- 格式:
	- 查询当前参数值: AT+SOCKALK{CR}或 AT+SOCKALK?{CR}
		- {CR}{LF}+SOCKALK:status{CR}{LF}{CR}{LF}
- 参数:
	- ◆ status: socket A 连接状态, 包括:
		- ON:已连接
		- OFF:未连接

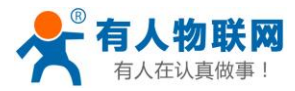

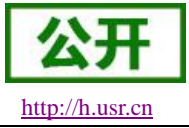

#### <span id="page-61-0"></span>**3.1.7.36. AT+SOCKBLK**

- > 功能: 查询 socket B 是否已建立连接。
- 格式:
	- 查询当前参数值: AT+SOCKBLK{CR}或 AT+SOCKBLK?{CR} {CR}{LF}+SOCKBLK:status{CR}{LF}{CR}{LF}
- 参数:
	- ◆ status: socket B 连接状态, 包括:
		- ON:已连接
		- OFF:未连接

#### <span id="page-61-1"></span>**3.1.7.37. AT+SOCKATO**

- > 功能: 查询/设置 socket A 超时重连时间。
- 格式:
	- 查询当前参数值: AT+SOCKATO{CR}或 AT+SOCKATO?{CR} {CR}{LF}+SOCKATO:time{CR}{LF}{CR}{LF}
- 参数:
	- ◆ time: socket A 超时重连时间, 可设置范围是 1~100s, 默认为 5s。
- <span id="page-61-2"></span>例: AT+SOCKATO=10

#### **3.1.7.38. AT+SOCKBTO**

- > 功能: 查询/设置 socket B 超时重连时间。
- 格式:
	- 查询当前参数值: AT+SOCKBTO{CR}或 AT+SOCKBTO?{CR} {CR}{LF}+SOCKBTO:time{CR}{LF}{CR}{LF}
- 参数:
	- **◆ time: socket B** 超时重连时间, 可设置范围是 1~100s, 默认为 5s。

#### <span id="page-61-3"></span>**3.1.7.39. AT+SHORATO**

- > 功能: 查询/设置 socket A 短链接超时时间。
- 格式:
	- 查询当前参数值: AT+SOCKATO{CR}或 AT+SOCKATO?{CR} {CR}{LF}+SOCKATO:time{CR}{LF}{CR}{LF}
- 参数:
	- time: socket A 短链接超时时间, 可设置范围是 1~600s, 默认为 5s。

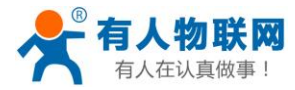

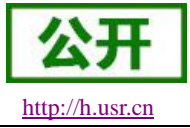

#### <span id="page-62-0"></span>**3.1.7.40. AT+SHORBTO**

- > 功能: 查询/设置 socket B 短链接超时时间。
- 格式:
	- 查询当前参数值: AT+SOCKBTO{CR}或 AT+SOCKBTO?{CR} {CR}{LF}+SOCKBTO:time{CR}{LF}{CR}{LF}
- 参数:
	- ◆ time: socket B 短链接超时时间, 可设置范围是 1~600s, 默认为 5s。

#### <span id="page-62-1"></span>**3.1.7.41. AT+SOCKIND**

- > 功能: 查询/设置是否使能指示透传数据来源 socket。
- 格式:
	- 查询当前参数值:

AT+SOCKIND{CR}或 AT+SOCKIND?{CR}

- {CR}{LF}+SOCKIND:status{CR}{LF}{CR}{LF}
- ◆ 设置: AT+SOCKIND=status{CR} {CR}{LF}OK{CR}{LF}
- 参数:
	- ◆ status: 指示透传数据来源 socket 功能使能状态, 包括:
		- ON:开启
		- OFF:关闭
	- 默认为 OFF。

#### <span id="page-62-2"></span>**3.1.7.42. AT+SDPEN**

- > 功能: 杳询/设置是否使能套接字分发协议
- 格式:
	- 查询当前参数值: AT+SDPEN{CR}或 AT+SDPEN?{CR} {CR}{LF}+SDPEN:status{CR}{LF}{CR}{LF}
	- ◆ 设置: AT+SDPEN=status{CR} {CR}{LF}OK{CR}{LF}
- 参数:
	- ◆ status: 指示套接字分发协议功能使能状态, 包括:
		- ON:开启
		- OFF:关闭

默认为 OFF。

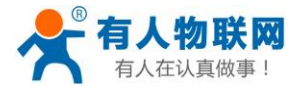

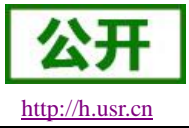

#### <span id="page-63-0"></span>**3.1.7.43. AT+SOCKRSTIM**

- > 功能: 查询/设置 Socket 连接失败后最大重连次数, 超过最大次数后设备会重启。
- 格式:
	- 查询当前参数值: AT+SOCKRSTIM{CR}或 AT+ SOCKRSTIM?{CR} {CR}{LF}+ SOCKRSTIM:num{CR}{LF}{CR}{LF}
- 参数:
	- **◆ num**: 最大重连次数, 可设置范围是 10~600 次, 默认为 60 次。

#### <span id="page-63-1"></span>**3.1.7.44. AT+REGEN**

- 功能:查询/设置是否使能注册包功能。
- 格式:
	- 查询当前参数值:
		- AT+REGEN{CR}或 AT+REGEN?{CR}
		- {CR}{LF}+REGEN:status{CR}{LF}{CR}{LF}
	- ◆ 设置: AT+REGEN=status{CR} {CR}{LF}OK{CR}{LF}
- 参数:
	- ◆ status: 注册包功能使能状态, 包括:
		- ON:开启
		- **◆ OFF: 关闭**
	- 默认为 OFF。

#### <span id="page-63-2"></span>**3.1.7.45. AT+REGTP**

- > 功能: 查询/设置注册包的内容类型。
- 格式:
	- 查询当前参数值: AT+REGTP{CR}或 AT+REGTP?{CR} {CR}{LF}+REGTP:type{CR}{LF}{CR}{LF}
	- ◆ 设置: AT+REGTP=type{CR} {CR}{LF}OK{CR}{LF}
- 参数:
	- type:注册数据类型,包括:
		- $\lozenge$  ICCID: ICCID 码
		- ◆ IMEI: IMEI 码
		- ◆ CLOUD: 透传云功能
		- USER:用户自定义

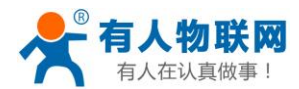

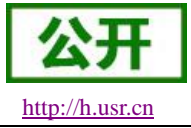

默认为 USER。

<span id="page-64-0"></span>▶ 例: AT+REGTP =ICCID

#### **3.1.7.46. AT+REGDT**

- 功能:查询/设置自定义注册包数据。
- 格式:
	- 查询当前参数值: AT+REGDT{CR}或 AT+REGDT?{CR} {CR}{LF}+REGDT:data{CR}{LF}{CR}{LF}
	- 设置: AT+REGDT=data{CR} {CR}{LF}OK{CR}{LF}
- 参数:
	- ◆ data: 用户自定义注册包数据,十六进制字符串格式, 最大长度 160 字节, 2~160 偶数个字节,默认为 7777772E7573722E636E。例如: 参数值为 7777772E7573722E636E, 如果用 ASCII 码表示则为 [www.usr.cn](http://www.usr.cn/)

注:最大长度 160 字节指的是 ASCII 码转换成十六进制字符串后的字节数。

<span id="page-64-1"></span>**▶ 例: AT+REGDT =7777772E7573722E636E** 

#### **3.1.7.47. AT+REGSND**

- 功能:查询/设置注册包的发送方式。
- 格式:
	- 查询当前参数值: AT+REGSND{CR}或 AT+REGSND?{CR} {CR}{LF}+REGSND:type{CR}{LF}{CR}{LF}
	- ◆ 设置: AT+REGSND=type{CR} {CR}{LF}OK{CR}{LF}
- > 参数:
	- ◆ type: 发送方式, 包括:
		- LINK:建立连接时发送
		- DATA:注册包数据作为每包数据的开头

默认为 LINK。

<span id="page-64-2"></span>**≽** 例: AT+REGSND =DATA

#### **3.1.7.48. AT+CLOUD**

- 功能:查询/设置有人透传云功能的注册参数。
- 格式:
	- 查询当前参数值: AT+CLOUD{CR}或 AT+CLOUD?{CR}

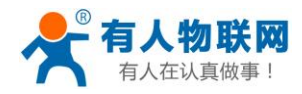

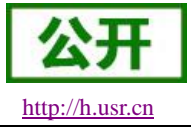

{CR}{LF}+CLOUD:id,password{CR}{LF}{CR}{LF}

- ◆ 设置: AT+CLOUD=id,password{CR} {CR}{LF}OK{CR}{LF}
- 参数:
	- ◆ id: 有人诱传云功能的注册 ID, 长度是 20 个字节, 默认为空。
	- ◆ password: 有人透传云功能的通信密码, 长度是 8 个字节, 默认为空。
- <span id="page-65-0"></span>▶ 例: AT+CLOUD =12345678901234567890,12345678

#### **3.1.7.49. AT+ID**

- > 功能: 查询/设置 UDC 模式设备 ID。
- 格式:
	- 查询当前参数值: AT+ID{CR}或 AT+ID?{CR} {CR}{LF}+ID:id{CR}{LF}{CR}{LF}
	- ◆ 设置: AT+ID=id {CR} {CR}{LF}OK{CR}{LF}
- 参数:
	- ◆ id: UDC 模式下设备的识别 ID, 最大长度 11 位, 默认为 0001。
- **≽** 例: AT+ID=12345678901

#### <span id="page-65-1"></span>**3.1.7.50. AT+HEARTEN**

- > 功能: 杳询/设置是否使能心跳包功能。
- 格式:
	- 查询当前参数值: AT+HEARTEN{CR}或 AT+HEARTEN?{CR}
		- {CR}{LF}+HEARTEN:status{CR}{LF}{CR}{LF}
	- ◆ 设置: AT+HEARTEN=status{CR} {CR}{LF}OK{CR}{LF}
- ▶ 参数:
	- ◆ status: 心跳包功能使能状态, 包括:
		- ON:开启
		- OFF:关闭

默认为 ON。

#### <span id="page-65-2"></span>**3.1.7.51. AT+HEARTDT**

功能:查询/设置心跳包数据。

**济南有人物联网技术有限公司 第 66** 页 共 71 页 [www.usr.cn](http://www.usr.cn/)

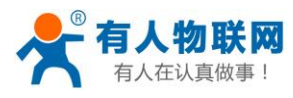

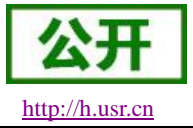

- 格式:
	- 查询当前参数值: AT+HEARTDT{CR}或 AT+HEARTDT?{CR} {CR}{LF}+HEARTDT:data{CR}{LF}{CR}{LF}
	- ◆ 设置: AT+HEARTDT=data{CR} {CR}{LF}OK{CR}{LF}
- 参数:
- data:用户自定义注册包数据,十六进制字符串格式,最大长度 160 字节,2~160 偶数个字节,默认为 7777772E7573722E636E。例如: 参数值为 7777772E7573722E636E, 如果用 ASCII 码表示则为 [www.usr.cn](http://www.usr.cn/)

注: 最大长度 160 字节指的是 ASCII 码转换成十六进制字符串后的字节数。

<span id="page-66-0"></span>**≽** 例: AT+HEARTDT =7777772E7573722E636E

#### **3.1.7.52. AT+HEARTSND**

- 功能:查询/设置心跳包的发送方式。
- 格式:
	- 查询当前参数值: AT+HEARTSND{CR}或 AT+HEARTSND?{CR} {CR}{LF}+HEARTSND:type{CR}{LF}{CR}{LF}
	- ◆ 设置: AT+HEARTSND=type{CR} {CR}{LF}OK{CR}{LF}
- ▶ 参数:
	- ◆ type: 发送方式, 包括:
		- ◆ COM: 向串口端发送心跳包
		- ◆ NET: 向网络端发送心跳包

默认为 NET。

<span id="page-66-1"></span>**▷ 例: AT+HEARTSND =COM** 

#### **3.1.7.53. AT+HEARTTM**

- 功能:查询/设置心跳包的发送间隔时间。
- 格式:
	- 查询当前参数值: AT+HEARTTM{CR}或 AT+HEARTTM?{CR} {CR}{LF}+HEARTTM:time{CR}{LF}{CR}{LF}
	- 设置: AT+HEARTTM=time{CR} {CR}{LF}OK{CR}{LF}
- 参数:
	- **◆ time: 送间隔时间, 可设置范围是 1~6000s, 默认为 30s。**

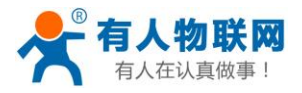

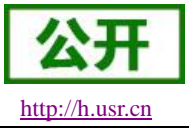

<span id="page-67-0"></span>例· AT+HFARTTM=60

#### **3.1.7.54. AT+HTPTP**

- > 功能: 查询/设置 HTTP 请求方式。
- 格式:
	- 查询当前参数值: AT+HTPTP{CR}或 AT+HTPTP?{CR} {CR}{LF}+HTPTP:type{CR}{LF}{CR}{LF}
	- ◆ 设置: AT+HTPTP=type{CR} {CR}{LF}OK{CR}{LF}
- 参数:
	- ◆ type: HTTP 请求方式, 包括:
		- **◆ GET: get** 方式
		- ◆ POST: post 方式

默认为 GET。

<span id="page-67-1"></span>▶ 例: AT+HTPTP =POST

#### **3.1.7.55. AT+HTPURL**

- 功能:查询/设置 HTTP 请求的 URL。
- 格式:
	- 查询当前参数值: AT+HTPURL{CR}或 AT+HTPURL?{CR} {CR}{LF}+HTPURL:URL{CR}{LF}{CR}{LF}
	- ◆ 设置: AT+HTPURL=URL{CR} {CR}{LF}OK{CR}{LF}
- 参数:
- ▶ URL: HTTP 请求的 URL, 最大 100 个字节, 默认为/1.php[3F], 转义规则请参考《<mark>特殊符号说明》</mark>章节。
- <span id="page-67-2"></span>▶ 例: AT+HTPURL =/1.php[3F]

#### **3.1.7.56. AT+HTPSV**

- > 功能: 查询/设置 HTTP 请求的服务器参数。
- 格式:
	- 查询当前参数值: AT+HTPSV{CR}或 AT+HTPSV?{CR} {CR}{LF}+HTPSV:address,port{CR}{LF}{CR}{LF}
	- ◆ 设置: AT+HTPSV=address,port{CR} {CR}{LF}OK{CR}{LF}

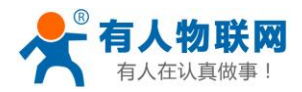

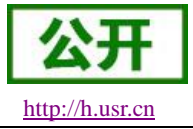

参数:

- ◆ address: 服务器地址, 此地址可以域名或 IP, 最大 100 个字节, 默认为 test.usr.cn。
- **◆ port:** 服务器端口, 可设置范围是 1~65535, 默认为 80。
- <span id="page-68-0"></span>**▶ 例: AT+HTPSV =test.usr.cn,80**

#### **3.1.7.57. AT+HTPHD**

功能:查询/设置 HTTP 请求的头信息。 格式:

- 查询当前参数值: AT+HTPHD{CR}或 AT+HTPHD?{CR} {CR}{LF}+HTPHD:head{CR}{LF}{CR}{LF}
- ◆ 设置: AT+HTPHD=head{CR} {CR}{LF}OK{CR}{LF}

参数:

- ◆ head: HTTP 请求的头信息,可设范围为 9~200 个字节, 并且必须以[0D][0A]结尾, 默认为 Connection: close[0D][0A], 转义规则请参[考《特殊符号说明》章](#page-44-0)节。
- <span id="page-68-1"></span>▶ 例: AT+HTPHD =Connection: close[0D][0A]

#### **3.1.7.58. AT+HTPTO**

功能:查询/设置 HTTP 请求的超时时间。

格式:

- 查询当前参数值: AT+HTPTO{CR}或 AT+HTPTO?{CR} {CR}{LF}+HTPTO:time{CR}{LF}{CR}{LF}
- ◆ 设置: AT+HTPTO=time{CR} {CR}{LF}OK{CR}{LF}

参数:

- head: HTTP 请求的超时时间, 可设置范围是 1~600s, 默认为 10s。
- <span id="page-68-2"></span>例: AT+HTPTO =60

#### **3.1.7.59. AT+HTPFLT**

功能:查询/设置是否过滤 HTTP 请求回复信息的头信息。 格式:

- 查询当前参数值: AT+HTPFLT{CR}或 AT+HTPFLT?{CR} {CR}{LF}+HTPFLT:status{CR}{LF}{CR}{LF}
- ◆ 设置: AT+HTPFLT=status{CR}

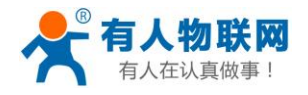

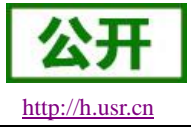

{CR}{LF}OK{CR}{LF}

参数:

- ◆ status: 是否过滤 HTTP 请求回复信息的头信息。
	- ON:开启
	- **◆ OFF: 关闭**

默认为 ON。

#### <span id="page-69-0"></span>**3.1.7.60. AT+SMSEND**

- 功能:发送短信息。
- 格式:
	- ◆ 设置:

AT+SMSEND=number,data{CR}

{CR}{LF}OK{CR}{LF}

- 参数:
	- ◆ number: 短信息的目标电话号码注意加国际号码例如 861888888888888
	- ◆ data: 短信息的内容,支持中文, 最大一次能发送 70 个字节。
- **▶ 例: AT+SMSEND=86188888888888.你好啊** 注: 无论是 SMSEND 还是 CISMSSEND 指令都无法使用电信卡发送短信, 因为设备频段不支持电信 2G 网络,所以无法使用电信的短信服务。

#### <span id="page-69-1"></span>**3.1.7.61. AT+CISMSSEND**

- 功能:发送短信息。
- 格式:
	- ◆ 设置:

AT+CISMSSEND=number,type {CR} {CR}{LF}OK{CR}{LF}

- > 参数:
	- ◆ number: 短信息的目标电话号码注意加国际号码例如 86188888888888888
	- ◆ data: 短信息的内容,支持中文, 最大一次能发送 70 个字节。
- **▶ 例: AT+CISMSSEND=8618888888888,你好啊**

注: 无论是 SMSEND 还是 CISMSSEND 指令都无法使用电信卡发送短信, 因为设备频段不支持电信 2G 网络,所以无法使用电信的短信服务。

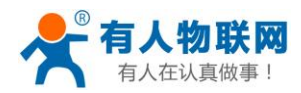

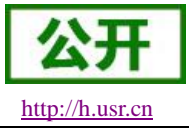

# <span id="page-70-0"></span>**4.** 联系方式

- 公 司:济南有人物联网技术有限公司
- 地 址:山东省济南市高新区新泺大街 1166 号奥盛大厦 1 号楼 11 层
- 网 址:**[http://www.usr.cn](http://www.usr.cn/)**
- 客户支持中心:**[http://h.usr.cn](http://h.usr.cn/)**
- 邮 箱:sales@usr.cn
- 电 话:4000-255-652 或者 0531-88826739

有人定位:万物互联使能者 工业物联网通信专家

有人愿景:成为工业物联网领域的生态型企业

产品理念:连接价值 价值连接

价值观:天道酬勤 厚德载物 共同成长

产品理念:简单 可靠 价格合理

企业文化:有人在认真做事

# <span id="page-70-1"></span>**5.** 免责声明

本文档提供有关 USR-G780 V2 系列产品的信息,本文档未授予任何知识产权的许可,并未以明示或暗示, 或以禁止发言或其它方式授予任何知识产权许可。除在其产品的销售条款和条件声明的责任之外, 我公司概不 承担任何其它责任。并且,我公司对本产品的销售和/或使用不作任何明示或暗示的担保,包括对产品的特定用 途适用性,适销性或对任何专利权,版权或其它知识产权的侵权责任等均不作担保。本公司可能随时对产品规 格及产品描述做出修改,恕不另行通知。

# <span id="page-70-2"></span>**6.** 更新历史

2018-10-27 版本 V1.0.1 建立 2019-10-28 版本 V1.0.2 部分指令说明更新 2019-11-28 版本 V1.0.3 部分指令说明更新 2020-02-27 版本 V1.0.4 新增有人云功能说明